# **Izrada geometrijskog simulacijskog modela transformatora na temelju izmjerenih veličina**

**Vidinović, Đuka**

**Master's thesis / Diplomski rad**

**2022**

*Degree Grantor / Ustanova koja je dodijelila akademski / stručni stupanj:* **Josip Juraj Strossmayer University of Osijek, Faculty of Electrical Engineering, Computer Science and Information Technology Osijek / Sveučilište Josipa Jurja Strossmayera u Osijeku, Fakultet elektrotehnike, računarstva i informacijskih tehnologija Osijek**

*Permanent link / Trajna poveznica:* <https://urn.nsk.hr/urn:nbn:hr:200:855061>

*Rights / Prava:* [In copyright](http://rightsstatements.org/vocab/InC/1.0/) / [Zaštićeno autorskim pravom.](http://rightsstatements.org/vocab/InC/1.0/)

*Download date / Datum preuzimanja:* **2024-11-28**

*Repository / Repozitorij:*

[Faculty of Electrical Engineering, Computer Science](https://repozitorij.etfos.hr) [and Information Technology Osijek](https://repozitorij.etfos.hr)

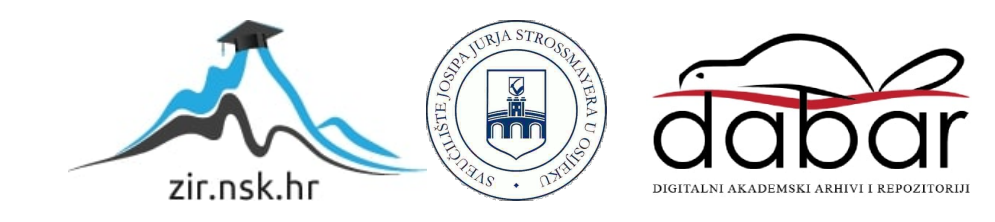

## **SVEUČILIŠTE JOSIPA JURJA STROSSMAYERA U OSIJEKU**

# **FAKULTET ELEKTROTEHNIKE, RAČUNARSTVA I INFORMACIJSKIH TEHNOLOGIJA OSIJEK**

**Sveučilišni studij**

# **IZRADA GEOMETRIJSKOG SIMULACIJSKOG MODELA TRANSFORMATORA NA TEMELJU IZMJERENIH VELIČINA**

**Diplomski rad**

**Đuka Vidinović**

**Osijek, 2022.**

# SADRŽAJ

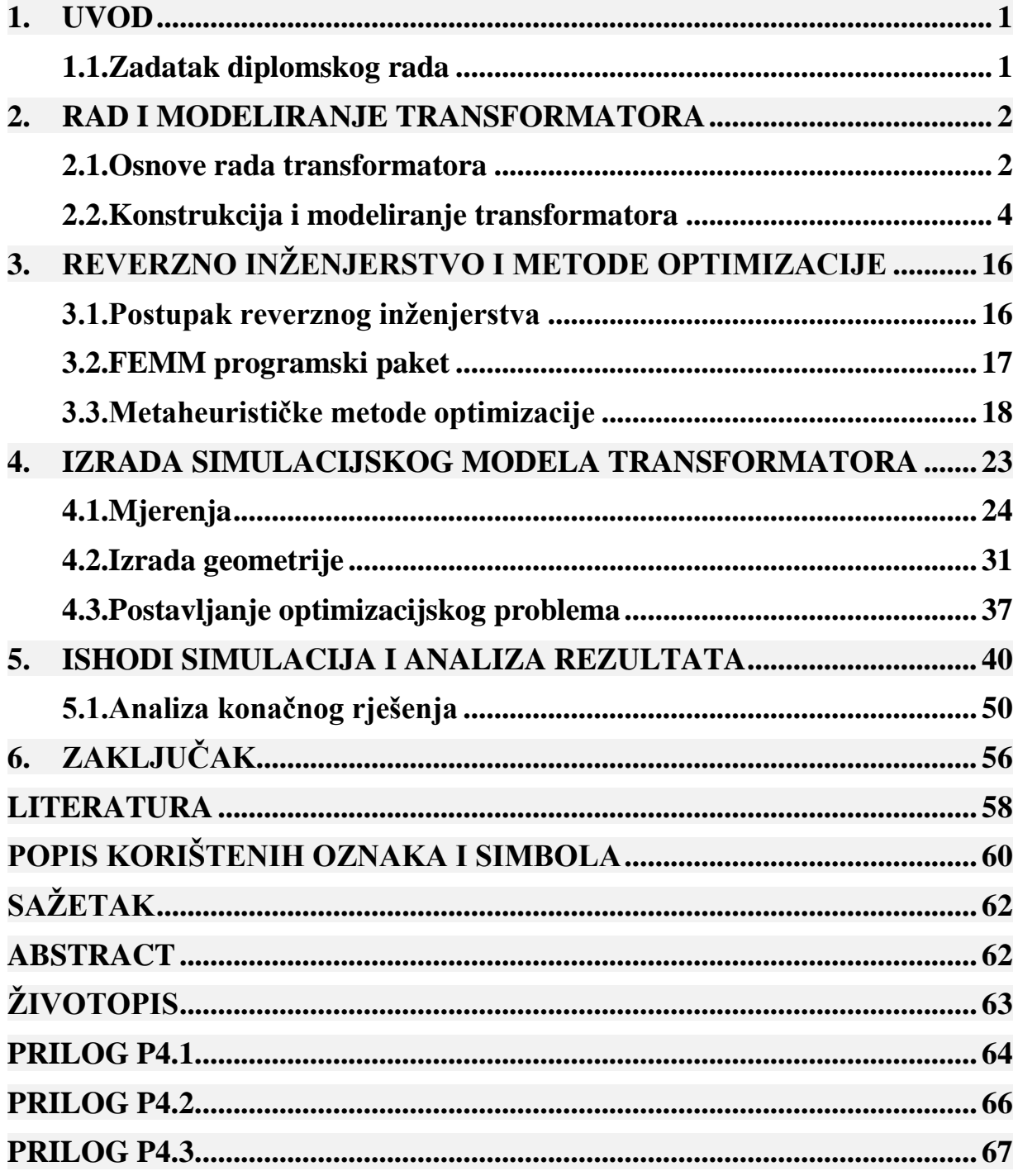

## <span id="page-3-0"></span>**1. UVOD**

U ovom diplomskom radu prikazano je modeliranje transformatora korištenjem postupka koji se naziva reverzno inženjerstvo. Opisan je postupak dobivanja modela transformatora na temelju izmjerenih vrijednosti i signala struja i napona pri različitim slučajevima.

Obično se prvim korakom postupka reverznog inženjerstva smatra trodimenzionalno skeniranje nekog objekta kako bi se dobile što preciznije dimenzije, a u ovom radu cilj je bio dobiti geometrijski model transformatora bez dostupnosti svih dimenzijskih podataka o transformatoru. Kako bi se takav problem riješio, potrebno ga je postaviti u formi optimizacijskog problema, što je u ovom radu i napravljeno.

Izuzev uvoda, ovaj rad sastoji se od četiri poglavlja. U drugom poglavlju rada objašnjene su fizikalne osnove rada transformatora, različite konstrukcije i dva načina modeliranja. Iz [1] opisan je model električne sheme linearnog dvonamotnog transformatora koji se koristi pri analitičkim proračunima, te model koji se dobiva metodom konačnih elemenata, koja je također ukratko opisana. Obično se prema [1] ovakvi problemi rješavaju s dostupnim preciznim dimenzijama. U trećem poglavlju rada, opisan je pojam i postupak reverznog inženjerstva, korišteni simulacijski alat te metode optimizacije. U četvrtom poglavlju rada, opisan je postupak rješavanja zadataka ovog rada pomoću programskog jezika Python i simulacijskog alata FEMM. Opisan je način dobivanja geometrijskog modela transformatora, opisan je postupak napravljenih mjerenja te način pristupanja rješavanju optimizacijskog problema. U petom poglavlju napravljena je analiza dobivenih rezultata, te je pojašnjen postupak dobivanja konačnog rješenja.

## <span id="page-3-1"></span>**1.1. Zadatak diplomskog rada**

U radu je potrebno prikazati modeliranje transformatora rješavanjem inverznog problema. Cilj rada je da se na temelju izmjerenih valnih oblika struja i napona transformatora odredi geometrija modela koji bi se koristio u numeričkim simulacijama. Inverzni problem potrebno je riješiti nekom metaheurističkom optimizacijskom metodom. Pri tome za izradu geometrijskog modela koristiti simulacijski alat FEMM (https://www.femm.info/wiki/HomePage) i/ili ANSYS Maxwell, a kao optimizacijsku metodu koristiti neko od metoda prisutnih u programskim okruženjima Python (preporuka) ili Matlab.

#### <span id="page-4-0"></span>**2. RAD I MODELIRANJE TRANSFORMATORA**

Transformator je električna naprava čija je primarna zadaća transformacija izmjeničnog napona jedne razine na izmjenični napon više ili niže razine. Pri toj transformaciji odvija se pretvorba električne energije u magnetsku i obratno. Na toj razini, transformator možemo prikazati kao dvoprilaz, gdje su na ulazu napon *U1*, struja *I<sup>1</sup>* i frekvencija *f* a na izlazu napon *U2,* struju *I2*, i frekvencija *f*. Dakle mijenjaju se razine struje i napona, no frekvencija ostaje ista.

## <span id="page-4-1"></span>**2.1. Osnove rada transformatora**

Prije razumijevanja rada transformatora potrebno je opisati elektromagnetske zakone pomoću Maxwellovih jednadžbi. To su četiri izraza kojima se mogu opisati sve fizikalne pojave u elektromagnetizmu. Svaka Maxwellova jednadžba može se zapisati u diferencijalnom i integralnom obliku [2].

$$
\nabla \cdot \vec{E} = \frac{\rho}{\varepsilon_0} \tag{2-1}
$$

$$
\oint_{A} \vec{E} \cdot d\vec{A} = \frac{Q}{\varepsilon_{0}}
$$
\n(2-2)

Gdje je *E* – jakost električnog polja (V/m), *ρ* – volumna razdioba naboja (C/m<sup>3</sup> ), *ε<sup>0</sup> –* dielektrična konstanta vakuuma (As/Vm),  $A$  – površina zatvorene plohe (m<sup>2</sup>)

Izraz (2-1) predstavlja diferencijalni zapis Gaussovog zakona za električno polje koji kaže da je izvor električnog polja električni naboj. Izraz (2-2) predstavlja integralni zapis ovog zakona, te opisuje da tok električnog polja *E* kroz zatvorenu plohu površine *A* jednak ukupnom naboju *ρ* unutar volumena koji ta ploha zatvara [2].

$$
\nabla \times \vec{E} = -\frac{\partial \vec{B}}{\partial t}
$$
 (2-3)

$$
\oint_{s} \vec{E} \cdot d\vec{s} = -\frac{d}{dt} \int_{A} \vec{B} \cdot d\vec{A}
$$
\n(2-4)

Gdje je *B* – gustoća magnetskog toka (T)

Izraz (2-3) predstavlja diferencijalni zapis Faradayevog zakona elektromagnetske indukcije koji kaže da vremenska promjena magnetske *B* stvara električno polje jakosti *E,* odnosno prema izrazu (2-4) koji je integralni zapis ovog zakona; negativna promjena magnetskog polja indukcije *B*  unutar zatvorene petlje površine *A* jednaka je linijskom integralu električnog polja *E* po toj zatvorenoj petlji *s*.

$$
\nabla \cdot \vec{B} = 0 \tag{2-5}
$$

$$
\oint_{A} \vec{B} \cdot d\vec{A} = \mathbf{0}
$$
\n(2-6)

Izrazi (2-5) i (2-6) predstavljaju diferencijalni i integralni oblik Gaussovog zakona za magnetsko polje koji kaže da ne postoje slobodni magnetski naboji, odnosno da se silnice magnetskog polja zatvaraju same u sebe. Prema integralnom zapisu, sve silnice magnetsko polja indukcije *B* koje ulaze u zatvorenu plohe površine *A,* iz te plohe i izlaze te je rješenje integrala jednako nuli [2].

$$
\nabla \times \vec{B} = \mu_0 \vec{J} + \mu_0 \varepsilon_0 \frac{\partial \vec{E}}{\partial t}
$$
 (2-7)

$$
\oint_{s} \vec{B} \cdot d\vec{s} = \int_{A} \mu_{0} \vec{j} \cdot d\vec{A} + \frac{d}{dt} \int_{A} \mu_{0} \varepsilon_{0} \vec{E} \cdot d\vec{A}
$$
\n(2-8)

Gdje je *J* – gustoća struje (A/m<sup>2</sup> ), *μ<sup>0</sup>* – magnetska permeabilnost vakuuma (H/m)

Izrazi (2-7) i (2-8) predstavljaju diferencijalni i integralni oblik proširenog Ampèreovog zakona koji kaže da se prolaskom struje kroz vodič oko njega stvara magnetsko polje. Drugi član jednadžbe s desne strane kaže da će i svako promjenjivo električno polje uzrokovati pojavu magnetskog polja. Ako promatramo integralni oblik, možemo reći da struja gustoće *J* koja prolazi unutar neke petlje *s* koja zatvara površinu *A*, zbrojena s vremenski promjenjivim električnim tokom električnog polja *E,* stvara magnetsko polje indukcije *B* čije se silnice zatvaraju duž te petlje [2].

Transformator se obično sastoji od dva galvanski nepovezana namota namotana oko feromagnetske jezgre što zajedno čini magnetski krug, pri čemu jedan namot zovemo primarni a drugi namot sekundarni. Kada se na jedan namot, narine izmjenični napon, kroz njega će proteći struja koja će inducirati izmjenično magnetsko polje, odnosno kroz magnetsku jezgru će prolaziti izmjenični magnetski tok. Silnice tog toka koje prolaze kroz oba namota u njima će inducirati napon. U primarnom namotu (onom kojem smo narinuli napon), inducirani napon suprotnog je smjera narinutom naponu, no nešto manjeg iznosa, te kroz taj namot teče struja magnetiziranja. U sekundarnom namotu čije su stezaljke otvorene, inducira se napon praznog hoda te kroz njega ne teče struja. U slučaju da na sekundarni namot spojimo trošilo, kroz njega će proteći struja, koja će inducirati magnetsko polje koje će se suprotstavljati postojećem i koje će narušiti ravnotežu narinutog i induciranog napona na primaru. Tada će se struja na primaru povećati i inducirati takvo polje da se ponovno postigne ravnoteža [3].

## <span id="page-6-0"></span>**2.2. Konstrukcija i modeliranje transformatora**

Uobičajena podjela transformatora prema konstrukciji je na jezgrasti i ogrnuti tip transformatora. Na slici 2.1. načelno je prikazana konstrukcija jezgrastog tipa transformatora. Na jednostavnoj pravokutnoj lameliranoj jezgri namotana su dva namota, po jedan sa svake strane. Oznake na slikama predstavljaju: *U<sup>1</sup> –* napon primarnog namota, *I1 –* struju primarnog namota, *n<sup>1</sup> –* broj zavoja primarnog namota, *U<sup>2</sup> –* napon sekundarnog namota, *I2 –* struju sekundarnog namota, *n<sup>2</sup> –* broj zavoja sekundarnog namota.

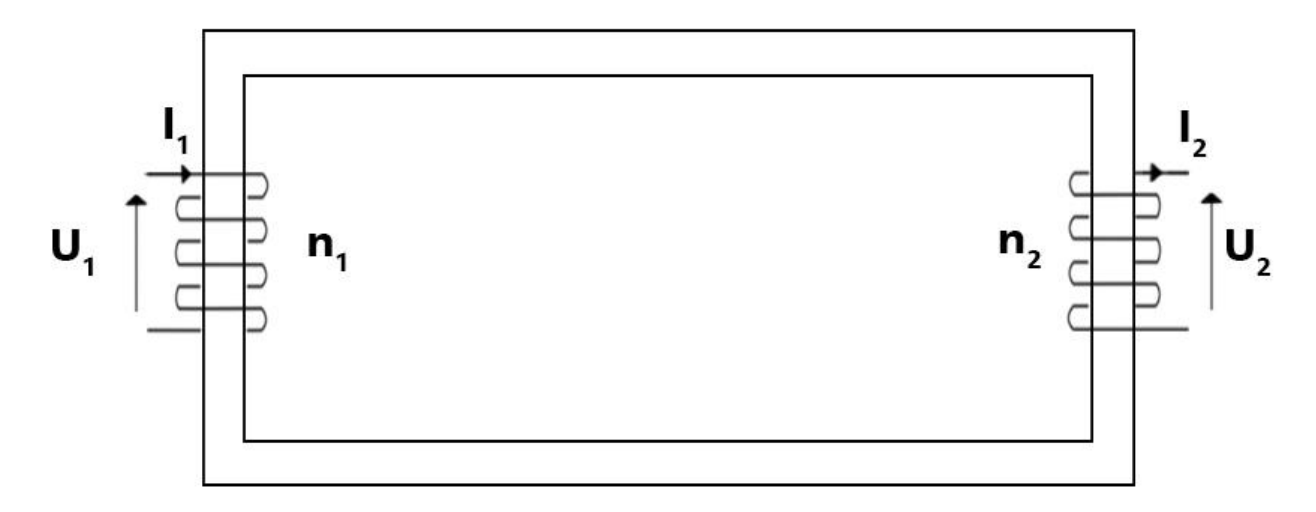

*Slika 2.1. Načelni prikaz konstrukcije jezgrastog transformatora*

Na slici 2.2. načelno je prikazana konstrukcija ogrnutog tipa transformatora. Jezgra se sastoji od tri stupa napravljenih od lameliranih limova, s namotima namotanim oko središnjeg stupa. U pravim fizičkim transformatorima, namoti se namataju jedan preko drugog, gdje je obično namot s manjim naponom unutarnji a namot s višim naponom vanjski. Takva konstrukcija pomaže da se dobije što više ulančanog toka (pojam koji će dalje u radu biti detaljnije objašnjen), te da se namot s višim naponom bolje izolira od jezgre [1].

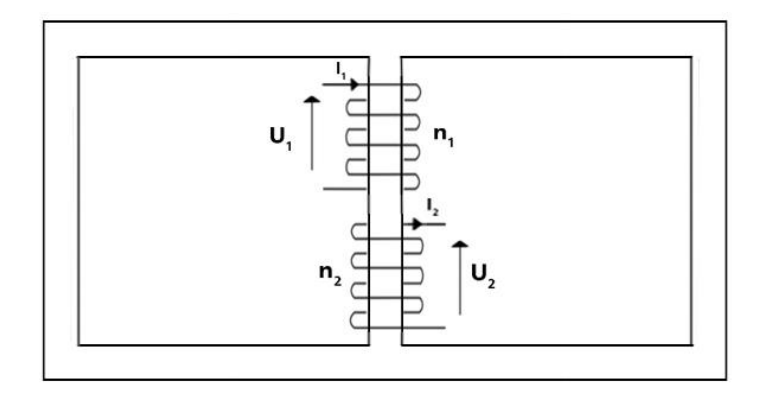

*Slika 2.2. Načelni prikaz konstrukcije ogrnutog transformatora*

Polazeći od ovih načelnih konstrukcija možemo objasniti najjednostavniji model transformatora koji se naziva idealni transformator. To je uređaj bez gubitaka. Na slici 2.3. prikazan je simbol idealnog transformatora koji se sastoji od dva namota čije se električne veličine mogu povezati vrlo jednostavnim jednadžbama. Napon pojedinog namota proporcionalan je broju zavoja pojedinog namota, dok je struja obrnuto proporcionalna broju zavoja. Izrazi (2-9) i (2-10) opisuju tu ovisnost [1].

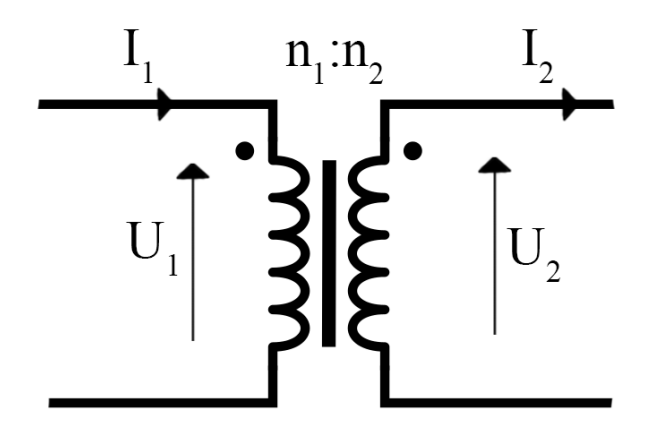

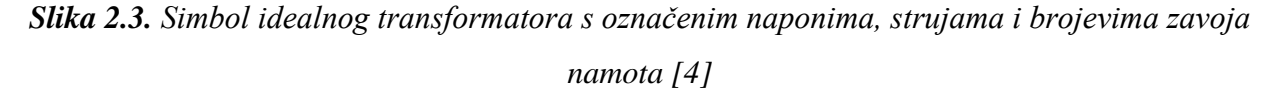

$$
\frac{U_1}{U_2} = \frac{n_1}{n_2} = a \tag{2-9}
$$

$$
\frac{I_1}{I_2} = \frac{n_2}{n_1} = 1/a \tag{2-10}
$$

Treba napomenuti da u ovom slučaju ne postoji fazni pomak između napona primarnog i napona sekundarnog namota, također ne postoji fazni pomak između struje primarnog i struje sekundarnog namota. Prema tome, u izrazima (2-9) i (2-10) možemo umjesto efektivnih vrijednosti napona i struja pisati fazorske veličine. Na slici 2.3. vidljive su i točkice pored simbola namota, one nam

govore o kakvoj se induktivnoj vezi radi. Prema njima možemo odrediti smjerove napona i struja oba namota.

Vrijede dva pravila prema [1]:

- 1. Ukoliko je smjer napona na primaru prema točkici kao na slici, tada je i smjer napona na sekundaru prema točkici.
- 2. Ukoliko struja ulazi u točkicu na primaru tada će struja na sekundaru izlaziti iz točkice.

$$
\boldsymbol{P}_1 = \boldsymbol{U}_1 \boldsymbol{I}_1 \cos \varphi_1 \tag{2-11}
$$

$$
\boldsymbol{P}_2 = \boldsymbol{U}_2 \boldsymbol{I}_2 \cos \varphi_2 \tag{2-12}
$$

Gdje je *P<sup>1</sup>* – radna snaga na primarnom namotu (W), *P<sup>2</sup>* – radna snaga na sekundarnom namotu (W),  $\varphi_1$  – fazni pomak između  $U_1$  i  $I_1$ ,  $\varphi_2$  – fazni pomak između  $U_2$  i  $I_2$ .

Ranije smo opisali da nema faznih pomaka između *U1* i *U2*, kao ni između *I1* i *I2*, te prema tome možemo zaključiti da vrijedi:

$$
\boldsymbol{\varphi}_1 = \boldsymbol{\varphi}_2 = \boldsymbol{\varphi} \tag{2-13}
$$

Sada možemo ubaciti izraz (2-13) u (2-11) te ukoliko pomoću izraza (2-9) izrazimo električne veličine na primaru pomoću veličina na sekundaru, možemo pisati:

$$
\boldsymbol{P}_1 = a\boldsymbol{U}_2 \frac{I_2}{a} \cos \varphi = \boldsymbol{U}_2 \boldsymbol{I}_2 \cos \varphi = \boldsymbol{P}_2 \qquad (2-14)
$$

Iz izraza (2-14) vidimo da je radna snaga na primaru jednaka radnoj snazi na sekundaru. Isto vrijedi za jalovu i prividnu snagu [1].

$$
Q_1 = aU_2 \frac{I_2}{a} \sin \varphi = U_2 I_2 \sin \varphi = Q_2 \qquad (2-15)
$$

$$
S_1 = U_1 I_1 = U_2 I_2 = S_2 \tag{2-16}
$$

Gdje je *Q<sup>1</sup>* – jalova snaga na primarnom namotu (VAR), *Q<sup>2</sup>* – jalova snaga na sekundarnom namotu(VAR), *S<sup>1</sup>* – prividna snaga na primarnom namotu(VA), *S<sup>2</sup>* – prividna snaga na sekundarnom namotu(VA).

Stvarni transformator nije idealan te njegovo ponašanje možemo objasniti polazeći od Faradayevog zakona magnetske indukcije [1]. Iz izraza (2-4) gdje linijski integral električnog polja po zatvorenoj krivulji izjednačujemo s induciranim naponom *eind*, a član *BdA* zamjenjujemo ulančanim magnetskim tokom *λ* jer je magnetski tok, gustoća magnetskog toka (magnetska indukcija), podijeljen s površinom zatvorene petlje kroz koju prolazi te pišemo [5]:

$$
e_{ind} = \frac{d\lambda}{dt} \tag{2-17}
$$

Gdje je *λ* – ulančani tok (Wb)

Ulančani tok *y* je magnetski tok koji prolazi kroz sve zavoje namota u kojem se inducira napon, odnosno ukupni zbroj magnetskog toka svakog zavoja u namotu transformatora. Prosječni magnetski tok kroz pojedini zavoj tada iznosi[1] :

$$
\bar{\Phi} = \frac{\lambda}{N} \tag{2-18}
$$

Gdje je *N* – broj zavoja namota

Iz izraza (2-18) izrazimo ulančani tok *λ* te ubacimo u izraz (2-17) te možemo zapisati:

$$
e_{ind} = N \frac{d\overline{\Phi}}{dt}
$$
 (2-19)

$$
\overline{\Phi} = \frac{1}{N_1} \int u_1(t) dt
$$
 (2-20)

Ukoliko primarnom namotu narinemo napon *u1(t)*, izraz (2-20) predstavlja rješenje izraza (2-19) za prosječni magnetski tok po zavoju primarnog namota. Iz izraza (2-20) vidljivo je da prosječni tok po zavoju, integral narinutog napona *u1(t)* podijeljen s brojem zavoja na primarnom namotu. Većina tog toka prolazi i kroz sekundarni namot, ali dio toka se zatvara kroz zrak te ne prolazi kroz sekundarni namot. Na slici 2.4. vidimo da dio magnetskog toka koji prolazi kroz jezgru i oba namota nazivamo glavni magnetski tok *ΦM*, dok dio toka primarnog namota koji se zatvara kroz zrak nazivamo rasipni tok primarnog namota *ΦL1*. Slična stvar događa se i u sekundarnom namotu, pa imamo i rasipni tok sekundarnog namota *ΦL2*. Prosječni magnetski tok jednog namota zbroj je glavnog i rasipnog magnetskog toka tog namota, što vidimo u izrazima (2-21) i (2-22)[1].

$$
\overline{\Phi_1} = \Phi_M + \Phi_{L1} \tag{2-21}
$$

$$
\overline{\Phi_2} = \Phi_M + \Phi_{L2} \tag{2-22}
$$

Gdje je *Φ<sup>1</sup>* – ukupni prosječni magnetski tok primarnog namota (Wb), *Φ<sup>M</sup>* – glavni magnetski tok koji ulančava i primarni i sekundarni namot (Wb), *ΦL1* – rasipni magnetski tok primarnog namota (Wb), *Φ<sup>2</sup>* – ukupni prosječni magnetski tok sekundarnog namota (Wb), *ΦL2* – rasipni magnetski tok primarnog namota (Wb).

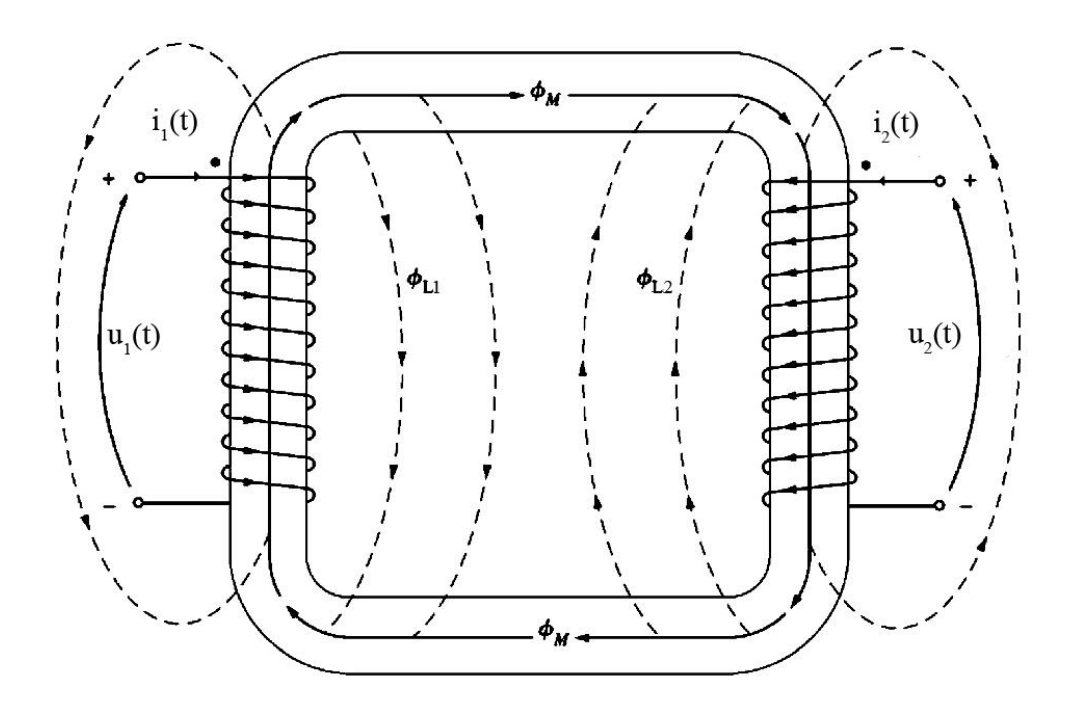

*Slika 2.4. Načelni prikaz transformatora s prikazanim glavnim i rasipnim magnetskim tokovima [1]*

Ubacimo li izraze (2-21) i (2-22) u izraz (2-19), dobivamo dva izraza koji prema Faraday-ovom zakonu povezuju napone namota, glavni magnetski tok te rasipne tokove svakog namota)[1].

$$
u_1(t) = N_1 \frac{d\Phi_M}{dt} + N_1 \frac{d\Phi_{L1}}{dt}
$$
 (2-23)

$$
u_2(t) = N_2 \frac{d\Phi_M}{dt} + N_2 \frac{d\Phi_{L2}}{dt}
$$
 (2-24)

U kvalitetno dizajniranom transformatoru, rasipni magnetski tokovi *ΦL1* i *ΦL2* su puno manji od glavnog magnetskog toka *ΦM*, te ukoliko ih zanemarimo možemo zaključiti da vrijedi)[1]:

$$
\frac{d\Phi_M}{dt} = \frac{u_1(t)}{N_1} = \frac{u_2(t)}{N_2}
$$
 (2-25)

Vidljivo je da iz izraza (2-25) opet možemo doći do prijenosnog omjera transformatora koji je iskazan izrazom (2-9) za idealni transformator, jer smo zanemarili rasipne tokove.

Da bi došli do modela moramo opisati struje u stvarnom transformatoru. Ukoliko na primarni namot priključimo izmjenični napon kroz njega će poteći struja kao što je već i ranije opisano. Ostavimo li pri tom slučaju sekundarni namot otvoren u njemu neće teći struja. Primarna struja je tada struja koja je potrebna za stvaranje magnetskog toka u stvarnoj feromagnetskoj jezgri. Ta struja naziva se struja praznog hoda i sastavljena je od dvije komponente: struje magnetiziranja *i<sup>m</sup>*

i struje gubitaka jezgre *iFe* kojom predstavljamo gubitke u jezgri te vrtložne struje. Ukoliko je narinuti napon na primaru *u(t)=Umcos(ωt)* tada je magnetski tok primara prema izrazu (2-20) [1]:

$$
\bar{\Phi}(t) = \frac{U_m}{\omega N_1} \sin(\omega t) \tag{2-26}
$$

Gdje *ω* – kružna frekvencija (rad/s).

Struja magnetiziranja koja je uzrokovala ovaj magnetski tok nije sinusoidalna, te sadrži višeharmonijske članove, što možemo vidjeti na slici 2.6. Ukoliko dođe do zasićenja (koljeno magnetske krivulje na slici 2.5.), za malu promjenu magnetskog toka *Φ* bit će potrebna velika promjena struje, odnosno magnetskog protjecanja *Θ*.

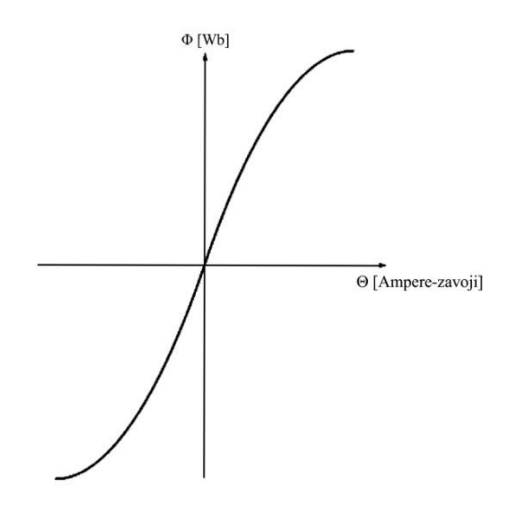

*Slika 2.5. Karakteristična magnetska krivulja jezgre transformatora [1]*

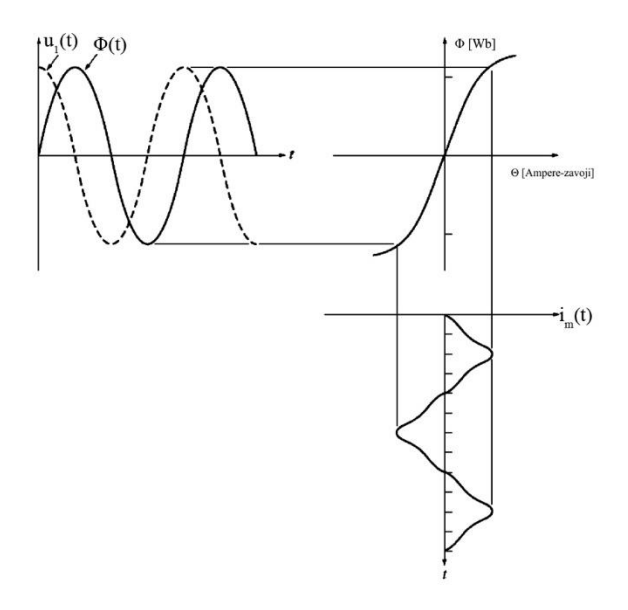

*Slika 2.6. Preslikavanje struje magnetiziranja [1]*

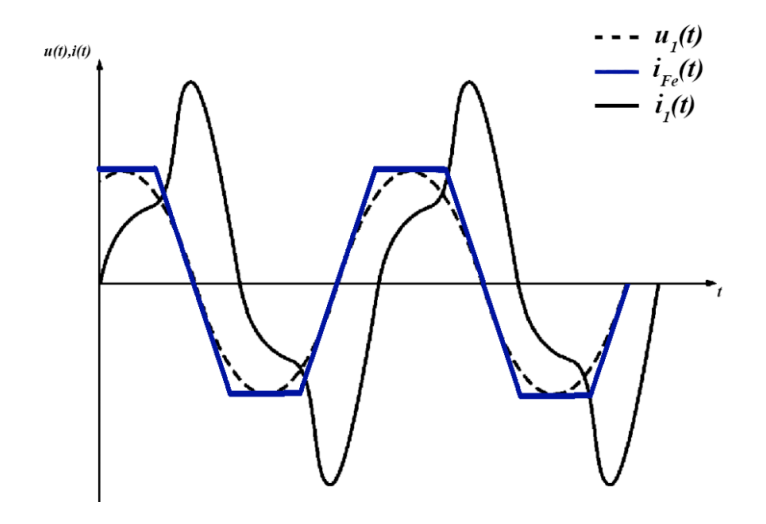

*Slika 2.7. Struja gubitaka jezgre i vrtložnih struja (plava linija), napon primara (isprekidana linija) i ukupna struja praznog hoda (puna linija) [1]*

Na slici 2.7. vidljivo je da je struja kojom predstavljamo gubitke u jezgri i gubitke zbog vrtložnih struja *iFe*, nelinearnog oblika zbog nelinearnosti jezgre te da je njen osnovni harmonik u fazi s naponom *u1.* Struja praznog hoda *i1*, je također nelinearna, te ima maksimume u trenutku kad napon prolazi kroz nulu. Razlog tomu je što je struja magnetiziranja *i<sup>m</sup>* veća od struje *iFe*, a te dvije struje u zbroju čine struju praznog hoda, koja je u ovom slučaju struja koja teče primarnim namotom  $i_l$  [1].

Ukoliko na sekundarni namot transformatora spojimo trošilo, kroz njega će također teći struja kao što je i ranije opisano. Ukoliko zanemarimo utjecaj zasićenja jezgre te rasipne tokove, protjecanje primarnog namota *Θ<sup>1</sup>* i sekundarnog namota *Θ<sup>2</sup>* će biti jednako, te će rezultantno protjecanje biti nula  $i_I$  [1].

$$
\theta_1 - \theta_2 = n_1 i_1 - n_2 i_2 = 0 \tag{2-27}
$$

Gdje su *Θ<sup>1</sup>* – strujno protjecanje primarnog namota (Az), *Θ<sup>2</sup>* – strujno protjecanje sekundarnog namota (Az),

Iz izraza (2-27) opet se dođe do odnosa prijenosnog omjera i struja primarnog i sekundarnog namota idealnog transformatora kao što je već opisano u izrazu (2-10).

Sva dosadašnja zanemarenja treba uzeti u obzir kako bi se dobila nadomjesna shema odnosno model opisan teorijom električnih krugova koji opisuje stvarni transformator.

Prvo, moramo uzeti u obzir da su namoti od materijala koji ima električni otpor, te prema tome stvaraju toplinske gubitke. Drugo, moramo uzeti u obzir toplinske gubitke u jezgri nastale zbog vrtložnih struja koje su proporcionalne kvadratu napona narinutog na namot transformatora. Treće, histerezne gubitke koji nastaju zbog pomicanja magnetskih domena uslijed svake poluperiode (promjene smjera) za koje je potrebna energija. Posljednje, ne treba zanemariti utjecaj rasipnih tokova pojedinih namota [1].

Najlakše je modelirati toplinske gubitke namota. Modeliramo ih pomoću otpora *R<sup>1</sup>* u primarnom i *R<sup>2</sup>* u sekundarnom strujnom krugu transformatora [1] .

Sada ćemo uvesti pojam induktiviteta *L* odnosno samoinduktivnosti kako bi objasnili utjecaj rasipnog toka. Induktivitet je svojstvo namota da se opire promjeni struje koja kroz njega prolazi. Ta struja stvara magnetski tok, te se u namotu inducira napon prema Faradey-evom zakonu. Iznos induciranog napona ovisi o induktivetu namota. Ovu pojavu zovemo samoinduktivnost te možemo pisati :

$$
e = \frac{d\Phi}{dt} = L\frac{di}{dt}
$$
 (2-28)

Iz izraza (2-28) možemo zaključiti da vrijedi općenito:

$$
L = \frac{\Phi}{i} \tag{2-29}
$$

Gdje je *L* – induktivitet (H)

Tako će se u primarnom namotu transformatora zbog utjecaja njegovog rasipnog toka inducirati napon *e1*, a sa *L1* ćemo označiti samoinduktivitet primarnog namota.

$$
e_1 = L_1 \frac{di_1}{dt} \tag{2-30}
$$

Analogno tome vrijedi i za sekundarni namot:

$$
e_2 = L_2 \frac{di_1}{dt} \tag{2-31}
$$

Kako su *L1* i *L<sup>2</sup>* induktiviteti kojima opisujemo utjecaj rasipnog toka, nazvat ćemo ih rasipnim induktivitetima [1].

Toplinske gubitke u jezgri opisali smo utjecajem struje *iFe*, te ćemo ih zbog toga modelirati otporom *RFe* jer je ta struja u fazi s naponom primarnog namota. Gubitke zbog magnetiziranja opisali smo strujom *i<sup>m</sup>* čiji osnovni harmonik fazno kasni 90°, modelirat ćemo induktivitetom *L<sup>m</sup>* (međuinduktivitet zbog glavnog magnetskog toka). Treba napomenuti da su obje struje nelinearne, te su stoga parametri nadomjesne sheme *RFe* i *Lm*, aproksimacije opisanih utjecaja. Na slici 2.8. prikazana je nadomjesna shema realnog transformatora. Ova shema zbog sadržavanja idealnog transformatora nije previše praktična za proračune. Zbog toga se parametri jednog namota,

pomoću prijenosnog omjera preračunavaju na stranu drugog transformatora. Time dobijemo model linearnog dvonamotnog transformatora čija je shema prikazana na slici 2.9. [1].

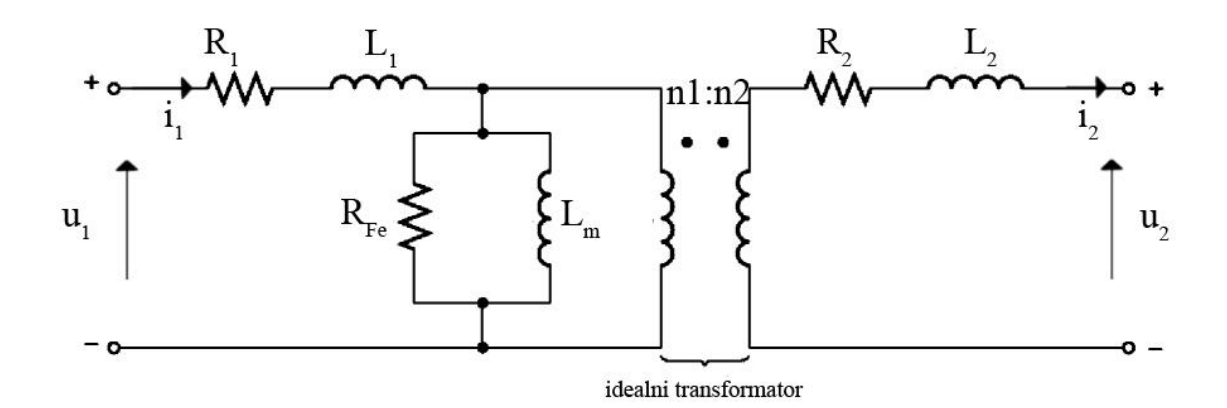

#### *Slika 2.8. Nadomjesna shema realnog transformatora [1]*

Kako bi mogli računati impedancije unutar ovog modela, umjesto samoinduktiviteta označavat ćemo njihove reaktancije koje se određuju prema:

$$
jX_{L1} = j2\pi f L_1 = j\omega L_1
$$
 (2-32)

Gdje je *f* – frekvencija napona na namotu (Hz).

Analogno vrijedi za reaktanciju sekundara. Te dvije reaktancije nazivamo rasipnim reaktancijama. Za induktivitet *L<sup>m</sup>* također ćemo analogno izrazu (2-32) odrediti reaktanciju. Sada možemo preračunati parametre sekundarnog kruga na primarni ili obrnuto koristeći se prijenosnim omjerom *a*. Na slici 2.9. prikazana je nadomjesna shema koja se dobije nakon preračunavanja sekundarnih parametara na primar.

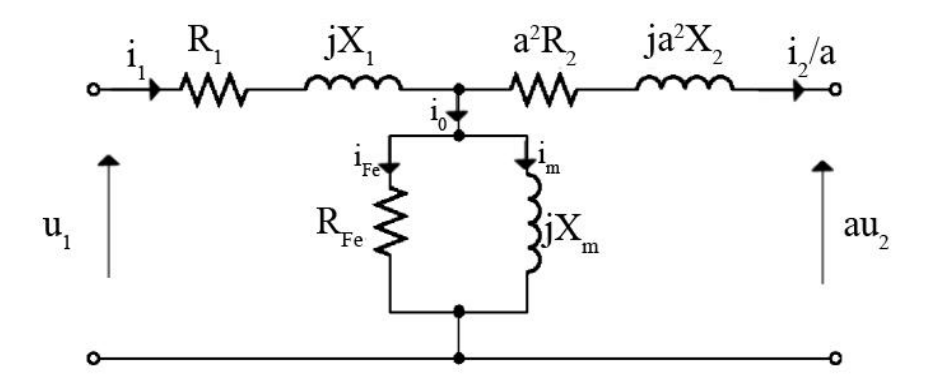

*Slika 2.9. Nadomjesna shema linearnog dvonamotnog transformatora s parametrima preračunatima na primar [1]*

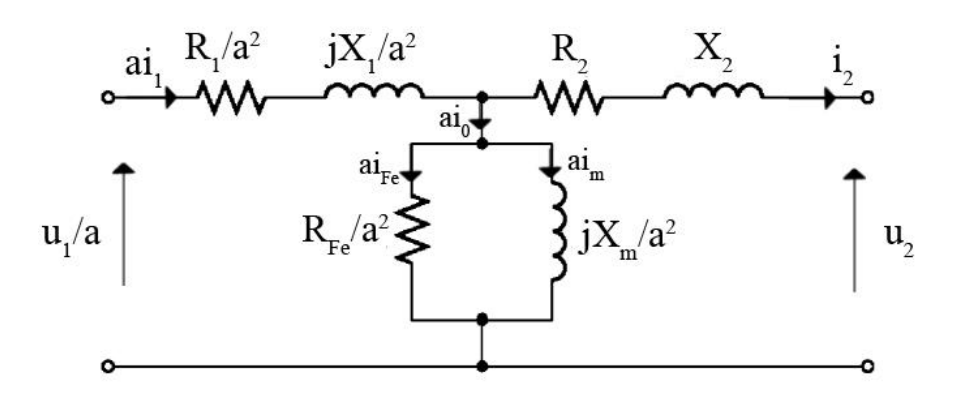

*Slika 2.10. Nadomjesna shema linearnog dvonamotnog transformatora s parametrima preračunatim na sekundar [1]*

Na slici 2.10. prikazana je nadomjesna shema s parametrima preračunatim na sekundar. Usporedimo li to sa slikom 2.9., vidi se da se sada preračunavala i paralelna grana sheme te da su koeficijenti koji sadržavaju prijenosni omjer *a* sada recipročni.

Dobivena shema predstavlja model transformatora dobiven primjenom teorije električnih krugova može se koristiti za analitičke proračune. Iako je u tom modelu uzet u obzir utjecaj nekih nesavršenosti transformatora i točniji je u odnosu na model idealnog transformatora, postoji još preciznija metoda modeliranja. Radi se o metodi konačnih elemenata (eng. finite element method - FEM).

#### **Metoda konačnih elemenata (FEM)**

Metoda konačnih elemenata je numerička metoda pronalaženja približnih rješenja sustava diferencijalnih jednadžbi u više točaka 2D ili 3D koordinatnog sustava. Ova metoda koristi se za rješavanje diferencijalnih jednadžbi u mnogo područja poput elektromagnetizma, magnetostatike, tranzijenata, toplinske vodljivosti, akustike, dinamike fluida, elektromagnetske interferencije u električnim krugovima i ostalim poljima fizike. Temeljna ideja je podijeliti jedan veliki problem u puno malih dijelova koji se nazivaju konačni elementi i zajedno čine mrežu konačnih elemenata [6].

Za svaki konačni element postoji set jednadžbi koje se rješavaju te se zatim sustavno kombiniraju rješenja kako bi se došlo do konačnog rješenja velikog problema [8].

Ključna prednost ove metode nad ostalim numeričkim metodama je što u rješavanje unosi nelinearnosti, neujednačenosti medija u kojima se traže rješenja. Na slici 2.11. prikazan je algoritam pri FEM analizi transformatora u [6].

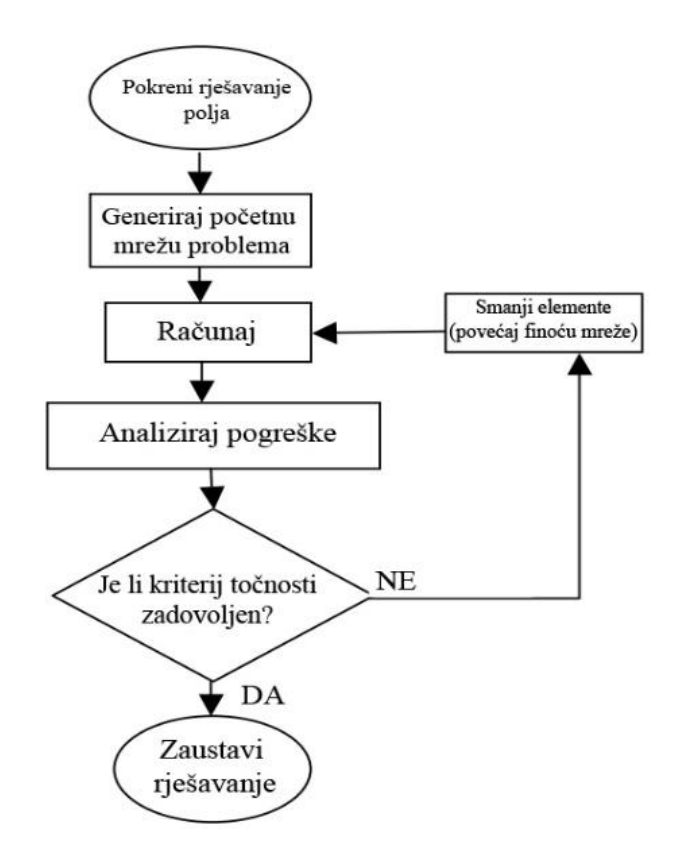

*Slika 2.11. Algoritam korišten pri analizi transformatora u [6].*

Zbog svoje preciznosti danas se najčešće koristi pri modeliranju transformatora, a osobita prednost je precizno određivanje uzorka razdiobe magnetskog toka što omogućuje jednostavnije i točnije određivanje rasipnih reaktancija. Gubici nastali zbog utjecaja rasipnog toka se zbog toga također točnije mogu odrediti, kao i sile pri nazivnom opterećenju i u kratkom spoju transformatora [3].

FEM omogućuje analizu magnetskih polja bilježeći nelinearnost u korištenim magnetskim materijalima, što je teško dobiti analitičkim modelima koji se temelje na teoriji električnih i magnetskih krugova. [7].

Generalno se FEM analiza sastoji od nekoliko koraka koje treba napraviti prije početka izračuna: definiranja geometrije problema, definiranja graničnih uvjeta, definiranja povezanosti elemenata odnosno definiranja mreže, odabir svojstava materijala, definiranja izvora različitih polja i načina prikaza izlaznih parametara. Nakon odrađenih ovih koraka možemo započeti s izračunom. Izračun odrađuje računalo tako što rješava diferencijalne jednadžbe za manje elemente te ih interpolacijom sastavlja u konačno rješenje. Na kraju se prikazuju rezultati u vidu grafova, vizualnog prikaza skalarnih i vektorskih polja odnosno kako bi se što bolje opisali dobiveni rezultati [9].

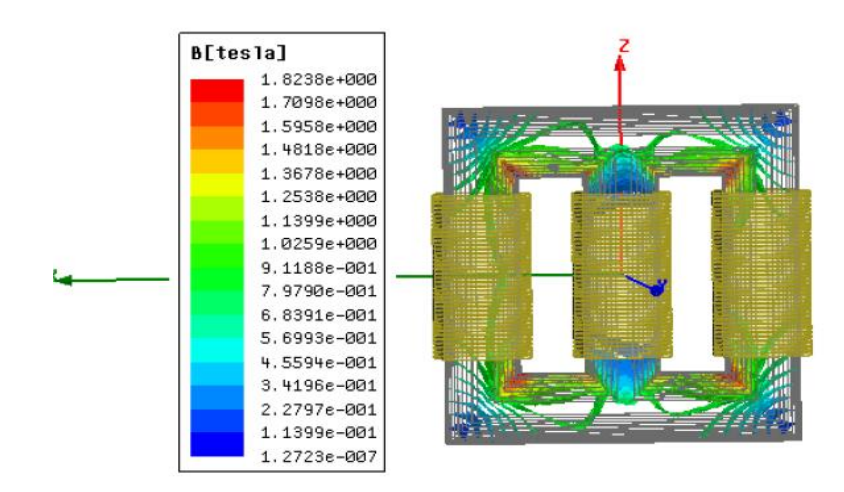

*Slika 2.12. Raspodjela gustoće magnetskog toka u trofaznom transformatoru [6].*

Većina navedenog u prošlom odlomku može se odraditi u raznim računalnim programskim paketima kao što su ANSYS, AGROS 2D, FEMM i sl.

Na slici 2.12. prikazana je raspodjela skalarnog polja gustoće magnetskog toka trofaznog transformatora pri pokusu kratkog spoja, dobivena u [6].

U [10] analiziran je jednofazni transformator korištenjem FEM modela. Prethodno su dobili model opisan teorijom električnih krugova, te su uspoređivali mjerene podatke s ovim modelima. FEM model bio je bliži mjerenim vrijednostima za gubitke u bakru, induktivitete i otpore namota, a model električnih krugova bio je bliže mjerenim vrijednostima samo za gubitke u željezu.

## <span id="page-18-0"></span>**3. REVERZNO INŽENJERSTVO I METODE OPTIMIZACIJE**

U ovom poglavlju bit će ukratko objašnjeni postupak reverznog inženjerstva, općenito metaheurističke metode optimizacije kao i specifična metoda koja će biti korištena te programski paket korišten za izradu geometrije modela i metodu konačnih elemenata (FEMM).

## <span id="page-18-1"></span>**3.1. Postupak reverznog inženjerstva**

Reverzno inženjerstvo je postupak obnavljanja nekog objekta ili proizvoda, procjenjujući njegovu svrhu, strukturu ili funkciju. Kod dizajniranja nekog proizvoda, obično se prvo crtaju crteži i dizajn, a zatim se kreće u izradu. Kod reverznog inženjerstva, proces je obrnut, počinje se sa gotovim proizvodom, a zatim se nastavlja sa dizajniranjem i određivanjem specifikacija tog proizvoda. Pri tom procesu, dobivaju se saznanja o tome kako je proizvod dizajniran i stvoren, kako bi se mogao obnoviti odnosno ponovno stvoriti. Proizvod može biti: programski kod, stroj, zrakoplov, arhitektonska struktura, dio nekog uređaja ili proizvoda, elektronički ili električni uređaj, gotovo bilo što. Svrha reverznog inženjerstva može biti: dizajniranje proizvoda koji se više ne proizvodi, ponovno stvaranje proizvoda čije su originalne sheme i dizajni izgubljeni ili nedostupni, poboljšanje kvalitete proizvoda, povećanje učinkovitosti proizvoda ili načina proizvodnje tog proizvoda, smanjenje troškova proizvodnje. To su samo neki od primjera [11].

Danas, većina inženjera koristi tehnologiju 3D skeniranja, kako bi dobili geometrijske podatke o objektu. Takvim skeniranjem mogu se dobiti precizne i točne dimenzije objekta te se iz njih može razviti CAD model. Za skeniranje, danas se koriste: industrijski skeneri računalne tomografije (CT), koordinatni mjerni strojevi (CMM), laserski skeneri, 3D skeneri strukturiranog svjetla [12].

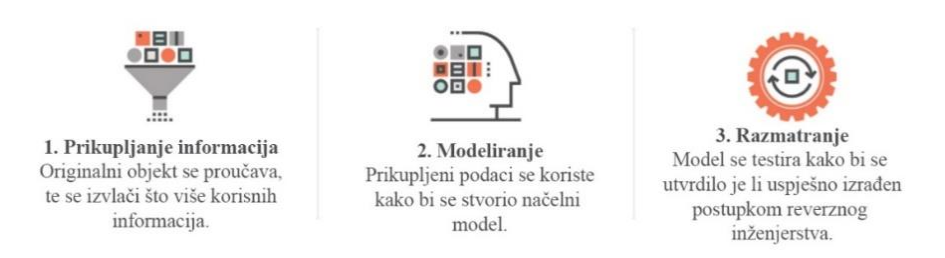

3 glavna koraka reverznog inženjerstva

*Slika 3.1. Glavni koraci reverznog inženjerstva [13]*

Postupak reverznog inženjerstva specifičan je za svaki objekt ili proizvod, ali generalno se sastoji od koraka opisanih na slici 3.1., gdje je prvi korak prikupiti podatke i informacije o proizvodu nad kojim se provodi postupak. Izvlače se podaci i informacije kako bi se utvrdilo kako su pojedini dijelovi funkcionalno povezani. Zatim se kreće s modeliranjem gdje se prikupljene informacije izdvajaju kako bi se stvorio konceptualni model gdje svaki dio modela ima svoju funkciju, a zajedno čine jednu cjelinu. Svrha ovog koraka je stvoriti opći model koji sadrži specifičnosti originala, kako bi se model mogao dalje razvijati i poboljšavati ukoliko je to potrebno. Zadnji korak je analizirati dobiveni model, kako bi se utvrdilo je li funkcionalnost originala točno dobivena, te može li se koristiti za daljnje analize i eventualna poboljšanja prije same izrade[13].

## <span id="page-19-0"></span>**3.2. FEMM programski paket**

FEMM je skup programa za dvodimenzionalno rješavanje niskofrekventnih elektromagnetskih problema koji se mogu opisati planarnom ili osnosimetričnom geometrijom. Unutar FEMM-a mogu se rješavati i razmatrati linearni i nelinearni magnetostatički problemi, linearni i nelinearni vremenskim harmonički magnetski problemi, linearni elektrostatički problemi i problemi protoka topline u stacionarnom stanju. FEMM je podijeljen u tri dijela: *femm.exe*, *triangle.exe* i solveri (*fkern.exe* za magnetiku, *belasolv* za elektrostatiku, *hsolv* za probleme protoka topline i *csolv* za probleme toka struje) [14].

*femm.exe* – pretprocesor sučelja s više dokumenata i postprocesor za razne vrste problema koje rješava FEMM. Obuhvaća i sučelje slično CAD-u za kreiranje geometrije problema koji se rješava i za postavljanje svojstava materijala i graničnih uvjeta. Ima mogućnost uvoza Autocad DXF datoteka kako bi se olakšala analiza postojećih geometrija. Rješenja različitih polja mogu se prikazati u obliku iscrtanih kontura te u obliku prikaza razdiobe polja različitim nijansama ili bojama. Mogu se odrediti i iznosi polja u različitim točkama, a duž proizvoljne konture, mogu se odrediti iznosi te se mogu procjenjivati različiti integrali polja [14].

*triangle.exe* – služi za rastavljanje područja geometrije u velik broj manjih elemenata oblika trokuta. To je ključni dio metode konačnih elemenata [14].

| 日日 |        |                   | $\sim$ $\sim$ | $\sim$ | 0 | 守 |  | $\log  \mathcal{P}  \approx  \mathcal{P} $ |  |  | $\text{PFT} \rightarrow \text{F} \rightarrow \text{F}$ |  |  |  |  |  |  |  |  |  |
|----|--------|-------------------|---------------|--------|---|---|--|--------------------------------------------|--|--|--------------------------------------------------------|--|--|--|--|--|--|--|--|--|
|    |        |                   |               |        |   |   |  |                                            |  |  |                                                        |  |  |  |  |  |  |  |  |  |
|    | ×      |                   |               |        |   |   |  |                                            |  |  |                                                        |  |  |  |  |  |  |  |  |  |
|    | $\sim$ |                   |               |        |   |   |  |                                            |  |  |                                                        |  |  |  |  |  |  |  |  |  |
|    | ×      |                   |               |        |   |   |  |                                            |  |  |                                                        |  |  |  |  |  |  |  |  |  |
|    | ×      |                   |               |        |   |   |  |                                            |  |  |                                                        |  |  |  |  |  |  |  |  |  |
|    | ×      |                   |               |        |   |   |  |                                            |  |  |                                                        |  |  |  |  |  |  |  |  |  |
|    | ×      |                   |               |        |   |   |  |                                            |  |  |                                                        |  |  |  |  |  |  |  |  |  |
|    | $\sim$ |                   |               |        |   |   |  |                                            |  |  |                                                        |  |  |  |  |  |  |  |  |  |
|    | $\sim$ |                   |               |        |   |   |  |                                            |  |  |                                                        |  |  |  |  |  |  |  |  |  |
|    | ×.     |                   |               |        |   |   |  |                                            |  |  |                                                        |  |  |  |  |  |  |  |  |  |
|    | ×      |                   |               |        |   |   |  |                                            |  |  |                                                        |  |  |  |  |  |  |  |  |  |
|    | ×      |                   |               |        |   |   |  |                                            |  |  |                                                        |  |  |  |  |  |  |  |  |  |
|    | $\sim$ |                   |               |        |   |   |  |                                            |  |  |                                                        |  |  |  |  |  |  |  |  |  |
|    | ×      |                   |               |        |   |   |  |                                            |  |  |                                                        |  |  |  |  |  |  |  |  |  |
|    |        |                   |               |        |   |   |  |                                            |  |  |                                                        |  |  |  |  |  |  |  |  |  |
|    |        |                   |               |        |   |   |  |                                            |  |  |                                                        |  |  |  |  |  |  |  |  |  |
|    |        |                   |               |        |   |   |  |                                            |  |  |                                                        |  |  |  |  |  |  |  |  |  |
|    |        |                   |               |        |   |   |  |                                            |  |  |                                                        |  |  |  |  |  |  |  |  |  |
|    | $\sim$ |                   |               |        |   |   |  |                                            |  |  |                                                        |  |  |  |  |  |  |  |  |  |
|    |        | <b>最</b> Untitled |               |        |   |   |  |                                            |  |  |                                                        |  |  |  |  |  |  |  |  |  |

*Slika 3.2. Sučelje FEMM-a*

Solveri – svaki gore navedeni solver uzima skup podatkovnih datoteka kojima je problem opisan te rješava parcijalne diferencijalne jednadžbe značajne za taj problem kako bi dobio rješenja za polja kroz ukupnu geometriju problema [14].

#### **PyFEMM paket**

Budući da će model u ovom radu biti izrađen pomoću programskog jezika Python, potrebno je objasniti način komunikacije programskog jezika i FEMM-a.

FEMM (eng. *Finite element method magnetics)* omogućuje međusobnu komunikaciju između programskog jezika Python i FEMM-a pomoću paketa *pyFEMM* koji sadržava skup *python*  funkcija. Ovaj modul može raditi na operativnim sustavima; Windows, Linux i MacOS. U sustavu Windows, za komunikaciju služi FEMM-ov poslužitelj *out-of-proc ActiveX*, te se koristi modul *win32com*. U drugim operativnim sustavima za komunikaciju se koristi sustav temeljen na datotekama poruka između *Python* instance koja se izvodi u Linuxu ili MacOS-u i instance FEMM-a koja se izvodi u *Wine-u*. Kada se na ovaj način pokrene FEMM proces, prikazuje se uobičajeno korisničko sučelje (kao na slici 3.2.) i potpuno je funkcionalno. Korisnik tada ima izbor između izvršavanja zadataka modeliranja i analize isključivo kroz funkcije implementirane unutar paketa *pyFEMM* ili kombinacijom ručnih i programskih operacija [15].

#### femm.mi getmaterial('air')

## *Slika 3.3. Primjer pyFemm funkcije*

Na slici 3.3. prikazan je primjer funkcije dohvaćanja materijala gdje *femm. -* označava pyFEMM paket, *mi* – magnetski ulaz (eng. *input)*, naredba *getmaterial('Air') –* dohvati materijal imena "Air".

### <span id="page-20-0"></span>**3.3. Metaheurističke metode optimizacije**

U računalnoj znanosti i matematičkoj optimizaciji, metaheuristika je procedura više razine dizajnirana za pronalaženje, generiranje ili odabir djelomičnog algoritma pretraživanja koji može dati dovoljno dobro rješenje za problem optimizacije, posebno s nepotpunim ili nesavršenim informacijama ili ograničenom računalnom moći [16].

Metaheuristika uzorkuje podskup rješenja koji je inače prevelik da bi se u potpunosti nabrojio ili na drugi način istražio. Korištenjem metaheurističkih metoda možemo znati relativno malo pretpostavki o problemu optimizacije koji se rješava i stoga te metode možemo upotrebljavati za širok spektar problema. U usporedbi s optimizacijskim algoritmima i iterativnim metodama, metaheuristika ne jamči da se za neku vrstu problema može pronaći globalno optimalno rješenje

Mnoge metaheurističke metode implementiraju neki oblik stohastičke optimizacije, tako da pronađeno rješenje ovisi o skupu generiranih slučajnih varijabli. U optimizaciji, kod pretraživanja velikog skupa izvedivih rješenja, metaheuristika često pronalazi dobra rješenja uz manje računalne moći od optimizacijskih algoritama, iterativnih metoda ili jednostavnih heuristika. Kao takva, predstavlja dobar pristup rješavanju optimizacijskih problema [16].

Većinu metaheurističkih metoda opisuju ova svojstva [17]:

- Strategija koja vodi i obavlja proces pretraživanja.
- Svrha ovih metoda je temeljito istražiti prostor pretraživanja kako bi se pronašlo približno optimalno rješenje.
- Tehnike koje čine metaheurističke metode i algoritme kreću se od jednostavnih postupaka lokalnog pretraživanja do složenih procesa učenja.
- Algoritmi su aproksimativni i obično nedeterministički.
- Danas, naprednije metode koriste iskustvo pretraživanja (eng. *search experience*) integrirano u neki oblik memorije za vođenje pretrage.

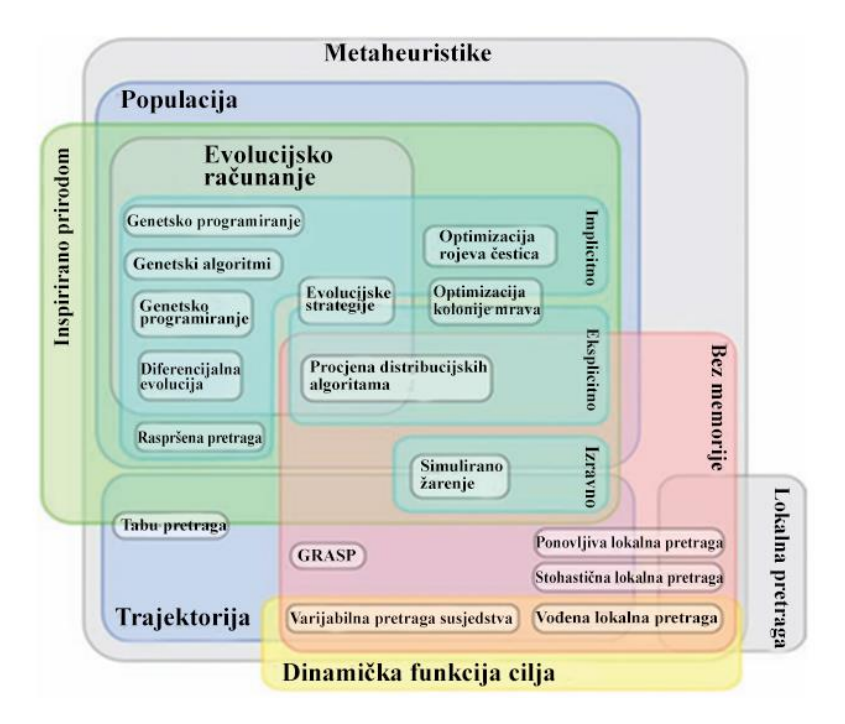

*Slika 3.4. Klasifikacija metaheurističkih metoda [18]*

Na slici 3.4. prikazana je kompletna klasifikacija metaheuristika. Prva podjela je prema području pretrage na lokalnu i globalnu pretragu. Lokalni algoritmi rješavaju računalno teške optimizacijske probleme. Pretraživanje ide od rješenja do rješenja u prostoru kandidata rješenja (prostor pretraživanja) primjenom lokalnih promjena, sve dok se ne pronađe rješenje koje se smatra optimalnim ili dok ne istekne određeno vrijeme [19].

Globalna optimizacija se razlikuje od lokalne optimizacije po svojoj usredotočenosti na pronalaženje minimuma ili maksimuma u nekom danom skupu, za razliku od pronalaženja lokalnih minimuma ili maksimuma. Pronalaženje proizvoljnog lokalnog minimuma relativno je jednostavno korištenjem klasičnih metoda lokalne optimizacije. Pronalaženje globalnog minimuma funkcije daleko je teže: analitičke metode često nisu primjenjive, a uporaba numeričkih strategija rješenja često dovodi do vrlo teških izazova [20].

Druga glavna podjela je na metaheuristike koje daju jedinstveno rješenje i metaheuristike koje daju rješenje temeljeno na pretraživanju populacije. Prve su usredotočene na modificiranje i poboljšanje pojedinačnog rješenja; metode jedinstvenog rješenja uključuju simulirano žarenje, iterirano lokalno pretraživanje, varijabilno pretraživanje susjedstva i vođeno lokalno pretraživanje. S druge strane, metaheuristike pretraživanja populacije održavaju i poboljšavaju višestruka rješenja, koristeći karakteristike populacije za pretraživanje. Neke od ovih metaheuristika su: evolucijsko računanje (eng. *evolutionary computation*), genetske algoritme (eng. *genetic algoritms*) i optimizaciju rojeva čestica (eng. *particle swarm optimization*). Još jedna kategorija metaheurističkih metoda je inteligencija roja (eng. *swarm intelligence*) gdje se rješenje pronalazi s obzirom na kolektivno ponašanje decentraliziranih, samoorganiziranih agenata unutar roja ili populacije. Neki od primjera ove kategorije su: optimizacija kolonije mrava (eng. *ant colony optimization)*, optimizacija rojeva čestica, društvena kognitivna optimizacija (eng. *social cognitive optimization*) [21].

U ovom radu bit će korištena diferencijalna evolucija kao jedna od metoda evolucijskog računanja. Ova metoda bit će objašnjena u idućem odlomku.

#### **Diferencijalna evolucija (DE)**

U većini slučajeva, problem optimizacije se rješava kao zadatak minimizacije funkcije cilja (eng. *objective function*). Kod minimizacije funkcije, provjerava se da li novi set parametara daje rješenje funkcije koje je manje nego kod prethodnog seta parametara. Kod ostalih izravnih metoda postoji mogući problem da minimizacija konvergira prema lokalnom minimumu. Zato postoji četiri zahtjeva za tehniku minimizacije [22]:

- Sposobnost rukovanja nediferencijabilnim, nelinearnim i multimodalnim funkcijama cilja.
- Mogućnost paralelizacije za rad s računalno zahtjevnim funkcijama cilja.

- Jednostavna upotreba, odnosno što manje kontrolnih varijabli za usmjeravanje minimizacije. Ove varijable također trebaju biti robusne i jednostavne za odabir.

- Dosljedna konvergencija prema globalnom minimumu u uzastopnim neovisnim ispitivanjima.

Diferencijalna evolucija (u daljnjem tekstu "DE") je dizajnirana upravo tako da ispunjava ove navedene uvjete. DE je metoda paralelnog izravnog pretraživanja gdje se koristi NP populacija Ddimenzionalnih vektora parametara za svaku generaciju G (izraz (3-1)). Parametar NP se ne mijenja tijekom minimizacije. Početna populacija vektora odabire se nasumično i trebala bi pokriti cijeli prostor pretrage [22].

$$
\vec{x}_{i,G}, i = 0, 1, 2, \dots, NP \tag{3-1}
$$

Gdje je  $\vec{x}_{i,G}$  – vektor parametara u generaciji G, *i* – indeks vektora

DE generira nove vektore parametara dodavanjem ponderirane razlike između dva vektora populacije, trećem vektoru. Ovaj proces nazivamo mutacijom. Parametri mutacijskog vektora (eng. *mutated vector*) zatim se miješaju s parametrima drugog unaprijed određenog vektora, ciljanog vektor (eng. *target vector*), da bi se dobio takozvani probni vektor (eng. *trial vector*) [22].

$$
\vec{v}_{i,G+1} = \vec{x}_{r_1,G} + F \cdot (\vec{x}_{r_2,G} - \vec{x}_{r_3,G}) \tag{3-2}
$$

Gdje je  $\vec{v}_{i,G+1}$  – mutacijski vektor,  $r_1, r_2, r_3$  – nasumično odabrani cijeli brojevi manji ili jednaki *NP* i međusobno različiti, *F* – mutacijski koeficijent

Za svaki ciljani vektor  $\vec{x}_{i,G}$ , koristeći izraz (3-2), dobiva se mutacijski vektor, što je vidljivo na slici 3.5.. *NP* mora biti veći od 4. Mutacijski koeficijent *F* je realan broj između 0 i 2 koji se ne mijenja tijekom minimizacije. Na slici 3.6. prikazan je postupak "*crossover*". Konstanta CR (eng. *crossover constant*) je realan broj između 0 i 1, a važan je kod povećanja raznolikosti kod dobivanja novih probnih vektora, prema (3-3) [22].

$$
\vec{u}_{ji,G+1} = \begin{cases} \vec{v}_{ji,G+1}, & \text{ako } j\text{e } (\text{randb}(j) \leq CR) \text{ ili } j = r\text{ nbr}(i) \\ \vec{x}_{ji,G}, & \text{ako } j\text{e } (\text{randb}(j) > CR) \text{ ili } j \neq r\text{ nbr}(i) \end{cases} \tag{3-3}
$$
\n
$$
j = 0, 1, 2, \dots, D
$$

Gdje je *randb(j)* – nasumičan broj između 0 i 1, *rnbr(i)* – nasumično odabran indeks između 0 i *D*

Ukoliko funkcija ima manje rješenje s parametrima probnog vektora, tada probni vektor postaje ciljani vektor za sljedeću generaciju. Ovaj dio nazivamo selekcijom. DE ima više varijacija koje

se opisuju s oznakom *DE/x/y/z* gdje *x* određuje koji će vektor trenutne populacije mutirati. Na mjestu *x* – a može stajati *best* (vektor u trenutnoj populaciji s kojim funkcija ima najmanje rješenje) ili *rand* (nasumično odabrani vektor trenutne populacije). Na mjestu *y* – a stoji broj vektora dobivenih razlikom, a umjesto *z* – a, način *crossover*-a. Tako se varijacija opisana u ovom tekstu označava kao *DE/rand/1/bin* [22].

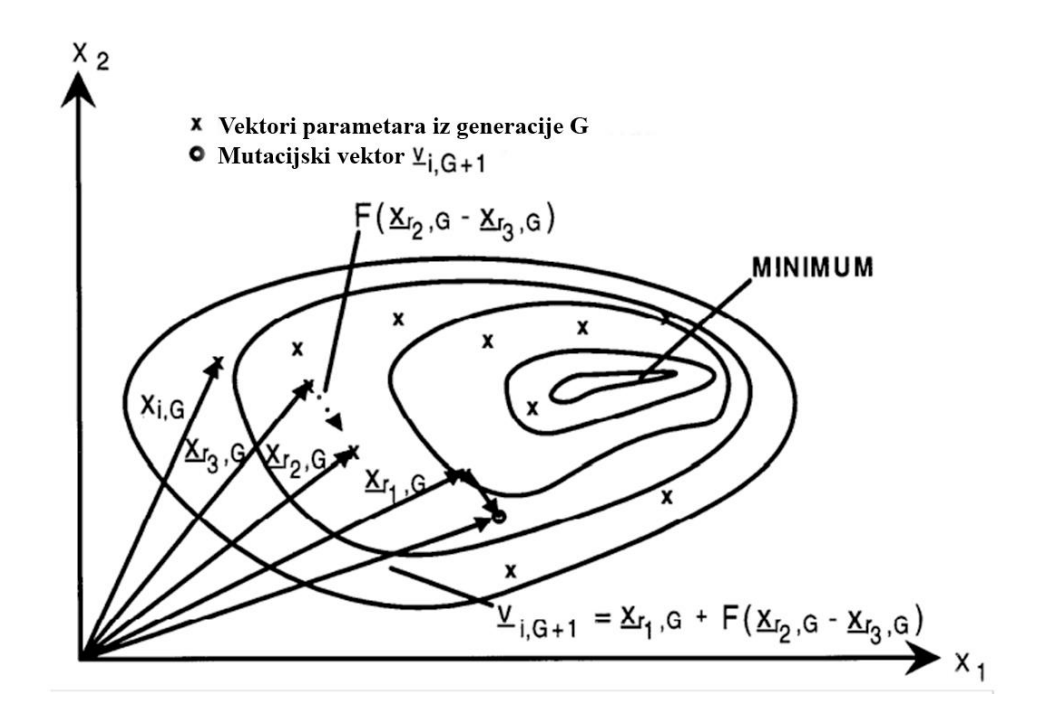

*Slika 3.5. Dobivanje mutacijskog vektora, primjer s dvodimenzionalnom funkcijom [22].*

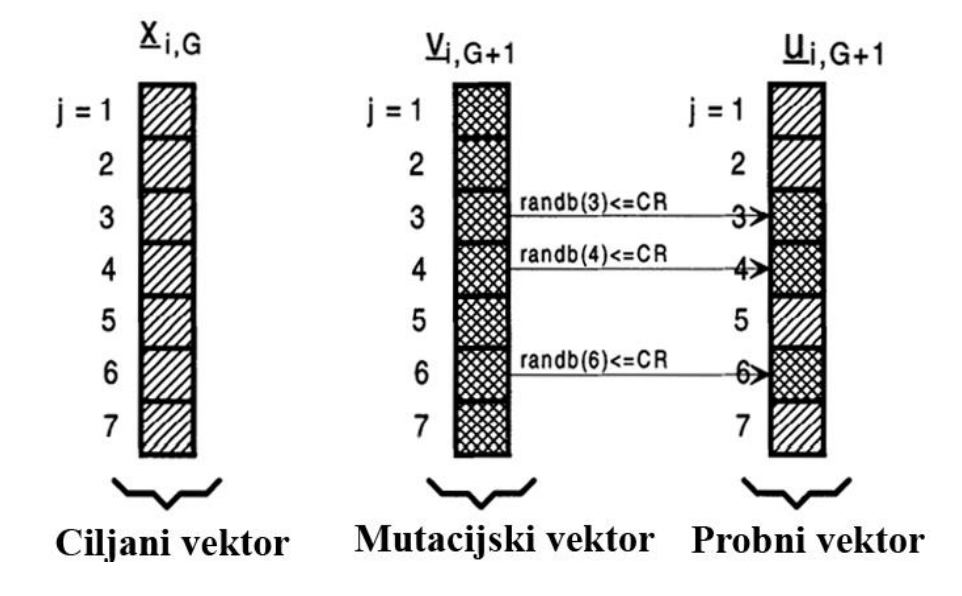

*Slika 3.6. Dobivanje probnog vektora [22].*

## <span id="page-25-0"></span>**4. IZRADA SIMULACIJSKOG MODELA TRANSFORMATORA**

Prvi korak u izradi simulacijskog modela transformatora postupkom reverznog inženjerstva je kao što je i objašnjeno u trećem poglavlju, prikupiti potrebne informacije i podatke o transformatoru za koji će se postupak provesti. Na slici 4.1. prikazan je odabrani jednofazni transformator ogrnutog tipa "BRNA TMUE 1.5", s dostupnim nazivnim podacima prikazanim u tablici 4.1.

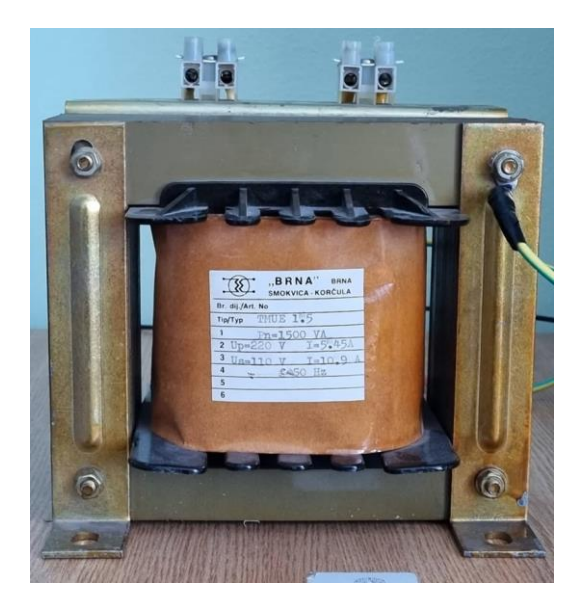

*Slika 4.1. Transformator "BRNA TMUE 1.5"*

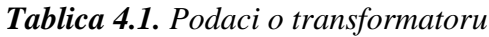

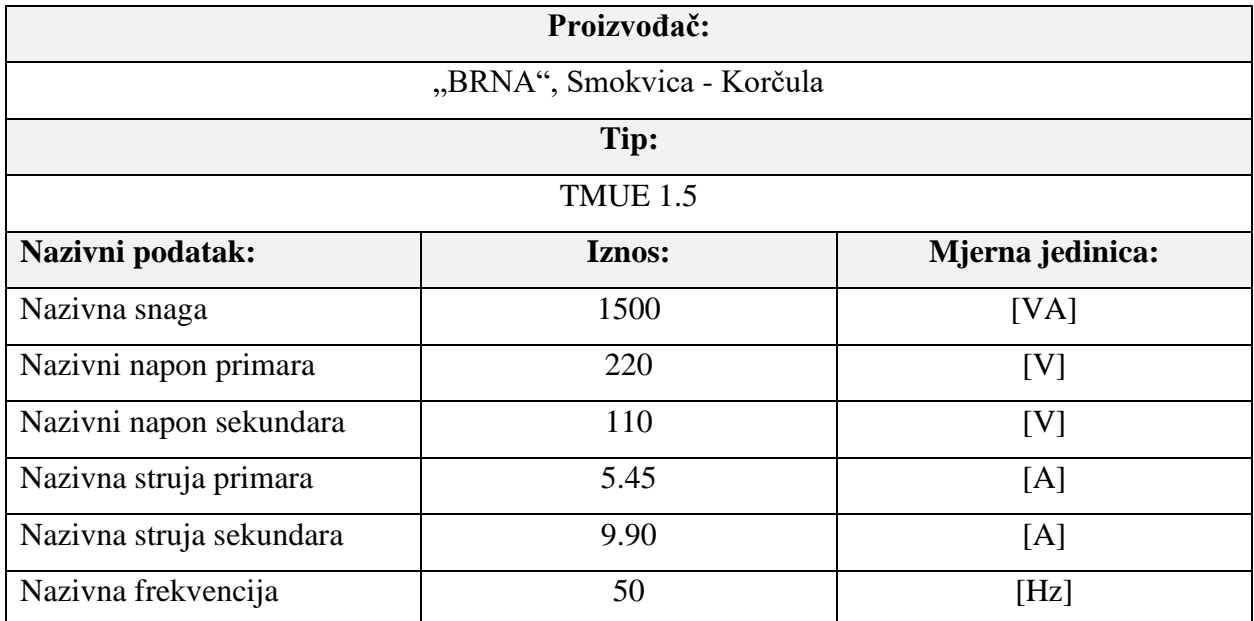

Nakon prikupljanja osnovnih podataka o transformatoru, potrebno je izmjeriti dostupne dimenzije i provesti mjerenja električnih veličina, što je opisano u sljedećem potpoglavlju.

## <span id="page-26-0"></span>**4.1. Mjerenja**

Prvo su obavljena mjerenja dostupnih dimenzija. Na crtežu na slici 4.2. prikazane su izmjerene vrijednosti dostupnih dimenzija, dok su nedostupne vrijednosti pretpostavljene za početni geometrijski model. Iznosi označeni sa \* su približni i pretpostavljeni.

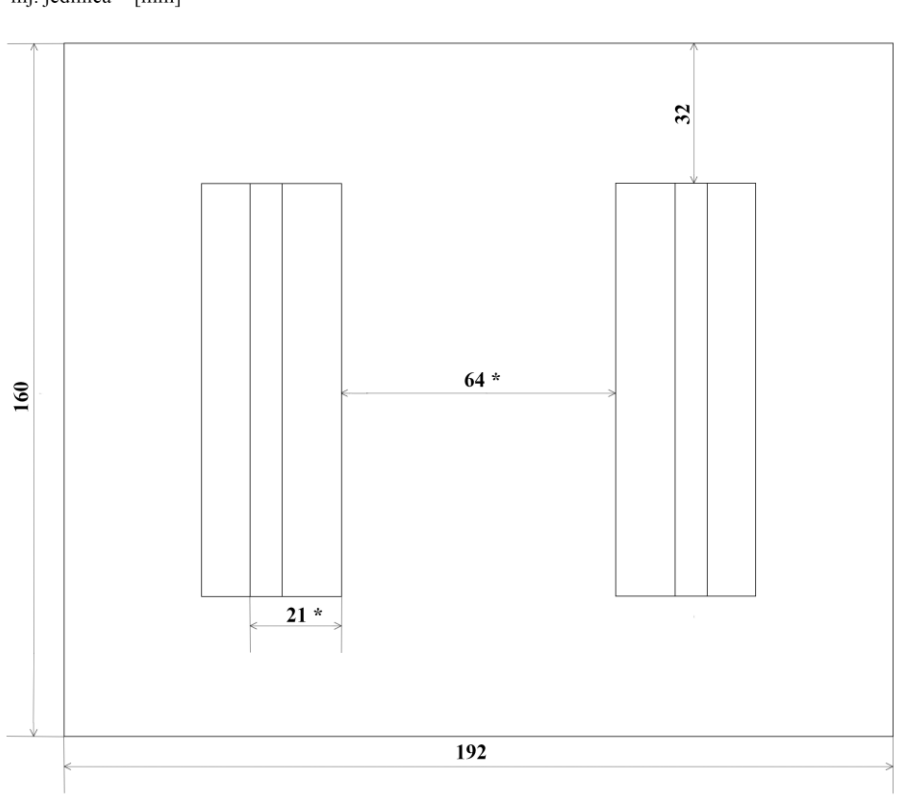

mj. jedinica =  $\lceil$ mm $\rceil$ 

*Slika 4.2. Dostupne dimenzije transformatora*

Debljinu vodiča, broj zavoja primarnog i sekundarnog namota, kao i širinu srednjeg stupa nije bilo moguće izmjeriti. Jezgra transformatora se sastoji od lameliranih limova debljine 0.35 mm, a faktor ispune iznosi približno 0.9. Točan materijal jezgre nije poznat, te su zbog toga izvedena mjerenja električnih veličina u cilju pronalaženja krivulje magnetiziranja materijala. Prije samog mjerenja bilo je potrebno demagnetizirati jezgru. Postupak demagnetiziranja obavljen je tako da se na primarni namot narine napon koji se zadržava nekoliko sekundi i postupno smanjuje, a pri tome sekundarni namot ostaje otvoren (prazni hod). U tablici 4.2. prikazani su redom iznosi napona narinutog na primaru *U<sup>1</sup>* i trajanje tog koraka *t*.

Tablica 4.2. Postupak demagnetiziranja jezgre transformatora

| $\mid U_I[V] \mid 250 \mid 200 \mid 150 \mid 100 \mid 50 \mid 40 \mid 30 \mid 20 \mid$ |  |  |  |  | 10 |  |              |  |
|----------------------------------------------------------------------------------------|--|--|--|--|----|--|--------------|--|
| t[s]                                                                                   |  |  |  |  |    |  | $30 \mid 30$ |  |

Nakon demagnetiziranja uslijedila su mjerenja signala narinutog napona na primarnom namotu *U1*, struje u primarnom namotu *I<sup>1</sup>* i induciranog napona na sekundarnom namotu *U2*. Naponski signali mjereni su naponskim mjernim sondama spojenim na osciloskop, a strujni signal mjeren je pomoću strujnih kliješta također spojenih na osciloskop. Osciloskop je spojen na računalo *ethernet* kabelom, a na računalu je instalirana aplikacija proizvođača osciloskopa koja olakšava komunikaciju. Naponske mjerne sonde bile su postavljene na skalu x200, pa je tako na osciloskopu morala biti postavljena ista skala kako bi mjerene vrijednosti bile točne. Strujna kliješta imala su prijenosni omjer 100 mV/A*,* pa je skala na osciloskopu bila podešena na x10, kako bi i strujni signal imao točne izmjerene vrijednosti. Transformator je pri mjerenju bio u praznom hodu. Mjerne točke i izmjerene efektivne vrijednosti, zapisane su redom u tablici 4.3., dok su mjereni signali spremljeni u *.csv* datoteke pomoću računala za daljnju obradu, prikazani u prilogu P4.1.

*Tablica 4.3. Izmjerene vrijednosti u praznom hodu pri mijenjanju narinutog napona na primaru*

|  |  | $ U_1[V]$   26.83   51.58   76.51   104.80   129.40   154.10   179.20   203.8   228.8   255.9 |  |  |      |
|--|--|-----------------------------------------------------------------------------------------------|--|--|------|
|  |  | $ U_2 V_1 $ 15.73 $ 27.71 $ 41.12 $ 56.29 69.79 83.08 96.26 109.0 122.0 136.3$                |  |  |      |
|  |  | $I_1[A]$   0.086   0.109   0.134   0.164   0.199   0.256   0.713   1.00   1.40                |  |  | 1.96 |

Na slikama 4.3. – 4.12. prikazani su valni oblici struje *I1*, za navedene mjerne točke.

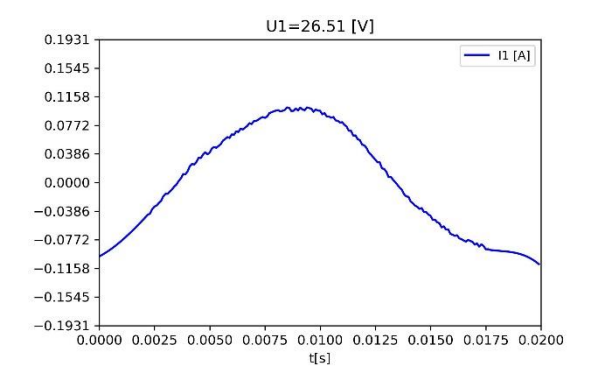

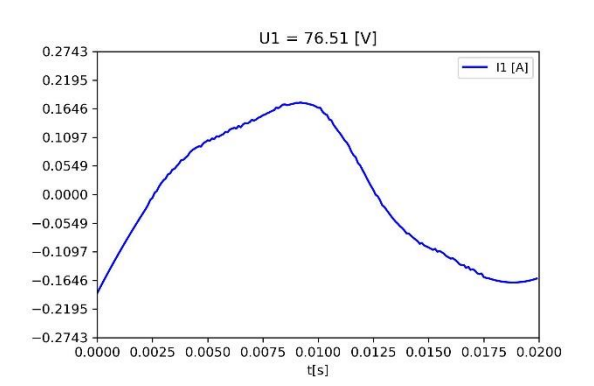

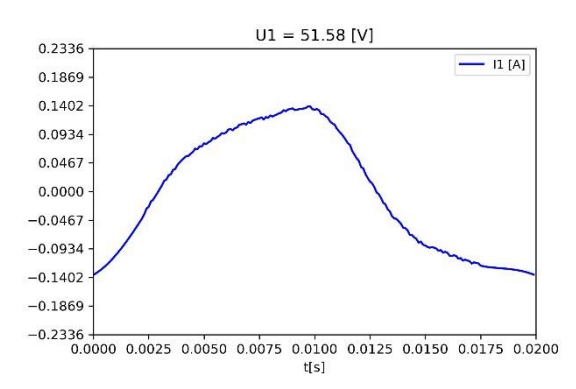

*Slika 4.3. Struja primara pri U1=26.83 [V] Slika 4.4. Struja primara pri U1=51.58 [V]*

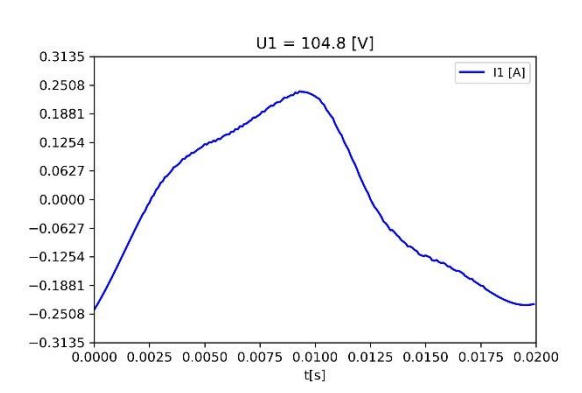

*Slika 4.5. Struja primara pri U1=76.51 [V] Slika 4.6. Struja primara pri U1=104.8[V]*

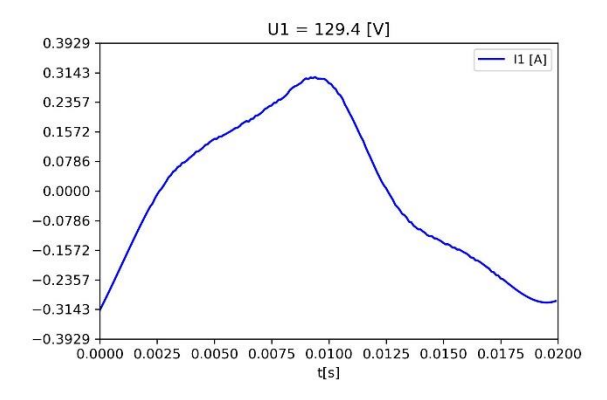

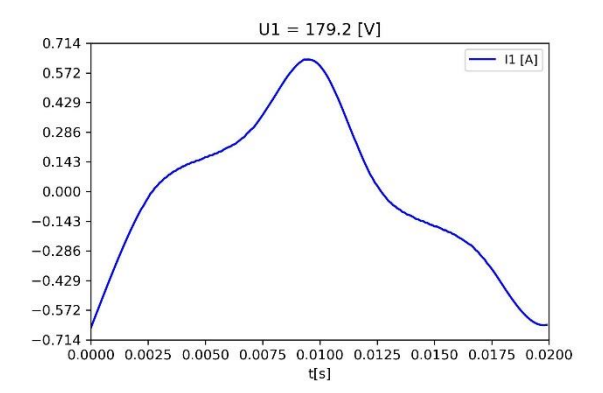

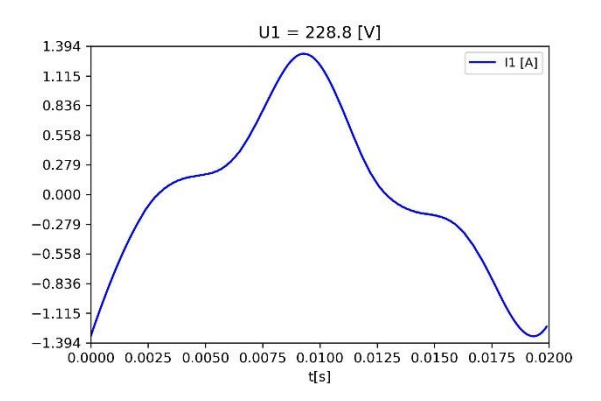

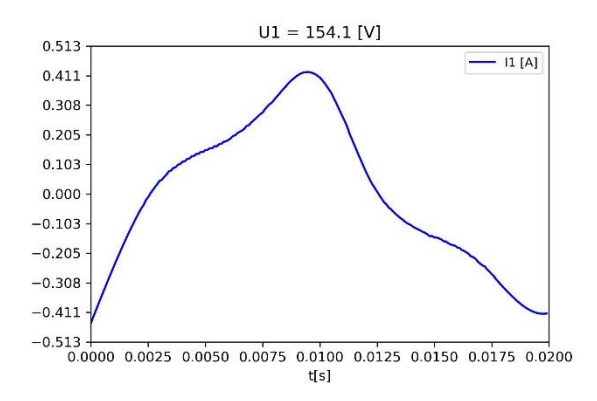

*Slika 4.7. Struja primara pri U1=129.4 [V] Slika 4.8. Struja primara pri U1=154.1 [V]*

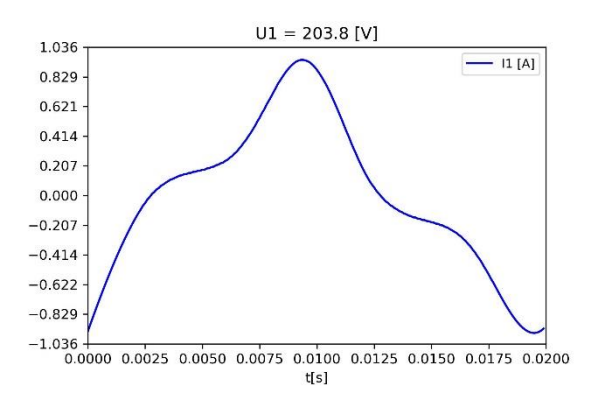

*Slika 4.9. Struja primara pri U1=179.2 [V] Slika 4.10. Struja primara pri U1=203.8[V]*

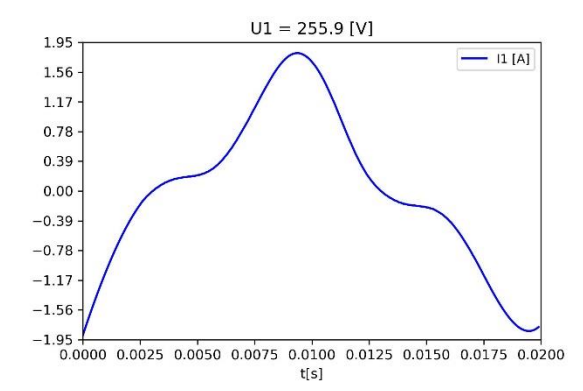

*Slika 4.11. Struja primara pri U1=228.8 [V] Slika 4.12. Struja primara pri U1=255.9 [V]* Zatim je obavljen pokus kratkog spoja. Prvo je odspojen i isključen izvor napajanja, nakon čega je sekundarni namot kratko spojen. Umjesto naponske sonde, korištena su još jedna strujna kliješta za mjerenje struje na sekundaru, te su spojena na osciloskop na kanal na kojem je do sad bio naponski signal sekundara. Promijenjena je skala kako bi odgovarala strujnim kliještima. Napon primara polako je podizan, dok na sekundaru nije protekla struja nazivne vrijednosti. U tablici 4.4. zapisane su izmjerene vrijednosti, a mjereni signali su također spremljeni u *.csv* datoteke. Na slici 4.13. prikazani su valni oblici struja primarnog i sekundarnog namota pri pokusu kratkog spoja.

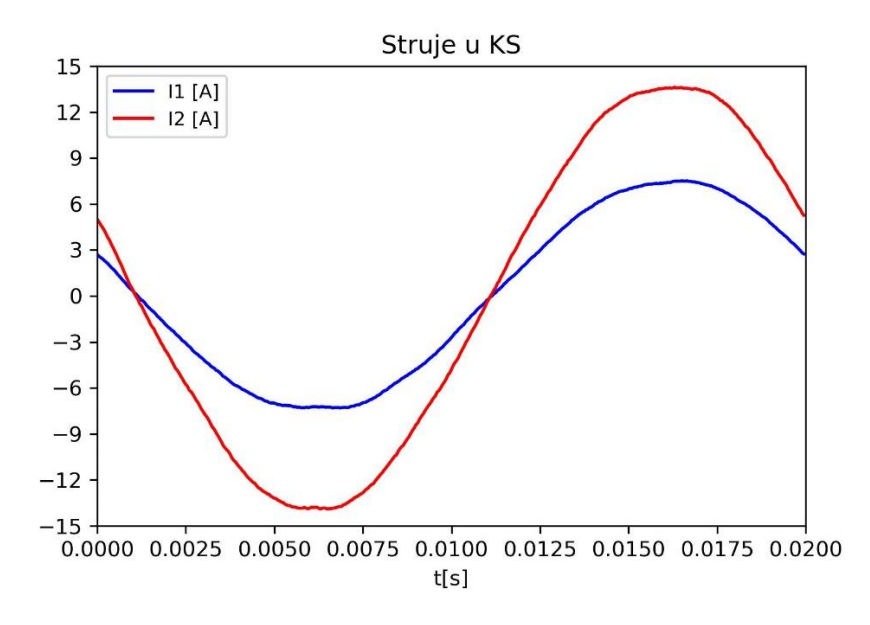

*Slika 4.13. Struja primara (plavo) i struja sekundara (crveno) pri kratkom spoju*

Na slici 4.13. da se vidjeti da su struje u kratkom spoju monoharmonijske odnosno sinusnog oblika. To se razlikuje od struje primara u praznom hodu koja samo pri manjim iznosima napona ima valni oblik približan sinusu, dok je za više napone očekivano nesinusna odnosno višeharmonijska, što je uzrokovano nelinearnim svojstvima jezgre, odnosno krivuljom magnetiziranja.

*Tablica 4.4. Izmjerene vrijednosti u kratkom spoju*

| $U_I[V]$ | 6.71 |
|----------|------|
| $I_I[V]$ | 5.38 |
| $I_2[A]$ | 9.99 |

Kako bi dobili krivulju magnetiziranja materijala potrebno je iz izmjerenih trenutnih vrijednosti struje *i1(t)* i napona *u2(t)* izračunati vrijednosti magnetske indukcije *b(t)* i jakosti magnetskog polja *h(t)*. Izraz (4-1) predstavlja relaciju između magnetskog toka *Φ* i magnetske indukcije odnosno gustoće magnetskog toka *B*.

$$
b(t) = \frac{\varphi(t)}{A} \tag{4-1}
$$

Gdje je *b(t)*- trenutna vrijednost magnetske indukcije kroz srednji stup jezgre transformatora (T),  $A$  – površina srednjeg stup jezgre (m<sup>2</sup>),  $\varphi(t)$  – trenutna vrijednost magnetskog toka (Wb)

Zanemarujući rasipni magnetski tok, možemo prema izrazu (2-20), izračunati prosječni magnetski tok po zavoju, integriranjem napona *u2(t)*, te taj integral podijelimo s brojem zavoja sekundarnog namota *N2*. Sada možemo prema izrazu (4-1) dobiti iznos magnetske indukcije.

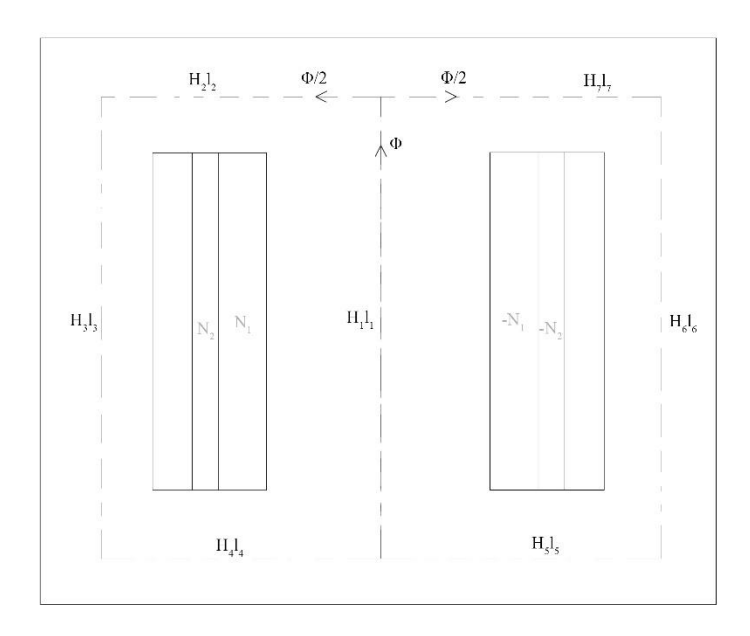

*Slika 4.3. Magnetski krug kod praznog hoda*

Budući da je pretpostavljena širina srednjeg stupa, dva puta veća od širine vanjskog stupa, može se prema slici 4.3. pretpostaviti da vrijedi:

$$
B_1(t) = \frac{\varphi_1(t)}{A} = B_2(t) = \frac{\frac{\varphi_1(t)}{2}}{\frac{A}{2}} = B_3(t) = B_4(t)
$$
 (4-2)

Relacija jakosti magnetskog polja i magnetske indukcije:

$$
B = \mu H \tag{4-3}
$$

Gdje je *μ* – apsolutna magnetska permeabilnost materijala.

Prema izrazima (4-2) i (4-3) može se pretpostaviti da vrijedi:

$$
H_1 = H_2 = H_3 = H_4 \tag{4-4}
$$

Prema izrazu (4-5), koji se dobije iz Ampere-ovog zakona, možemo odrediti jakost magnetskog polja, preko izmjerene vrijednosti struje primarnog namota. Duljina *l*, zbroj je duljina *l1, l<sup>2</sup> ,l<sup>3</sup> i l<sup>4</sup>* sa slike 4.3..

$$
h(t) \cdot l = N_1 \cdot i_1(t) \tag{4-5}
$$

Gdje je *h(t)* – trenutna vrijednost jakosti magnetskog polja, *l* – srednja duljina petlje magnetskog kruga (dijela jezgre), *N1i1(t)* – trenutna vrijednost strujnog protjecanja

Za svako pojedino mjerenje dobije se petlja histereze, odnosno dobijemo familiju histereza prikazanih na slikama 4.4.-4.13., a kako bi dobili krivulju prvog magnetiziranja potrebno je spojiti točke maksimuma u I. kvadrantu od ishodišta koordinatnog sustava do najvećeg maksimuma.

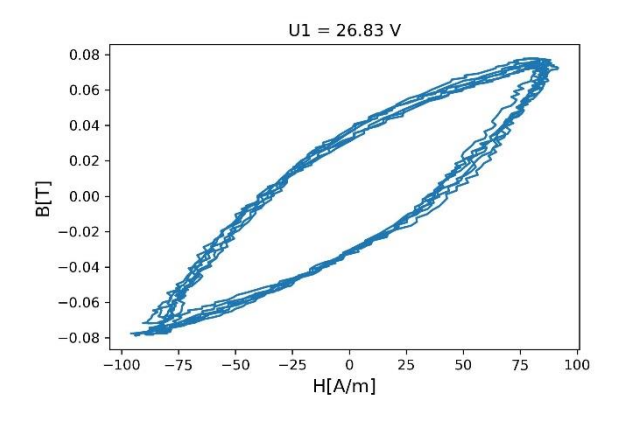

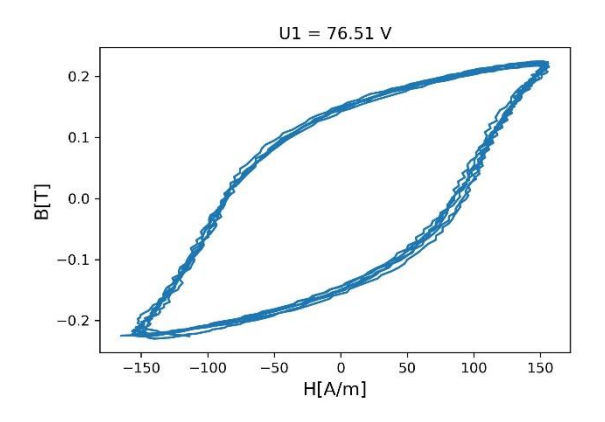

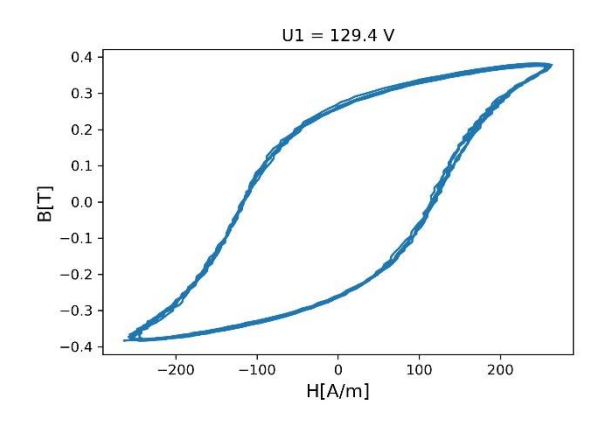

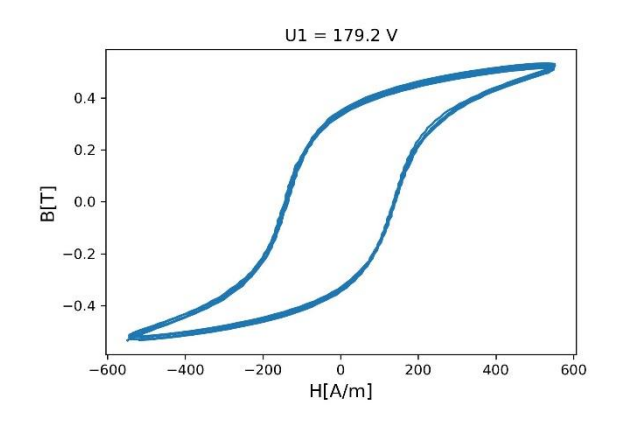

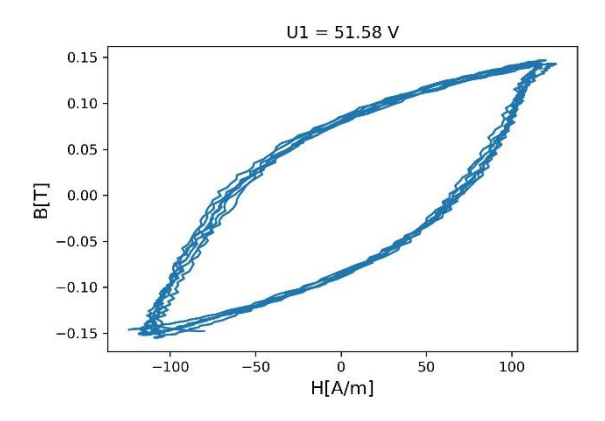

*Slika 4.4. Petlja histereze pri U1=26.83 [V] Slika 4.5. Petlja histereze pri U1=51.48 [V]*

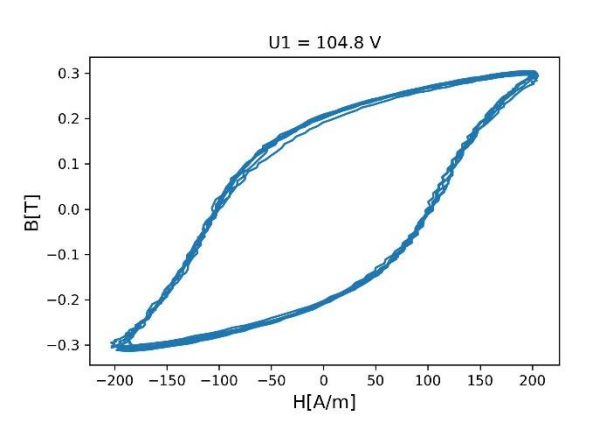

*Slika 4.6. Petlja histereze pri U1=76.51 [V] Slika 4.7. Petlja histereze pri U1=104.8 [V]*

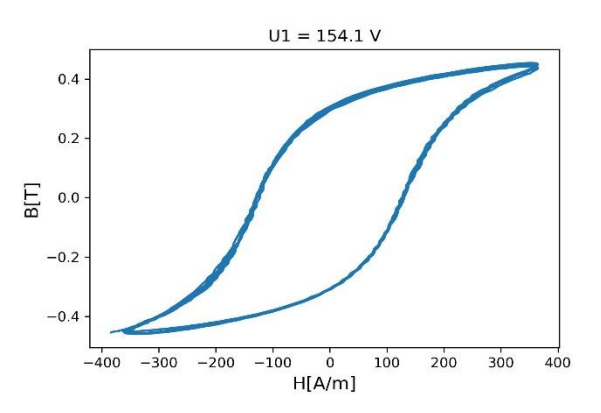

*Slika 4.8. Petlja histereze pri U1=129.4 [V] Slika 4.9. Petlja histereze pri U1=154.1 [V]*

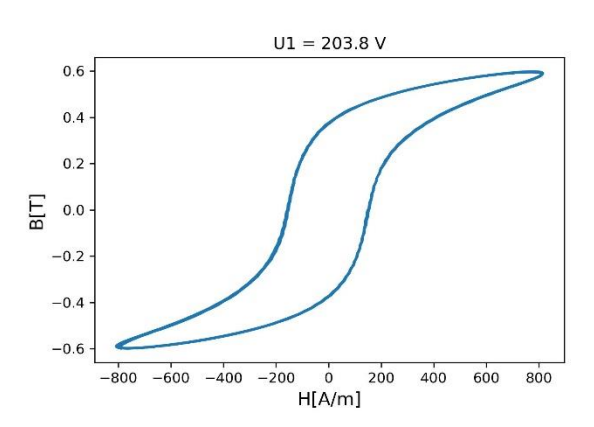

*Slika 4.10. Petlja histereze pri U1=179.2 [V] Slika 4.11. Petlja histereze pri U1=203.8[V]*

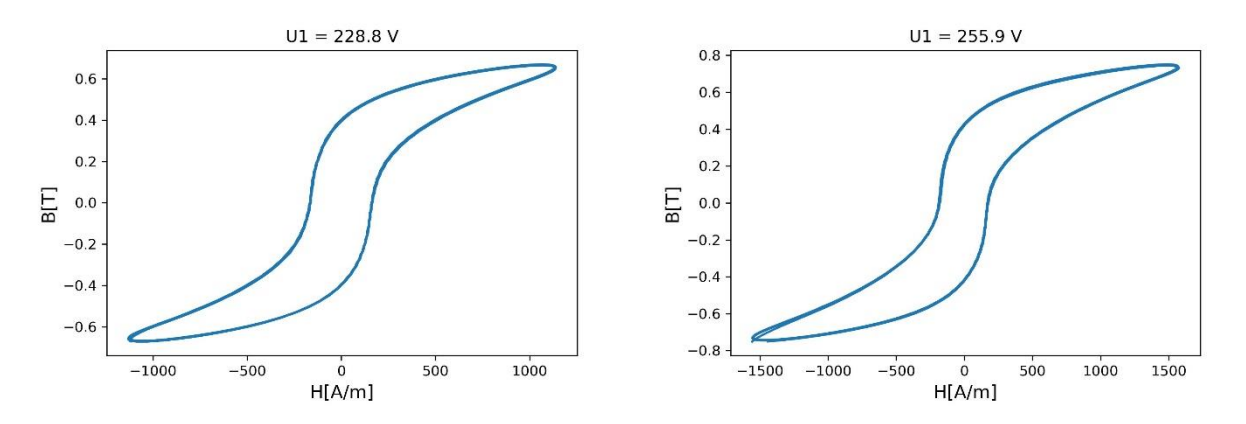

*Slika 4.12. Petlja histereze pri U1=228.8 [V] Slika 4.13. Petlja histereze pri U1=255.9 [V]*

Na slici 4.14. prikazana je dobivena krivulja magnetiziranja kojom predstavljamo materijal jezgre transformatora koji ćemo ubaciti u FEMM s ostalim materijalima. Python kod za dobivanje ovih grafova prikazan je u prilogu P4.2.

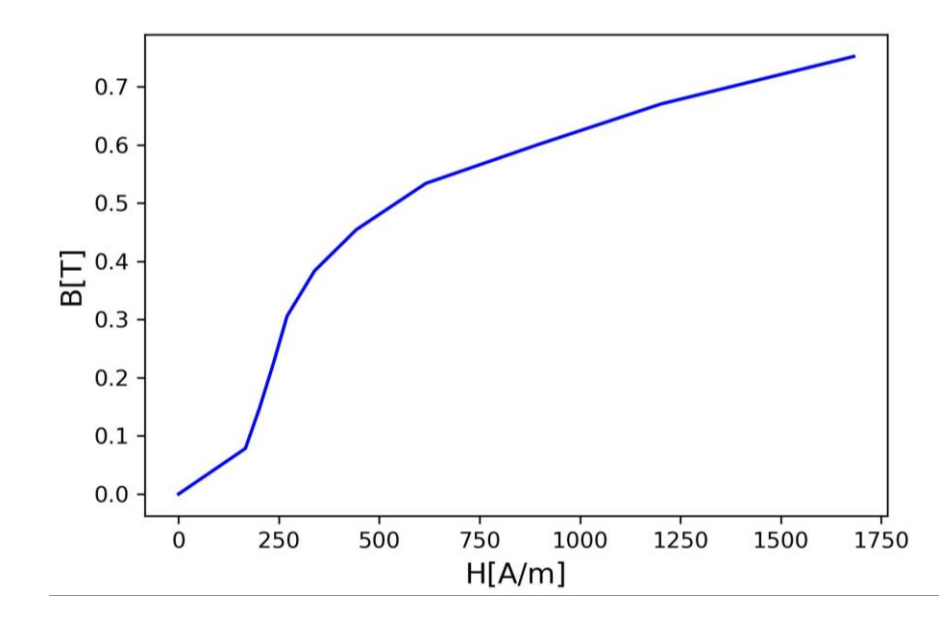

*Slika 4.14. Izmjerena krivulja magnetiziranja materijala jezgre transformatora*

## <span id="page-33-0"></span>**4.2. Izrada geometrije**

Pri izradi geometrijskog simulacijskog modela korišten je Python programski jezik i PyFemm paket. Napisana je funkcija koja crta geometriju transformatora za zadane dimenzijske parametre.

```
import scipy
import numpy as np
import femm
import math
from scipy.optimize import differential evolution as DE
femm.openfemm()
```

```
exec(open("./BH.py").read())
```
#### *Slika 4.15. Uvoz potrebnih paketa*

Na slici 4.15. vidi se početak koda, gdje su uvezeni potrebni paketi, naredba za otvaranje FEMMa, te naredba kojom se izvodi datoteka *BH.py*, kojom se računaju točke krivulje magnetiziranja koja se dalje u kodu koristi za stvaranje jednog od materijala za jezgru transformatora. Paket *scipy*  od nama važnih programskih metoda, sadrži metode za integriranje, metode za Fourierovu transformaciju, metodu diferencijalne evolucije prilagođenu za Python, metoda za filtriranje signala. Paket *numpy* sadrži neke matematičke i numeričke metode, kao što su kvadrat broja *numpy.sqr*, korijen broja *numpy.sqrt*, eksponencijalna funkcija *numpy.exp* i puno drugih metoda. Paket *femm,* naravno sadrži naredbe koje služe za komunikaciju s FEMM-om, kao što je i ranije opisano. Paket *math* uvezen je čisto u slučaju potrebe korištenja konstante broja π.

```
def FC(x):#širina trafoa jezgre mm
    w = 192#dubina/debljina trafoa jezgre mm
    d = x[0]#visina trafoa jezgre mm
    h = 160#debljina vanjskog stupa mm
    a = x[1]#debliina srednieg stupa mm
    b = x[0]#visina jarma mm
    i = x[1]#ukupna širina namota mm
    z = x[2]#širina zp primarnog, zs sekundarnog namota, mm
    y = 0.66zp = y * zzs = (1-y)^*z#visina namot
    h1=(h-2*1)*0.99#zavvoji
   n1=int(round(x[3]))n2 = int(round((1/1.871)*n1))
```
*Slika 4.16. Definiranje funkcije*

Na slici 4.16. vidljiv je početni dio funkcije *FC(x)* za crtanje geometrije. Definirani su dimenzijski parametri, koji se unose kao argumenti funkcije (dubina/debljina jezgre, širina vanjskog stupa, širina srednjeg stupa, širina namota, broj zavoja primarnog namota). Broj zavoja sekundara dobije se dijeljenjem broja zavoja primara s 1.87 što je prosječni mjereni prijenosni omjer transformatora. Za broj zavoja dodano je zaokruživanje i pretvaranje u cijeli broj, jer kod minimizacije, rješenje daje parametre u obliku realnih brojeva. Visina namota skalirana je visina prostora između gornjeg i donjeg jarma, jer se dalje u funkciji crta kao pravokutnik sastavljen od četiri linije, jer kada bi se u FEMM-u poklopile dvije crtane linije na istom mjestu, dogodila bi s greška. Širina primarnog i sekundarnog namota određena je prema nazivnom prijenosnom omjeru transformatora koji iznosi dva. Budući da je pretpostavljen isti presjek vodiča kod primarnog i sekundarnog namota, logično je da primarni namot zauzima duplo više prostora od sekundarnog, unutar ukupne širine namota.

```
#definiranje problema
      femm.newdocument(0) # 0 - magnetics problem
      femm.mi probdef(50, 'millimeters', 'planar', 1.e-8, d, 30) #50Hz,mm,planarno,pogreška,dubina,kut mesha*
#odabir materijala
      femm.mi addmaterial('0', 1, 1, 0, 0, 5, 0.35, 0, 0.9, 0)
      femm.mi_addbhpoint('0',0,0)
     Femm.mi_addbhpoint('0',0,0)<br>femm.mi_addbhpoint('0',BH[0][1],BH[0][0])<br>femm.mi_addbhpoint('0',BH[1][1],BH[1][0])<br>femm.mi_addbhpoint('0',BH[2][1],BH[2][0])
     femm.mi_addbhpoint('0',BH[3][1],BH[3][0])
      femm.mi_addbhpoint('0',BH[4][1],BH[4][0])
      femm.mi_addbhpoint('0',BH[5][1],BH[5][0])
     Femm.mi_addbhpoint('0',BH[5][1],BH[5][0])<br>femm.mi_addbhpoint('0',BH[6][1],BH[6][0])<br>femm.mi_addbhpoint('0',BH[7][1],BH[7][0])<br>femm.mi_addbhpoint('0',BH[8][1],BH[8][0])
      femm.mi_addbhpoint('0',BH[9][1],BH[9][0])
```
#### *Slika 4.17. Definiranje problema i stvaranje materijala*

Na slici 4.17. vidljiv je nastavak koda u kojem je definiran magnetski problem, te je stvoren materijal s krivuljom magnetiziranja koja je izmjerena. Definiranom problemu zadana je frekvencija od 50 Hz. Kao mjerna jedinica zadani su milimetri, a vrsta geometrije planarna. Dubina je zadana kao mjerena dubina transformatora. Dodanom materijalu pridodijeljena je debljina lameliranja 0.35 mm i faktor ispune 0.9. Vrsta lameliranja materijala, postavljena je u ravnini koju vidimo. Nakon toga dodane su redom vrijednosti magnetske indukcije i magnetskog polja iz točaka izmjerene krivulje magnetiziranja. Kut mreženja i pogreška, ostavljeni su po preporučenim vrijednostima u [14].

```
femm.mi getmaterial('Air')
femm.mi getmaterial('2.5mm')
femm.mi getmaterial('Carpenter Silicon Core Iron A 1066C') #1
femm.mi getmaterial('Pure Iron') #2
femm.mi_getmaterial('416 Stainless Steel') #3
femm.mi_getmaterial('455 Stainless Steel') #4
femm.mi getmaterial('Gray iron, as cast') #5
femm.mi modifymaterial('Carpenter Silicon Core Iron A 1066C', 0, '1')
femm.mi modifymaterial('Pure Iron', 0, '2')
femm.mi_modifymaterial('416 Stainless Steel', 0, '3')<br>femm.mi_modifymaterial('455 Stainless Steel', 0, '4')
femm.mi_modifymaterial('Gray iron, as cast', 0, '5')
femm.mi modifymaterial('1', 9, 0)
femm.mi modifymaterial('2', 9, 0)
femm.mi_modifymaterial('3', 9, 0)
femm.mi_modifymaterial('4', 9, 0)
femm.mi modifymaterial('5', 9, 0)
femm.mi modifymaterial('1', 6, 0.35)
femm.mi modifymaterial('2', 6, 0.35)
femm.mi_modifymate: 141(23, 6, 0.35)<br>femm.mi_modifymaterial('3', 6, 0.35)<br>femm.mi_modifymaterial('4', 6, 0.35)
femm.mi_modifymaterial('5', 6, 0.35)
femm.mi modifymaterial('1', 8, 0.9)
femm.mi_modifymaterial('2', 8, 0.9)
femm.mi modifymaterial('3', 8, 0.9)
femm.mi_modifymaterial('4', 8, 0.9)
femm.mi modifymaterial('5', 8, 0.9)
```
#### *Slika 4.18. Dohvaćanje i modificiranje ostalih materijala*

Na slici 4.18. prikazani kod služi za dohvaćanje materijala iz FEMM-ove knjižnice materijala (eng. *materials library*). Dohvaćeni su materijal zrak za neispunjeni prostor geometrije, materijal "2.5mm" koji predstavlja bakreni vodič presjeka 2.5 mm<sup>2</sup>. Također, dohvaćeni su feromagnetski materijali slični materijalu za kojeg smo mjerili krivulju magnetiziranja, te je tim materijalima dodijeljena debljina lameliranja 0.35 mm i faktor ispune 0.9. Materijalima za jezgru, promijenjeni su nazivi u brojeve od 0 do 5, kako bi se olakšao postupak optimizacije, jer se radi s brojevima.

```
#crtanje geometrije
#JEZGRA
    femm.mi drawline(0,0,0,h) #vanjski okvir
    femm.mi_drawline(0,h,w,h)
    femm.mi drawline(w,h,w,0)
    femm.mi drawline(w,0,0,0)
    femm.mi selectsegment(0,0+1)
    femm.mi selectsegment(0+1,h)
    femm.mi selectsegment(w,h-1)
    femm.mi selectsegment(w-1,0)
    femm.mi_addboundprop('A0', 0, 0, 0, 0, 0, 0, 0, 0, 0, 0, 0) #granica
    femm.mi_setsegmentprop('A0',0,1,1,0)
    femm.mi clearselected()
    femm.mi drawline(a,j,a,h-j) #unutarnji okvir - lijevo
    femm.mi drawline(a,h-j,a+(w-2*a-b)/2,h-j)
    femm.mi drawline(a+(w-2*a-b)/2,h-j,a+(w-2*a-b)/2,j)
    femm.mi drawline(a+(w-2*a-b)/2,i,a,j)
    femm.mi addblocklabel(a+a/100,j+j/100) #zadavanje materijala zrak
    femm.mi selectlabel(a+a/100.i+i/100)
    femm.mi setblockprop('Air',1,0,'<None>',0,0,0)
    femm.mi drawline(a+b+(w-2*a-b)/2,j,a+b+(w-2*a-b)/2,h-j) #unutarnji okvir - desno
    femm.mi drawline(a+b+(w-2*a-b)/2,h-j,a+b+(w-2*a-b),h-j)
    femm.mi_drawline(a+b+(w-2*a-b),h-j,a+b+(w-2*a-b),j)
    femm.mi_drawline(a+b+(w-2*a-b),j,a+b+(w-2*a-b)/2,j)
    femm.mi_addblocklabel(a-a/2,j-j/2) #odabir materijala jezgre
    femm.mi\overline{\phantom{a}}selectlabel(a-a/2,j-j/2)
    #femm.mi_setblockprop(int(round(x[3])),1,0,'<None>',0,0,0)
    femm.mi_setblockprop(4,1,0,'<None>',0,0,0)
```
#### *Slika 4.19. Crtanje jezgre*

Na slici 4.19. prikazani kod služi za crtanje jezgre transformatora (naredba *femm.mi\_drawline,*  kojom crtamo liniju između dvije točke), dodavanje graničnog uvjeta (naredba *femm.mi- \_addboundprop*, kojom dodajemo i definiramo vrstu i vrijednosti graničnog uvjeta, u ovom slučaju postavljena je vrijednost nula vektorskog magnetskog potencijala na vanjskim rubovima transformatora), dodjeljivanje graničnog uvjeta (pomoću naredbi *femm.mi\_selectsegment* i *femm.mi\_setsegmentprop*, dakle označe se rubovi, odnosno linije, kojima se pridodaje ranije definirani granični uvjet) i dodjeljivanje materijala (naredba *femm.mi\_addblocklabel* kojom označavamo neki blok u geometriji*,* naredba *femm.mi\_selectlabel,* kojom označujemo neki prethodno napravljeni blok i naredba *femm.mi\_setblockprop*, kojom označenom bloku dodjeljujemo prethodno dohvaćeni materijal, definiramo je li dio nekog prethodno definiranog strujnog kruga, je li dio neke grupe i slično).

```
#NAMOTT
    femm.mi_addcircprop('i1', 0.9814, 1) #i1=15A
    femm.mi addcircprop('i2', 0, 1) #i2=0
    femm.mi drawline(a+(w-2*a-b)/2-zp,j+(h-2*j-h1)/2,a+(w-2*a-b)/2,j+(h-2*j-h1)/2) #primar
    femm.mi_drawline(a+(w-2*a-b)/2,j+(h-2*j-h1)/2,a+(w-2*a-b)/2,j+(h-2*j-h1)/2+h1)<br>femm.mi_drawline(a+(w-2*a-b)/2,j+(h-2*j-h1)/2,a+(w-2*a-b)/2,j+(h-2*j-h1)/2+h1)
    femm.mi drawline(a+(w-2*a-b)/2-zp,j+(h-2*j-h1)/2+h1,a+(w-2*a-b)/2-zp,j+(h-2*j-h1)/2)
    femm.mi selectsegment(a+(w-2*a-b)/2-zp+0.1.j+(h-2*j-h1)/2)
    femm.mi selectsegment(a+(w-2*a-b)/2,j+(h-2*j-h1)/2+0.1)
    femm.mi_selectsegment(a+(w-2*a-b)/2-0.1,j+(h-2*j-h1)/2+h1)
    femm.mi_selectsegment(a+(w-2*a-b)/2-zp,j+(h-2*j-h1)/2+h1-0.1)
    femm.mi_mirror2(w/2,0,w/2,h,1)
    femm.mi addblocklabel(a+(w-2*a-b)/2-zp+zp/4,j+(h-2*j-h1)/2+h1/4) #zadaj materijal namota
    femm.mi selectlabel(a+(w-2*a-b)/2-zp+zp/4,j+(h-2*j-h1)/2+h1/4)
    femm.mi setblockprop('2.5mm',1,0,'i1',0,0,n1)
    femm.mi drawline(a+(w-2*a-b)/2-zp,j+(h-2*j-h1)/2,a+(w-2*a-b)/2-zp-zs,j+(h-2*j-h1)/2) #sekundar
    femm.mi_drawline(a+(w-2*a-b)/2-zp-zs,j+(h-2*j-h1)/2,a+(w-2*a-b)/2-zp-zs,j+(h-2*j-h1)/2+h1)
    femm.mi_drawline(a+(w-2*a-b)/2-zp-zs,j+(h-2*j-h1)/2+h1,a+(w-2*a-b)/2-zp,j+(h-2*j-h1)/2+h1)
    #femm.mi drawline(a+(w-2*a-b)/2-1-zs,j+(h-2*j-h1)/2+h1,a+(w-2*a-b)/2-zs-1,j+(h-2*j-h1)/2)
    femm.mi_selectsegment(a+(w-2*a-b)/2-zp-0.1,j+(h-2*j-h1)/2)
    femm.mi selectsegment(a+(w-2*a-b)/2-zp-zs,j+(h-2*j-h1)/2+0.1)
    femm.mi selectsegment(a+(w-2*a-b)/2-zp-zs+0.1,j+(h-2*j-h1)/2+h1)
  # femm.mi selectsegment(a+(w-2*a-b)/2-1-zs,j+(h-2*j-h1)/2+h1-0.1)
    femm.mi mirror2(w/2,0,w/2,h,1)
    femm.mi addblocklabel(a+(w-2*a-b)/2-zp-zs/2,j+(h-2*j-h1)/2+h1/2) #zadaj materijal namota
    femm.mi_selectlabel(a+(w-2*a-b)/2-zp-zs/2,j+(h-2*j-h1)/2+h1/2)
    femm.mi_setblockprop('2.5mm',1,0,'i2',0,0,n2)
    femm.mi_selectlabel(a+(w-2*a-b)/2-zp+zp/4,j+(h-2*j-h1)/2+h1/4)#mirror na drugu stranu svih mat
    femm.mi mirror2(w/2, \theta, w/2, h, 2)femm.mi selectlabel(a+(w-2*a-b)/2-zp-zs/2,j+(h-2*j-h1)/2+h1/2)
    femm.mi_mirror2(w/2,0,w/2,h,2)femm.mi_selectlabel(a+a/10,j+j/10)
    femm.mi mirror2(w/2,0,w/2,h,2)femm.mi_selectlabel(a+(w-2*a-b)/2-zp+zp/4+6*zp/4+b,j+(h-2*j-h1)/2+h1/4)
    femm.mi_setblockprop('2.5mm',1,0,'i1',0,0,-n1)
    femm.mi_clearselected()
    femm.mi_selectlabel(a+(w-2*a-b)/2-zp-zs/2+zs+2*zp+b,j+(h-2*j-h1)/2+h1/2)
    femm.mi_setblockprop('2.5mm',1,0,'i2',0,0,-n2)
    femm.mi clearselected()
```
#### *Slika 4.20. Crtanje namota, dodavanje izvora struje, dodjeljivanje materijala namotima*

Na slici 4.20. naredba *femm.mi\_addcircprop* služi za dodjeljivanje svojstava strujnog kruga, odnosno izvora struje, čiji argumenti redom predstavljaju naziv strujnog kruga, vršnu vrijednost zadane struje, i način spajanja elemenata koji su dio tog kruga (serijski ili paralelno). Naredbom *femm.mi\_setblockprop* dodjeljuju se vrsta materijala, pojedini blokovi pojedinom strujnom krugu, pa je tako primarni stujni krug nazvan "il" a sekundarni "i2". Također unutar naredbe zadaje se broj zavoja te predznak zavoja koji zapravo označava smjer struje kroz namot (pozitivan predznak predstavlja smjer struje iz ekrana/papira, a negativan predznak smjer struje u ekran/papir). Naredba *femm.mi\_mirror2* služi za kopiranje odabranih dijelova geometrije, zrcaljenjem oko linije zadane dvjema točkama, onoliko puta koliko zadamo unutar naredbe. Naredba *femm.mi\_clearselected*, služi za odznačavanje, kako nam ne bi ostalo označeno nešto što ne želimo.

```
#odzumiraj
    femm.mi zoomnatural()
    femm.mi saveas('dipl.FEM')
#analiza
    femm.mi_analyze()
    femm.mi loadsolution()
    rez = []rez.append(femm.mo getcircuitproperties('i1'))
    #femm.mi_close() #dodano, da zatvara nakon analize
    return rez
```
*Slika 4.21. Spremanje datoteke, analiza i rezultati*

Na slici 4.21. prikazan je kraj definirane funkcije, gdje se nacrtana geometrija sprema u datoteku naziva "dipl.FEM", zatim se provodi analiza odnosno izračun naredbom *femm.mi\_analyze* te učitava i prikazuje rješenje polja naredbom *femm.mi\_loadsolution*. Nakon toga u prazno polje *rez* pomoću naredbe *femm.mo\_getcircuitproperties('i1')*, spremaju se iznosi struje, napona i magnetskog toka primarnog strujnog kruga.

Posebno je napravljena funkcija za crtanje modela za simuliranje kratkog spoja. U biti, jedina razlika u odnosu na prvu funkciju je to što je sekundarnom namotu promjenjen smjer zavoja, odnosno smjer struje, što je slučaj kod kratkog spoja.

Kako je opisano u postupku reverznog inženjeringa u potpoglavlju 3.1., drugi korak je stvaranje općeg modela koji sadrži svojstva originala te koji je namijenjen za daljnju razradu. Upravo to je postignuto sa stvaranjem funkcije za crtanje geometrijskog odnosno FEMM modela promatranog transformatora. Da bi došli do trećeg koraka, moramo razviti ovaj model prije nego se uvjerimo da vjerodostojno opisuje original.

Na slici 4.22. prikazana je iscrtana geometrija transformatora, s inicijalnim pretpostavljenim dimenzijama, kako bi se provjerila ispravnost funkcije napisane u Python-u.

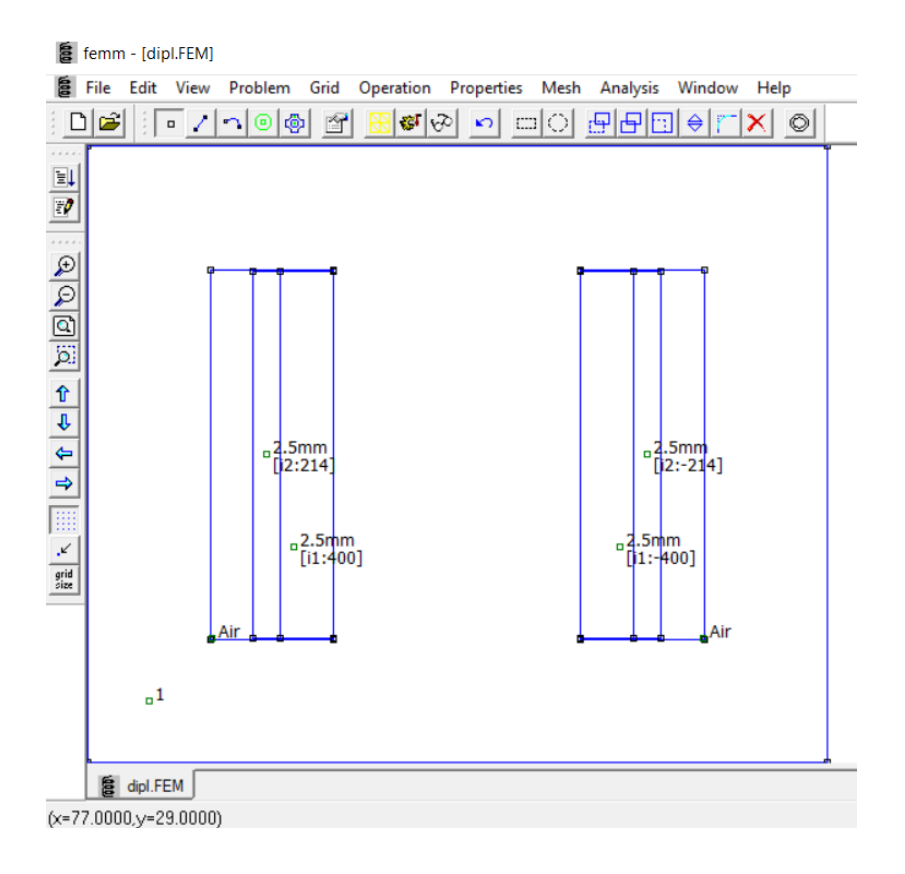

*Slika 4.22. Početni FEMM model transformatora*

## <span id="page-39-0"></span>**4.3. Postavljanje optimizacijskog problema**

Prvo je potrebno definirati problem u smislu rješavanja optimizacijskog problema. Za rješavanje optimizacijskog problema odabrana je metaheuristička metoda optimizacije "Diferencijalna evolucija" koja je opisana u poglavlju 3.3. Obično se optimizacijski problemi svode na minimiziranje neke funkcije, tzv. funkcije cilja. Dakle, potrebno je stvoriti nekakvu funkciju koju ćemo pokušati minimizirati, a kao ulazne parametre, postavit ćemo dimenzije koje ulaze u našu funkciju za crtanje geometrije. Funkcija vraća rješenje:

$$
e^{\left|\widehat{U}_{1,mj}-\widehat{U}_{1,rad}\right|}\tag{4-6}
$$

Gdje je  $\hat{\bm{\theta}}_{l,mj}$  – vršna vrijednost mjerenog napona primarnog namota,  $\hat{\bm{\theta}}_{l,ra\check{c}}$  – vršna vrijednost računatog napona primarnog namota.

Dakle, optimizacijom je potrebno smanjiti razliku između mjerenog napona i napona koji daje naš model. Na slici 4.23. prikazan je napisani kod koji predstavlja funkciju cilja za koju će se vršiti minimizacija. Funkcija cilja uzima rezultat koji daje funkcija za crtanje geometrije. Iz tog rezultata izvlači podatak o naponu primarnog namota, te računa vršnu vrijednost. Varijabla *dif* koju funkcija vraća, predstavlja rezultat izraza (4-6).

```
"""funkcija za minimizaciju za DE"""
def funkcija(x, U):
    rez = FC(x)Unac = []Urac.append(rez[0][1])
    Urac=abs(Urac[0])dif=np.exp(np.abs(U-Urac))return dif
```
*Slika 4.23. Definiranje funkcije cilja*

```
GG=[68,34,24,600]
DG = [50, 30, 17, 100]granice = []granice=scipy.optimize.Bounds(DG, GG, keep feasible=False)
#napon na primaru "mjereni", za usporedbu, pri struji primara
#zadanoj unutar FC(x), circuit properties i1
U = 51.58U=U^*np.sqrt(2)import time
start time = time.time()DE=DE(funkcija ,granice, [U,], strategy='best1bin', maxiter=10,
      popsize=5, tol=0.01, mutation=(0.8, 1), recombination=0.9, polish=False)
rie=DE.xfun=DE.fun
print('Vrijeme: ',(time.time()-start time)/60,' minuta')
```
#### *Slika 4.24. Kod za izvršavanje diferencijalne evolucije*

Na slici 4.24. prikazan je kod za izvršavanje minimizacije diferencijalnom evolucijom. Prvo su zadane granice unutar kojih, metoda može mijenjati ulazne parametre (varijable *GG i DG* kao gornje i donje granice). Pomoću metode *scipy.Optimize.Bounds*, te granice su definirane u obliku kojeg zahtjeva metoda diferencijalne evolucije u Pythonu. Nakon toga zadana je efektivna vrijednost mjerenog napona primarnog namota (varijabla *U*). U prikazanom primjeru radi se o mjernoj točki u praznom hodu transformatora, pri naponu primara od 51.58 [V]. Efektivna vrijednost preračunata je u vršnu vrijednost jer FEMM radi s vršnim vrijednostima. Uvezen je paket *time* koji služi za mjerenje vremena. Metoda *differentialevolution*, na početku koda uvezena je pod imenom "DE", i predstavlja metodu za izvođenje diferencijalne evolucije u Pythonu. Argumenti unutar metode su redom; funkcija cilja, postavljene granice, dodatni argumenti potrebni za opisivanje funkcije cilja, strategija odnosno odabrana varijacija diferencijalne evolucije, *maxiter* – maksimalni broj generacija, *popsize* – veličina populacije, tolerancija, *mutation* – mutacijski koeficijent F, *recombination* – koeficijent CR, *polish* – ako je postavljeno

na "True", dodatno se minimizira s najboljim vektorom populacije, ali to usporava postupak. U ovom radu odabrana je varijacija *DE/best/1/bin*, kod koje u iduću generaciju prolazi vektor s najboljim rješenjem funkcije cilja iz prošle generacije.

Maksimalan ukupan broj evaluacija funkcije dobije se kao [23] :

$$
(maxiter + 1) * popsize * N \qquad (4-7)
$$

Gdje je *N* – broj ulaznih parametara.

Nakon što evolucija pronađe zadovoljavajuće rješenje ili prođe maksimalan broj evaluacija, sprema rješenje u varijablu *rje* a vrijednost funkcije cilja u varijablu *fun*. Na taj način, nakon što proces završi, imamo rješenje u obliku ulaznih parametara te vrijednost funkcije cilja pri tom setu ulaznih parametara. Tada možemo brzo zaključiti koliko je rješenje blizu zadanom. Što je rezultat izraza (4-6) nakon evolucije bliži jedinici, rješenje je bliže zadanom, odnosno minimizacija je kvalitetnije odrađena.

## <span id="page-42-0"></span>**5. ISHODI SIMULACIJA I ANALIZA REZULTATA**

U ovom poglavlju bit će obrađeni dobiveni ishodi i rezultati simulacija odnosno optimizacija napravljenih s različitim parametrima i podacima koji su doveli do konačnog rješenja. Rješenja će biti analizirana, te će biti objašnjen postupak dobivanja istih.

U prvotnim optimizacijama, debljina lameliranja materijala postavljena je na 0.61 mm, a faktor ispune iznosio je 0.8. Bilo je previše zadanih dimenzija kao ulaznih parametara u optimizaciju. Ulazni parametri u početnim optimizacijama prikazani su u tablici 5.1.

| $X = \lceil \rceil$            |
|--------------------------------|
| širina jezgre                  |
| širina srednjeg stupa          |
| visina jezgre                  |
| širina vanjskog stupa          |
| dubina modela/transformatora   |
| širina jarma                   |
| širina namota                  |
| visina namota                  |
| izbor materijala               |
| broj zavoja primarnog namota   |
| broj zavoja sekundarnog namota |

*Tablica 5.1. Početni set ulaznih parametara*

Pri tome je broj zavoja sekundarnog namota postavljen kao broj zavoja primarnog namota podijeljen s dva. Broj ulaznih parametra, prema izrazu (4-7), povećava broj evaluacija funkcije te prema tome produljuje vrijeme trajanja optimizacije. Tako bi s ovakvim brojem ulaznih parametara simulacije predugo trajale. Da bi skratili vrijeme trajanja, smanjen je broj parametara. Prvo je dijeljenje broja zavoja primarnog namota, napisano unutar funkcije, s time smo smanjili za jedan parametar. Visina namota zadana je unutar funkcije, jer će uvijek biti malo manja od prozora/okvira koliki god on bio. Širina jarma jednaka je širini vanjskog stupa, tako je smanjeno za još jedan parametar. Dubina modela jednaka je pretpostavljenoj širini srednjeg stupa, a parametri visine i širine jezgre fiksirani su jer su najlakše dostupne dimenzije i lako su izmjerene.

U tablici 5.2. prikazano je pet parametara koji su ostali nakon smanjivanja, te postavljene granice unutar kojih diferencijalna evolucija može tražiti rješenje.

| $\mathbf{x} = [ \ ]$         | Donja granica | Gornja granica | Mjerna jedinica      |
|------------------------------|---------------|----------------|----------------------|
| širina srednjeg stupa        | 50            | 68             | [mm]                 |
| širina vanjskog stupa        | 30            | 34             | [mm]                 |
| širina namota                | 17            | 21             | $\lceil$ mm $\rceil$ |
| izbor materijala             |               |                |                      |
| broj zavoja primarnog namota | 100           | 600            |                      |

*Tablica 5.2. Smanjeni set ulaznih parametara*

Kako FEMM radi s vršnim vrijednostima, pojavio se problem zadavanja vrijednosti struje izvora. Kako su struje u praznom hodu višeharmonijske, a pri zadavanju koriste se vršne vrijednosti u FEMM-u, program pretpostavlja da se radi o vršnoj vrijednosti monoharmonijske struje, odnosno valnog oblika jednakog sinusu. Zbog toga je za svaku zadanu struju računata vršna vrijednost prvog harmonika, vrijednosti su zapisane u tablici 5.3. i 5.4., a na slikama 5.1. – 5.11. vidi se harmonijski sastav pojedinih struja. Kod za izračun harmonika prikazan je u prilogu P4.3.

*Tablica 5.3. Vršna vrijednost prvog harmonika struje primara pri pojedinom naponu primara*

| $U_I[V]$            |       | 26.83 51.58 76.51 | 104.80   129.40 | 154.10   179.20 |       | 203.8 | 228.8 | 255.9 |
|---------------------|-------|-------------------|-----------------|-----------------|-------|-------|-------|-------|
| $\hat{I}_1$ (1) [A] | 0.101 |                   |                 | 0.346           | 0.487 | 0.699 | 0.981 | 1.362 |

*Tablica 5.4 Vršna vrijednost prvog harmonika struja primara i sekundara pri kratkom spoju*

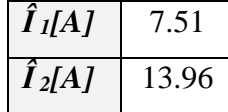

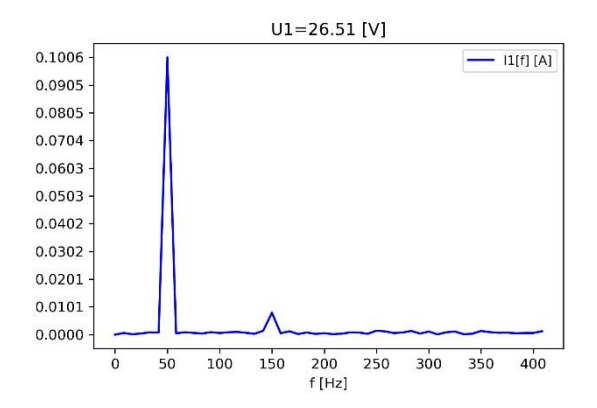

*Slika 5.1. Harmonijski sastav struje I<sup>1</sup> pri U1=26.51 [V]*

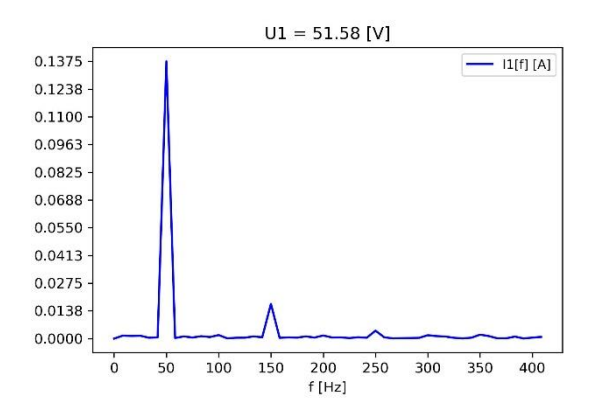

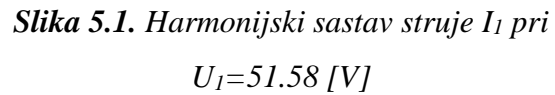

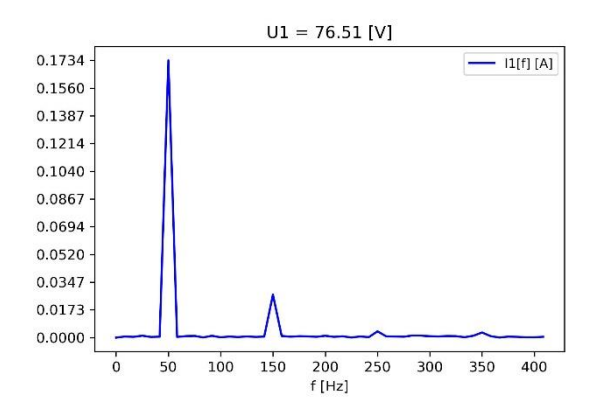

*Slika 5.3. Harmonijski sastav struje I<sup>1</sup> pri U1=76.51 [V]*

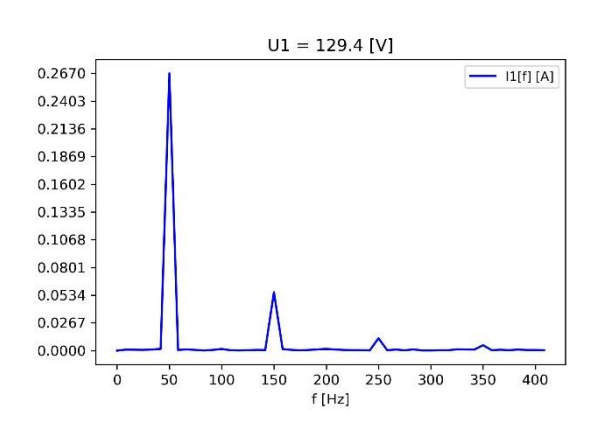

*Slika 5.5. Harmonijski sastav struje I<sup>1</sup> pri U1=129.4 [V]*

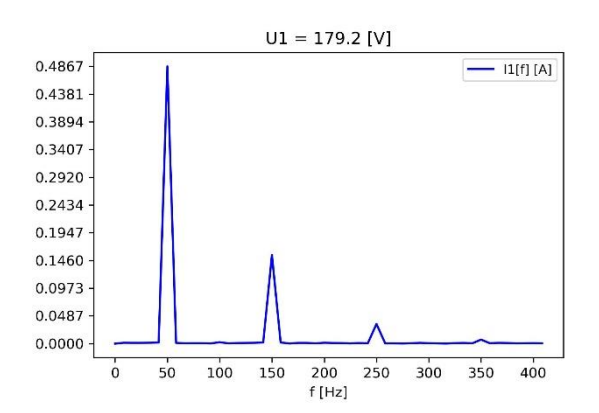

*Slika 5.7. Harmonijski sastav struje I<sup>1</sup> pri U1=179.2 [V]*

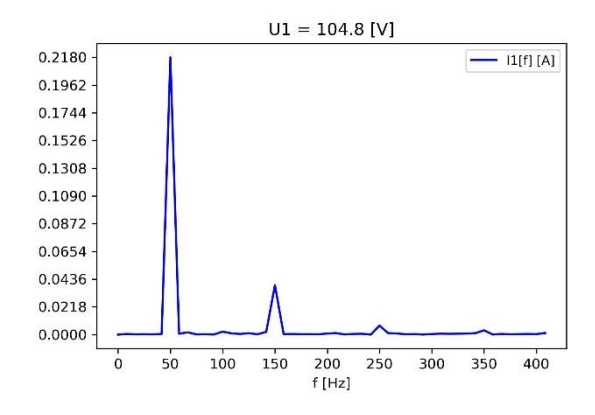

*Slika 5.4. Harmonijski sastav struje I<sup>1</sup> pri U1=104.8 [V]*

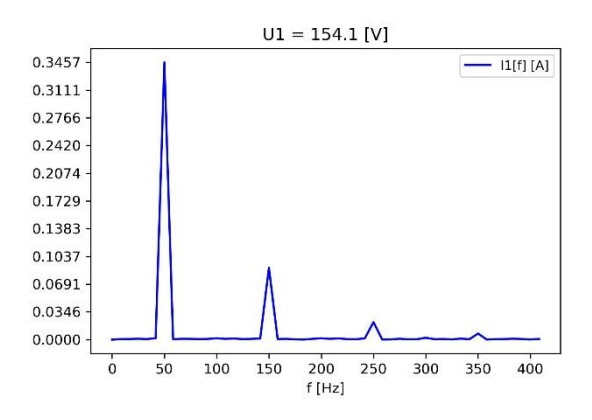

*Slika 5.6. Harmonijski sastav struje I<sup>1</sup> pri* 

*U1=154.1 [V]*

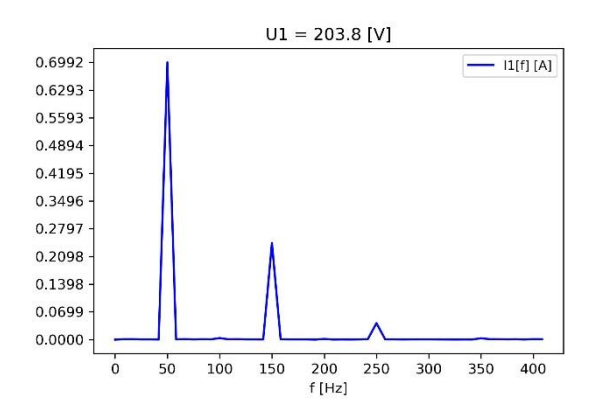

*Slika 5.8. Harmonijski sastav struje I<sup>1</sup> pri U1=203.8 [V]*

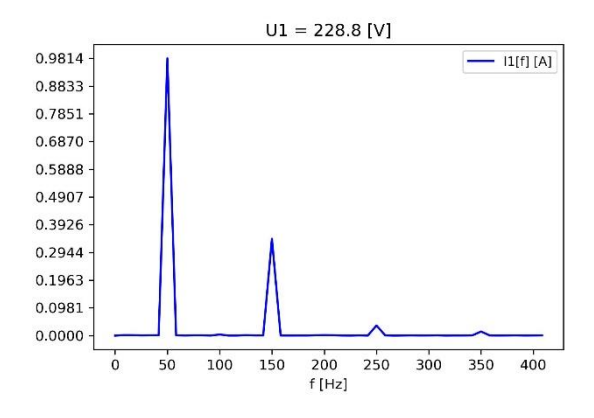

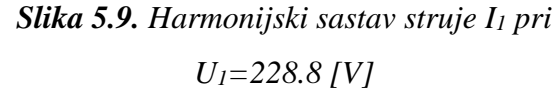

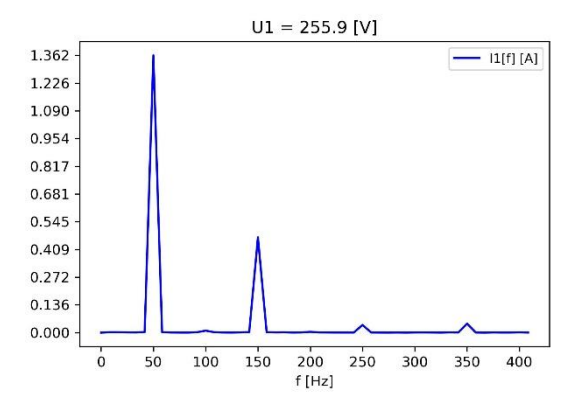

*Slika 5.10. Harmonijski sastav struje I<sup>1</sup> pri U1=228.8 [V]*

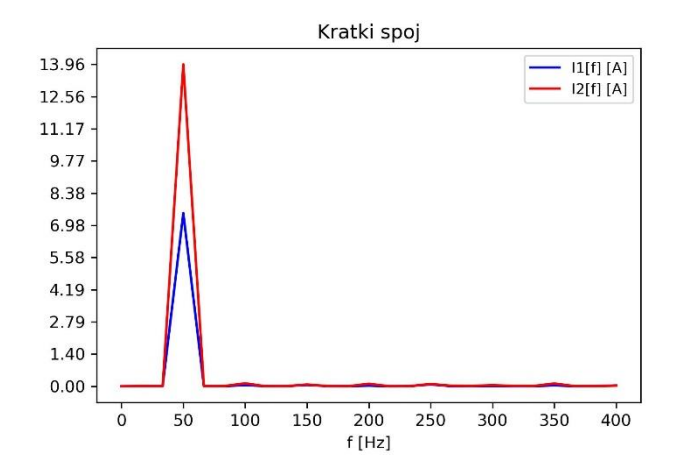

*Slika 5.11. Harmonijski sastav struja I1 i I<sup>2</sup> u kratkom spoju*

I iz harmonijskog sastava se vidi višeharmonijski sastav struja u praznom hodu, pogotovo pri višim naponima kako je ranije i opisano, dok su struje u kratkom spoju, gotovo idealno monoharmonijske. Kod višeharmonijskih struja dominantan je treći harmonik čija vrijednost je veća pri većim naponima u praznom hodu. Također kod nekih napona je vidljiva i pojava petog harmonika, a kod nekih i sedmog harmonika.

#### **Probno rješenje #1**

Kod prvog rješenja dobivenog optimizacijom, zadana je struja izvora vršne vrijednosti 0.138 A, koja odgovara slučaju praznog hoda pri naponu od 51.58 V. Rješenje je dobiveno s pet ulaznih parametara. Pet parametara koji su dobiveni kao rješenje prikazani su u tablici 5.5.. Postavljeni parametri diferencijalne evolucije iznosili su *maxiter =* 80, *popsize* = 10, optimizacija je trajala 426 minuta.

| $\mathbf{x} = [$ ]           | iznos | mjerna jedinica          |
|------------------------------|-------|--------------------------|
| širina srednjeg stupa        | 57.92 | [mm]                     |
| širina vanjskog stupa        | 30.93 | [mm]                     |
| širina namota                | 19.46 | [mm]                     |
| izbor materijala             |       | $\overline{\phantom{a}}$ |
| broj zavoja primarnog namota | 165   |                          |

*Tablica 5.5. Parametri probnog rješenja #1*

Funkcija cilja prema izrazu (4-6) iznosila je 1.38, što nagovještava dobro rješenje, no za provjeru, pri geometriji transformatora s parametrima iz tablice 5.5., provjereni su iznosi dobivenih napona za struje iz ostalih slučajeva, te su odstupanja bila prevelika. Pri slučajevima praznog hoda odstupanja su iznosila 20-100 % ovisno o pojedinom slučaju. Manja su odstupanja bila što je provjeravani napon bio bliži naponu pri kojem je optimizacija rađena. U slučaju kratkog spoja odstupanje je iznosilo preko 1000%. Iz ovih odstupanja zaključeno je da ovo rješenje nije dovoljno dobro. Materijal "1" predstavlja materijal "Carpenter Silicon Core Iron A 1066C" dostupan u FEMM-u. Odstupanja su računata prema:

$$
p(\%) = \frac{| U_{1,mj} - U_{1,ra\check{c}}|}{U_{1,mj}} \cdot 100\% \tag{5-1}
$$

Gdje je *U1,mj* – mjerni napon primara, *U1,rač* – računati napon primara kao rezultat simulacije u FEMM-u za geometriju transformatora dobivenu optimizacijom, *p(%)* – postotna pogreška

### **Probno rješenje #2**

Kako je napisano na početku ovog poglavlja, prethodno rješenje dobiveno je pri pretpostavljenoj debljini lameliranja od 0.61 mm i pretpostavljenom faktoru ispune od 0.8. Pomoću slike 5.12. provjeren je broj lameliranih limova, a kako je poznata izmjerena dubina modela/transformatora, da se izračunati, debljina lima i faktor ispune. Na slici 5.12. izbrojano je 164 lima, te je debljina lima dobivena kao:

$$
0,9 \cdot \frac{dubina\ transformatora}{broj\ limova} = 0,9 \cdot \frac{64\ nm}{164} = 0,35\ mm
$$
 (5-2)

Gdje je 0,9 – novi pretpostavljeni faktor ispune.

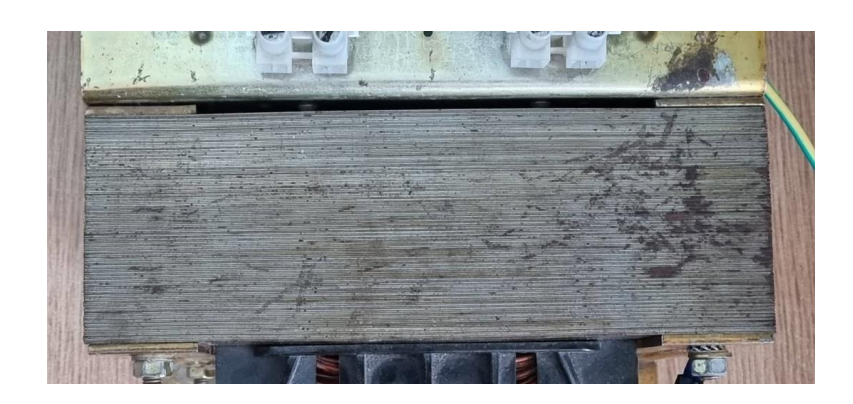

*Slika 5.12. Limovi transformatora, pogled od gore*

S novim parametrima lameliranja dobiveno je drugo rješenje optimizacije, napisano u tablici 5.6., s zadanom strujom izvora vršne vrijednosti 0.218 A koja odgovara naponu primara od 104.8 V u praznom hodu. Pet parametara koji su dobiveni kao rješenje prikazani su u tablici 5.6.. Postavljeni parametri diferencijalne evolucije iznosili su *maxiter =* 80, *popsize* = 10, optimizacija je trajala 315 minuta. Funkcija cilja iznosila je 1.37, a provjerom odstupanja za ostale slučajeve koji su za pojedine napone praznog hoda iznosili 20-40%, ali u kratkom spoju 2300%, zaključeno je da ni ovo rješenje ne zadovoljava.

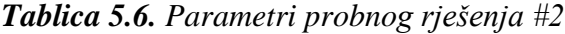

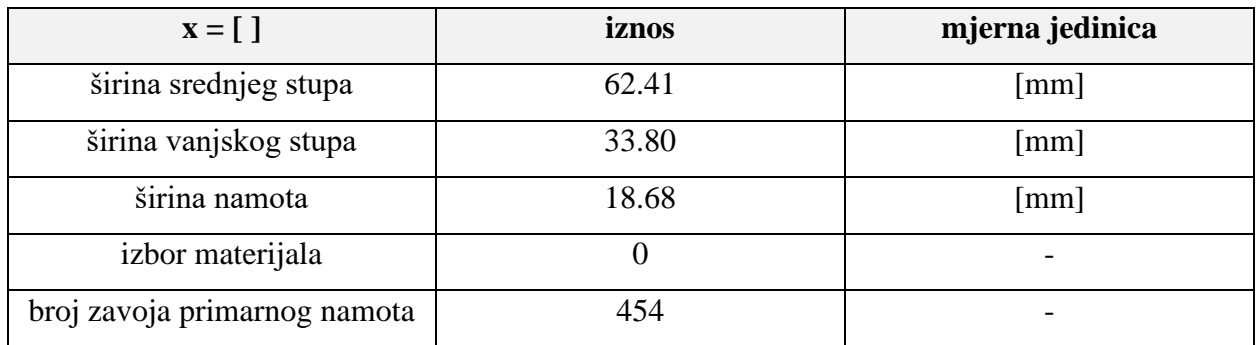

## **Probno rješenje #3**

Zbog prevelikih odstupanja dobivenih dimenzija pri slučaju kratkog spoja, proračunat je iznos prijenosnog omjera transformatora iz izmjerenih vrijednosti napona primara i sekundara pri svim slučajevima praznog hoda te iz izmjerenih vrijednosti struja primara i sekundara. Nazivni prijenosni omjer iznosi 220/110 = 2. Prosječni prijenosni omjer izračunat iz izmjerenih podataka iznosi 1.871 te je sada unutar funkcije crtanja geometrije, promijenjen izračun iznosa broja zavoja sekundarnog namota kao:

$$
n_2 = \frac{n_1}{1.871} \tag{5-3}
$$

Također smanjen je broj ulaznih parametara na četiri, na način da je fiksiran materijal jezgre "0". Materijal "0" predstavlja materijal za koji smo mjerili krivulju magnetiziranja. S tim materijalom su u prošlom rješenju smanjena odstupanja za slučajeve praznog hoda, pa je zbog toga odabran taj materijal.

Parametri ovog rješenja prikazani su u tablici 5.7., a rješenje je dobiveno pri parametrima diferencijalne evolucije *maxiter =* 80, *popsize = 10*. Optimizacija je trajala 220 minuta. Zadana vršna vrijednost struje izvora iznosila je 0.218 A što odgovara naponu primara od 104.8 V.

Funkcija cilja iznosila je 1.03, a odstupanja za slučajeve praznog hoda iznosila su 5-33%, a kod slučaja kratkog spoja odstupanje je iznosilo 43%.

Odstupanja su pri ovom rješenju dosta smanjenja no i dalje prevelika za pojedine slučajeve.

| $\mathbf{x} = [$ ]           | iznos | mjerna jedinica      |
|------------------------------|-------|----------------------|
| širina srednjeg stupa        | 60.85 | $\lceil$ mm $\rceil$ |
| širina vanjskog stupa        | 32.73 | $\lceil$ mm $\rceil$ |
| širina namota                | 17.87 | $\lceil$ mm $\rceil$ |
| broj zavoja primarnog namota | 466   |                      |

*Tablica 5.7. Parametri probnog rješenja #3*

#### **Probno rješenje #4**

Sada je promijenjen fiksirani materijal jezgre na materijal "4", što predstavlja materijal "455 Stainless Steel" koji je dostupan u FEMM-u. Zadana je struja izvora vršne vrijednosti 0.981 A što odgovara naponu primara od 228.8 V. Ostali parametri nisu mijenjani te je dobiveno rješenje prikazano u tablici 5.8.. Funkcija cilja iznosila je 1.02, no provjerom odstupanja, u slučaju kratkog spoja odstupanje je iznosilo više od 350%, te je ovo rješenje odmah proglašeno nezadovoljavajućim.

*Tablica 5.8. Parametri probnog rješenja #4*

| $X = [$ ]                    | iznos | mjerna jedinica          |
|------------------------------|-------|--------------------------|
| širina srednjeg stupa        | 53.36 | [mm]                     |
| širina vanjskog stupa        | 31.53 | [mm]                     |
| širina namota                | 22.04 | [mm]                     |
| broj zavoja primarnog namota | 503   | $\overline{\phantom{a}}$ |

#### **Probno rješenje #5**

Provjerom krivulja magnetiziranja materijala za jezgru koje dohvaćamo u FEMM, uočena je najveća sličnost materijala "1" koji predstavlja "'Carpenter Silicon Core Iron A 1066C'" i našeg materijala "0" za koji smo mjerili krivulju magnetiziranja. Na slici 5.13. prikazana je krivulja magnetiziranja materijala "1", preuzeta iz FEMM-ove knjižnice materijala.

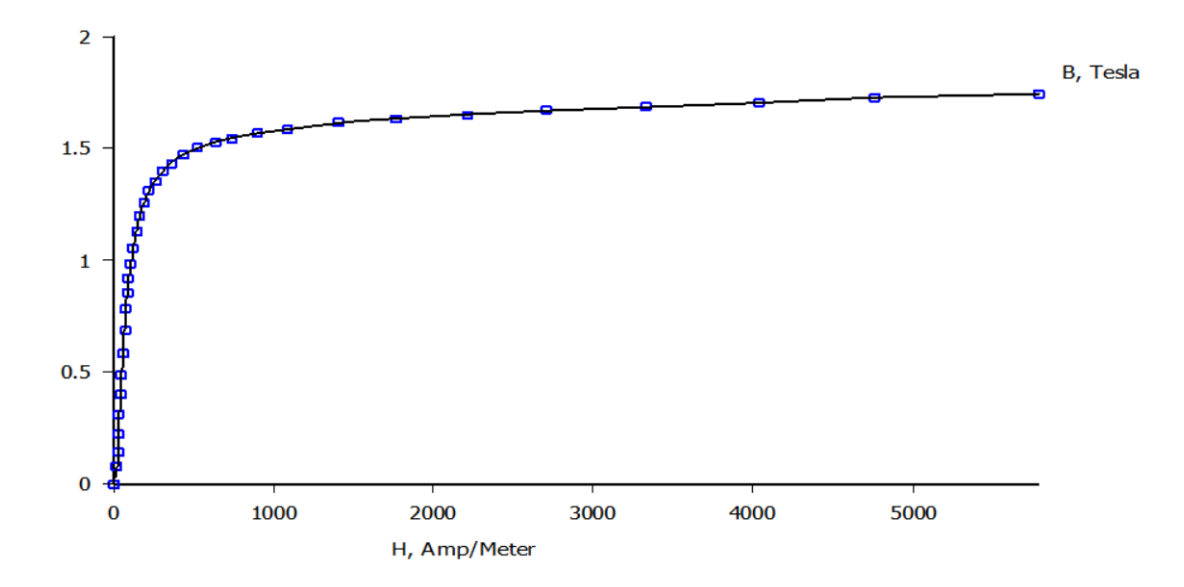

*Slika 5.13. B-H karakteristika materijala "'Carpenter Silicon Core Iron A 1066C'"*

Sada je fiksiran taj materijal unutar funkcije crtanja geometrije. Također fiksirana je i dubina modela/transformatora jer je kao i širina i visina jezgre, lako dostupna dimenzija. Do sada se dubina mijenjala zajedno sa širinom srednjeg stupa, što nije točno. Dubina je izmjerena i iznosi 64 mm, te se ne mijenja.

Zadana je vršna vrijednost struje od 0.218 A što odgovara naponu primara od 104.8 V. Parametri diferencijalne evolucije postavljeni su kao *maxiter =* 60 i *popsize* = 10. Nakon optimizacije koja je trajala 167 minuta, dobiveno je rješenje s parametrima prikazanim u tablici 5.9.

| $X = [$ ]                    | iznos | mjerna jedinica          |
|------------------------------|-------|--------------------------|
| širina srednjeg stupa        | 66.25 | [ $mm$ ]                 |
| širina vanjskog stupa        | 32.8  | [ $mm$ ]                 |
| širina namota                | 20.32 | $\lceil$ mm $\rceil$     |
| broj zavoja primarnog namota | 145   | $\overline{\phantom{a}}$ |

*Tablica 5.9. Parametri probnog rješenja #5*

Funkcija cilja iznosila je 1.02. Sada je napravljena provjera odstupanja i zapisana za sve slučajeve praznog hoda u tablici 5.10. gdje se vidi da ovo rješenje solidno pokriva većinu slučajeva u praznom hodu, gdje je najveće odstupanje 19.9% za provjeru dimenzija pri naponu primara od 26.51 V, odnosno struji izvora od 0.101 A. Ipak provjerom u slučaju kratkog spoja, uočeno je opet jako veliko odstupanje od 340%, te niti ovo rješenje nije potpuno zadovoljavajuće.

|          | Prazni hod |  |  |                                                           |       |  |  |       |            |       |  |  |  |  |
|----------|------------|--|--|-----------------------------------------------------------|-------|--|--|-------|------------|-------|--|--|--|--|
| $U_I[V]$ |            |  |  | 26.83   51.58   76.51   104.80   129.40   154.10   179.20 |       |  |  | 203.8 | 228.8      | 255.9 |  |  |  |  |
| $p(\%)$  | 19.9       |  |  |                                                           | ل و ک |  |  |       | $4_{\sim}$ |       |  |  |  |  |

*Tablica 5.10. Odstupanja probnog rješenja #5 za slučajeve praznog hoda*

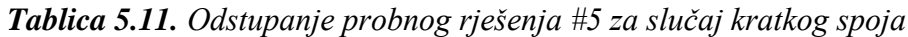

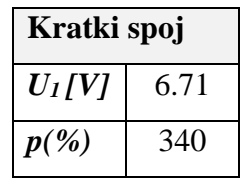

## **Probno rješenje #6**

Sada smo promijenili zadanu struju izvora. Zadana je vršna vrijednost struje od 0.173 A što odgovara naponu primara od 76.51 V. Parametri diferencijalne evolucije postavljeni su kao *maxiter = 60* i *popsize = 10*, te je optimizacija trajala 254 minute. Funkcija cilja iznosila je 1.21. U tablici 5.12. prikazani su parametri dobivenog rješenja, a u tablicama 5.13. i 5.14. odstupanja za pojedine slučajeve.

| $X = [$ ]                    | iznos | mjerna jedinica |  |  |
|------------------------------|-------|-----------------|--|--|
| širina srednjeg stupa        | 59.5  | [mm]            |  |  |
| širina vanjskog stupa        | 32.8  | [mm]            |  |  |
| širina namota                | 21.5  | [mm]            |  |  |
| broj zavoja primarnog namota | 146   |                 |  |  |

*Tablica 5.12. Parametri probnog rješenja #6*

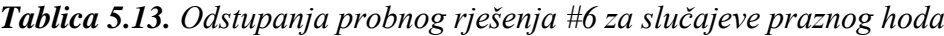

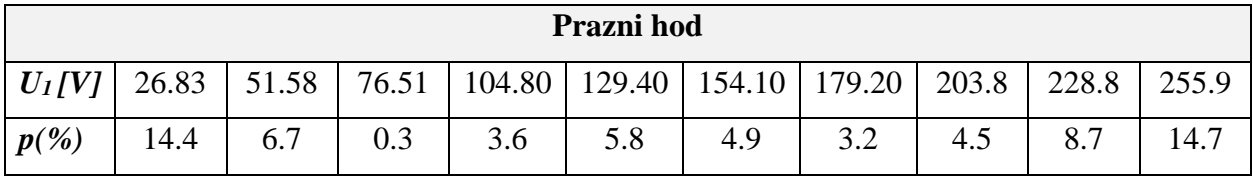

| Kratki spoj |      |  |  |
|-------------|------|--|--|
| $U_I$ [V]   | 6.71 |  |  |
| $p(\%)$     | 13.7 |  |  |

*Tablica 5.14. Odstupanje probnog rješenja #6 za slučaj kratkog spoja*

Iz gore navedenih tablica odstupanja, vidljivo je da je ovo dosad najbolje rješenje. Najveće odstupanje za ostale slučajeve iznosi 14.7 % pri isprobavanju dobivene geometrije za slučaj praznog hoda pri naponu primara od 255.9 V.

Nakon ovog rješenja napravljene su još neke optimizacije, s različitim zadanim strujama (odnosno naponima). Dobivena rješenja nisu polučila manja odstupanja od ovog rješenja.

## <span id="page-52-0"></span>**5.1. Analiza konačnog rješenja**

Posljednje probno rješenje dalo je do sada najbolje rezultate sudeći po odstupanjima napona primara u odnosu na ostale slučajeve. Dakle to rješenje optimizacije dobiveno je u praznom hodu pri naponu primara od 76.51 V, odnosno zadanom vršnom vrijednosti struje izvora od 0.173 A. Kako smo za taj slučaj dobili najbolje rješenje, pokušali smo ga još poboljšati na način da produžimo optimizaciju. Povećali smo parametre diferencijalne evolucije na *maxiter = 80* i *popsize = 10*, kako su bili u početnim rješenjima. Nakon optimizacije koja je trajala 186 minuta, što je kraće nego kod manjih parametara koji su bili zadani u prošlom rješenju, ipak smo dobili još bolje rješenje. Funkcija cilja iznosila je 1.41. U tablici 5.15. prikazani su parametri novog dobivenog rješenja.

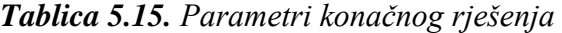

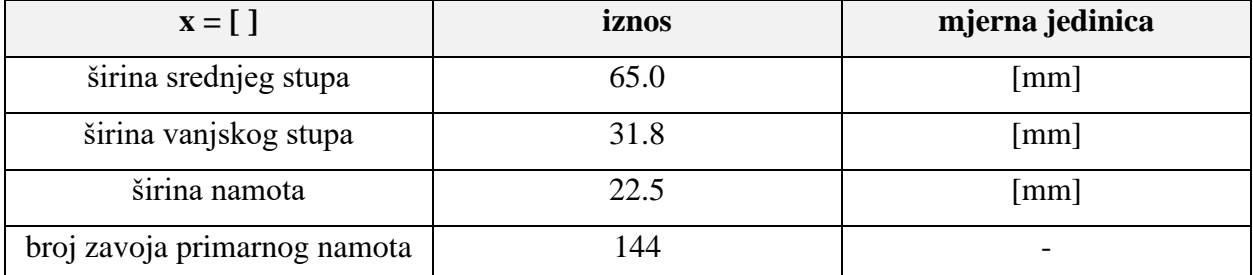

Iz tablice 5.15. vidljivo je da su parametri širina vanjskog stupa, širina namota i broj zavoja primarnog namota, približni parametrima dobivenim u posljednjem probnom rješenju. Jedino se parametar širina srednjeg stupa značajnije promijenio (sa 59.5 na 65.0 milimetara).

U tablici 5.16. prikazana su odstupanja za slučajeve praznog hoda, a u tablici 5.17. odstupanje za slučaj kratkog spoja.

| Prazni hod |       |            |       |        |                       |        |        |       |       |       |
|------------|-------|------------|-------|--------|-----------------------|--------|--------|-------|-------|-------|
| $U_I/V_I$  | 26.83 | 51.58      | 76.51 | 104.80 | 129.40                | 154.10 | 179.20 | 203.8 | 228.8 | 255.9 |
| $p(\%)$    | 10.1  | 27<br>ر. د | 0.45  | 5.5    | 7 <sub>2</sub><br>ر . |        | 3.8    | 4.5   |       |       |

*Tablica 5.16. Odstupanja konačnog rješenja za slučajeve praznog hoda*

*Tablica 5.17. Odstupanje konačnog rješenja za slučaj kratkog spoja*

| Kratki spoj |      |  |  |
|-------------|------|--|--|
| $U_I/V_I$   | 6.71 |  |  |
| $p(\%)$     |      |  |  |

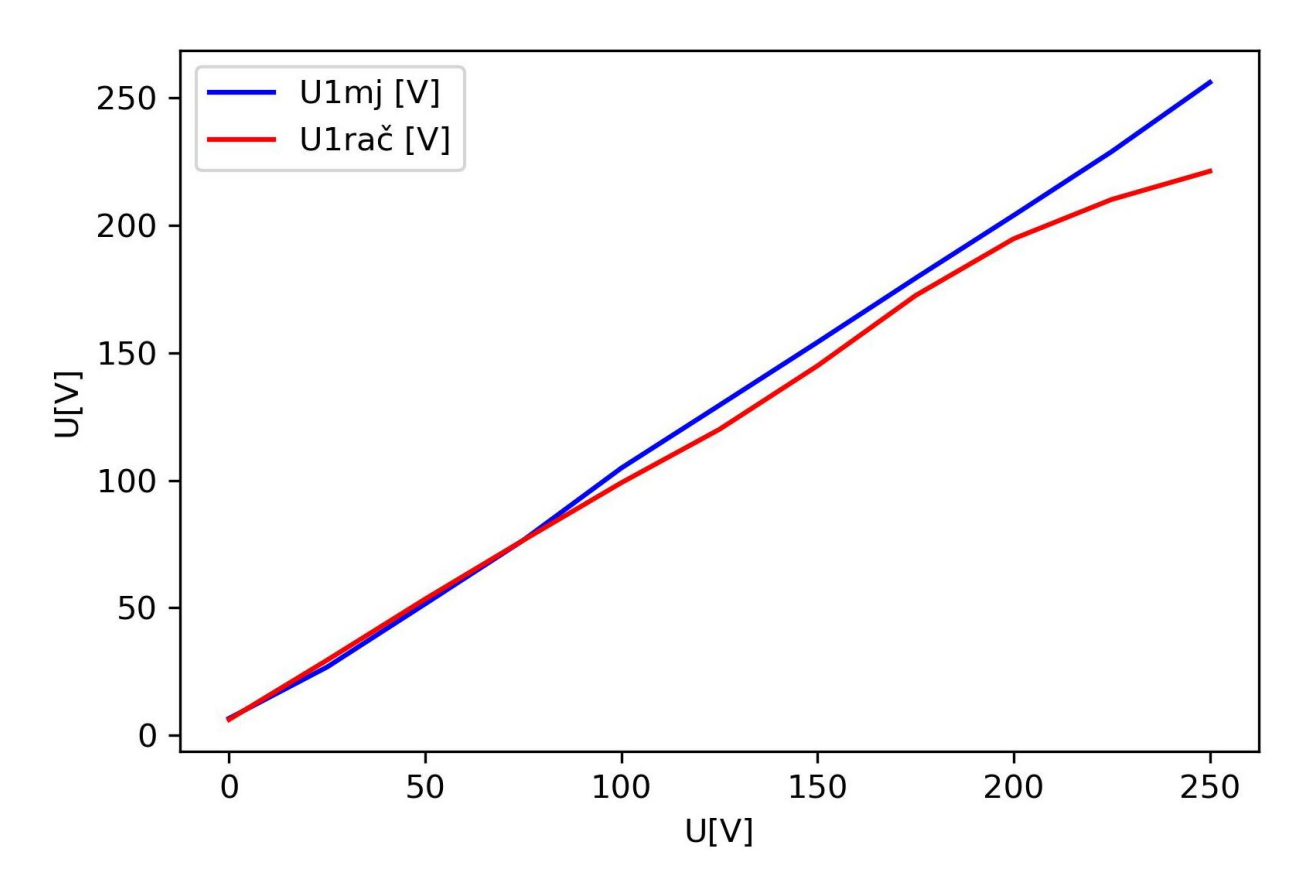

*Slika 5.14. Grafički prikaz odstupanja računatog napona primara kod konačnog rješenja*

Iz tablice 5.16. a i slike 5.14., vidljivo je da odstupanje raste pri slučajevima praznog hoda s većim naponima. Najveće odstupanje koje iznosi 13.6 % je upravo pri najvećem naponu od 255.9 V. Iz grafa se vidi da ostali su slučajevi relativno blizu mjerenim vrijednostima. Najmanja odstupanja su pri slučaju kratkog spoja i pri slučajevima praznog hoda s naponima na primaru do 104.8 V. U tom rasponu su mjereni signali struje najbliže sinusnom obliku. Što idemo prema višim naponima, signali struje imaju veće izobličenje (utjecaj zasićenja), te već u načinu zadavanja struje unutar FEMM-a postoji odstupanje jer kako je prije navedeno, sve struje zadavali smo kao vršnu vrijednost prvog harmonika pojedine struje.

Iz tablica 5.16. i 5.17. vidljivo je da su se veća odstupanja smanjila. Primjerice, odstupanje kod kratkog spoja palo je sa 13.7% na 7% što je približno dvostruko poboljšanje. Neka manja odstupanja kod praznog hoda su povećala ali ne značajnije.

Na slikama 5.15. i 5.16. prikazana je dobivena geometrija konačnog rješenja unutar FEMMsučelja. Razlika je u smjeru zavoja, što je vidljivo na slikama. Na slici 5.16. suprotan je smjer zavoja sekundarnog (vanjskog, označenog sa "i2") namota, jer taj geometrijski model služi za simulacije kratkog spoja, u odnosu na isti taj namot na slici 5.15. gdje model služi za simulacije praznog hoda.

#### 5. ISHODI SIMULACIJA I ANALIZA REZULTATA

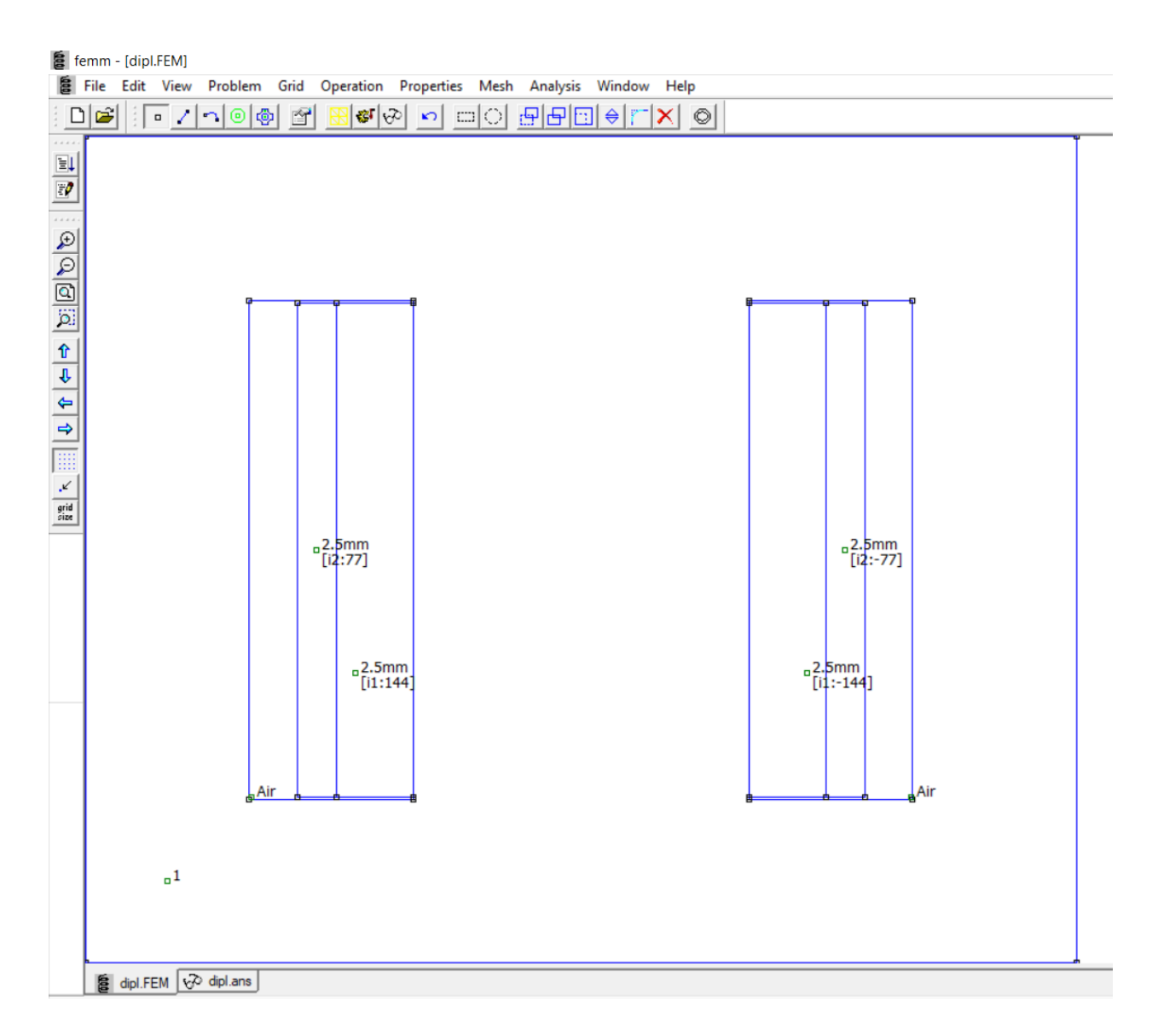

*Slika 5.15. Geometrija dobivena konačnim rješenjem optimizacije (za simuliranje PH)*

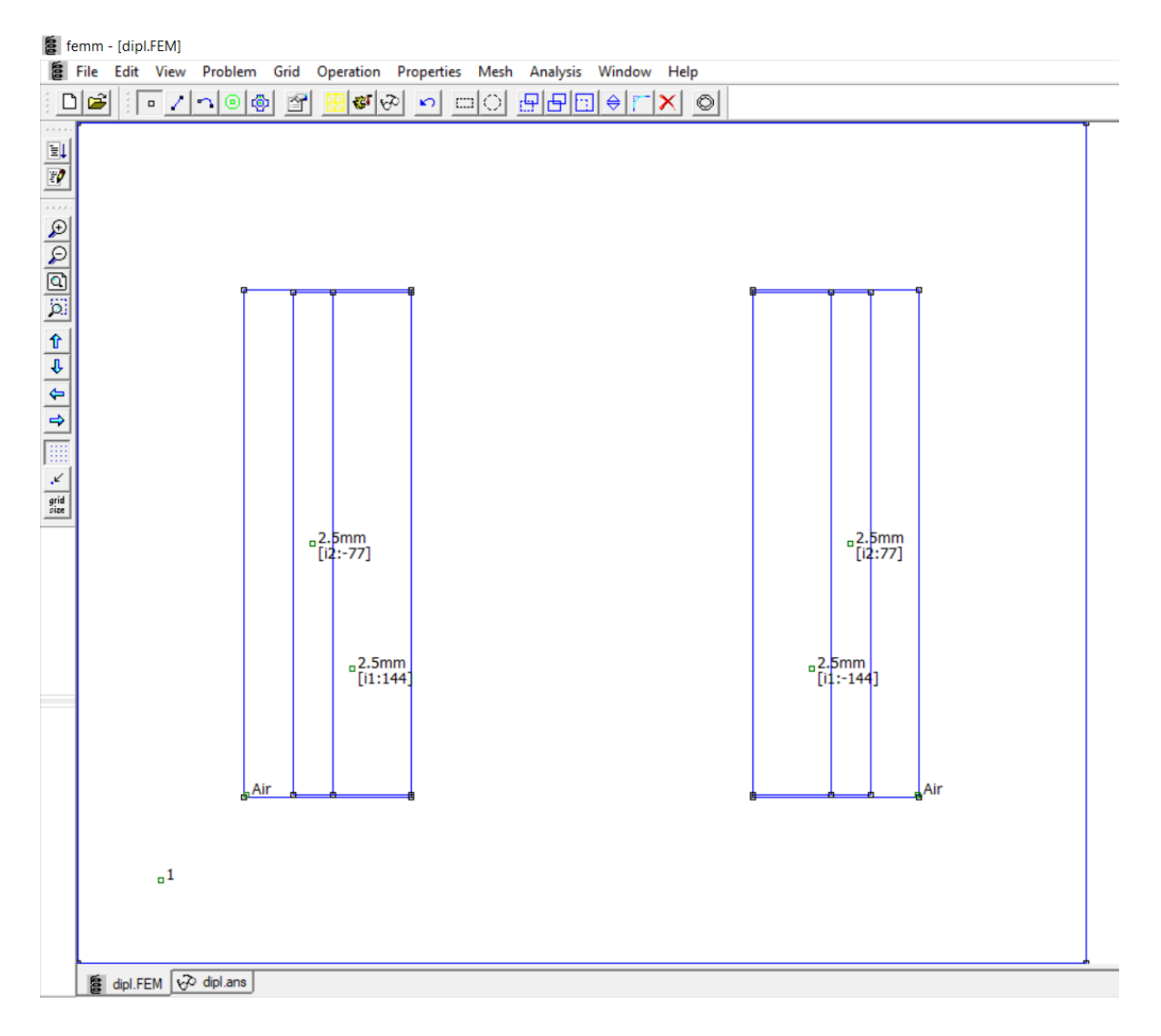

*Slika 5.16. Geometrija dobivena konačnim rješenjem optimizacije (za simuliranje KS)*

U tablici 5.18. usporedno su prikazani iznosi parametara dimenzija transformatora kod konačnog rješenja optimizacije i početnih parametara koji su procjenjeni i/ili približno izmjereni.

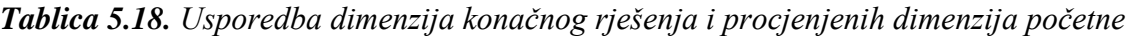

*geometrije* 

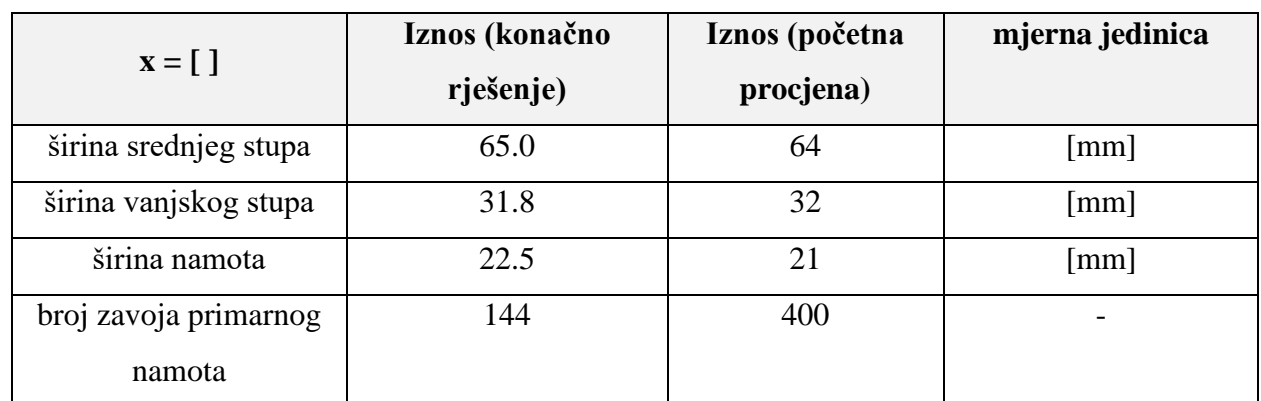

Iz podataka u tablici 5.18. vidi se da su dimenzije rješenja relativno blizu procijenjenim dimenzijama za širinu vanjskog i srednjeg stupa, te za širinu namota. Ipak, broj zavoja primarnog namota, iz kojeg se računa i broj zavoja sekundarnog namota, značajno se razlikuje u odnosu na procijenjenu vrijednost. Kako je procijenjeno da je materijal jezgre transformatora, materijal "0" za kojeg je mjerena krivulja magnetiziranja, pri čemu je uzet procijenjeni broj zavoja, a rješenje koje najviše zadovoljava po odstupanjima dobiveno je s materijalom "1", pretpostavlja se da je pogrešno procijenjen broj zavoja pri izračunu krivulje magnetiziranja. Ukoliko bi se broj zavoja iz rješenja postavio u izraze (2-20) i (4-5), krivulja magnetiziranja imala bi drugačiji oblik, jer iznosi magnetske indukcije i jakosti magnetskog polja ovise o broju zavoja. Postoji i mogućnost da kod mjerenja krivulje magnetiziranja, nismo došli do većih iznosa magnetskog polja pri kojem bi nastupilo dublje zasićenje, te prema tome nismo dobili kompletnu B-H krivulju kojom bi smo kvalitetnije opisali materijal. Postoji još jedna mogućnost, a to je da je krivo procijenjena površina presjeka vodiča te je zbog toga procijenjeni broj zavoja pogrešan.

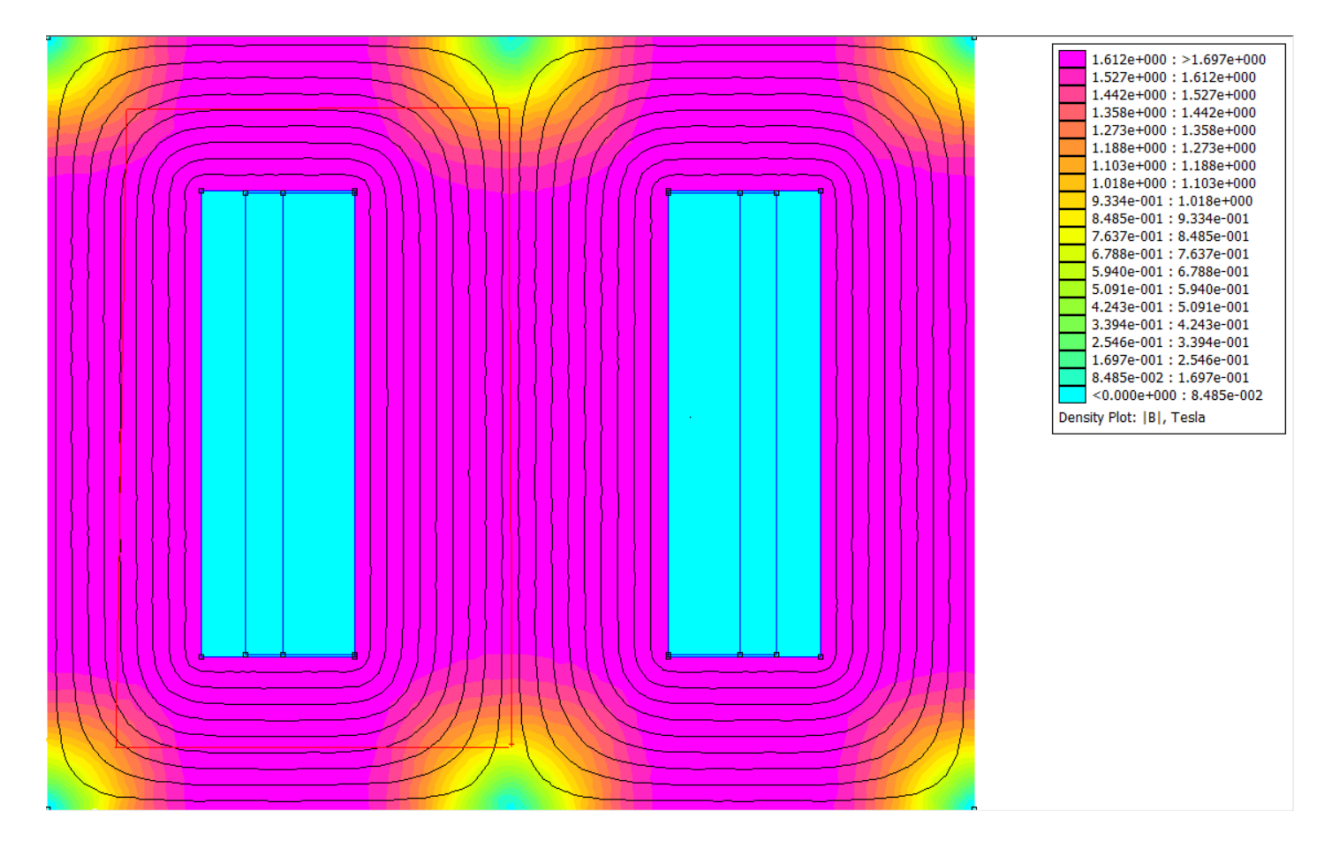

*Slika 5.17. Prikaz raspodjele skalarnog polja magnetske indukcije pri slučaju praznog hoda i naponu primara U<sup>1</sup> = 255.9 [V]*

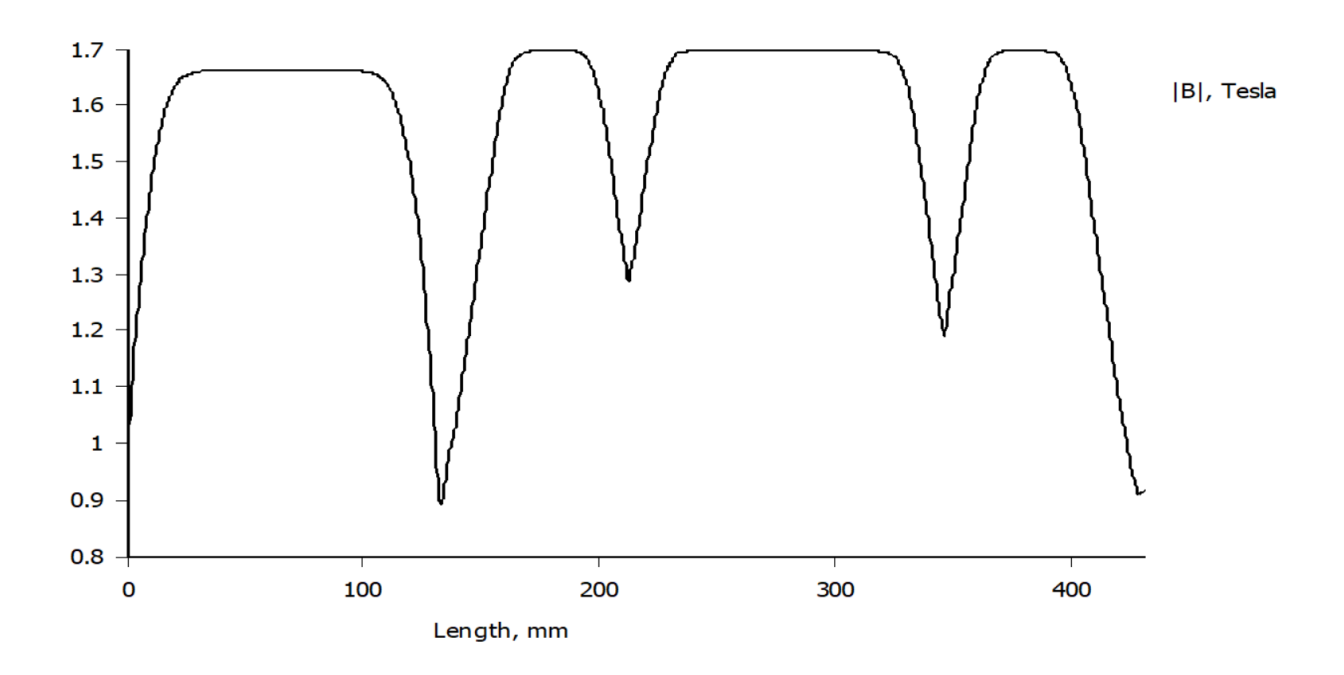

*Slika 5.18. Amplituda magnetske indukcije po crvenoj konturi prikazanoj na sl.5.17.*

Na slici 5.17. prikazana je raspodjela skalarnog polja magnetske indukcije po jezgri transformatora pri dimenzijama dobivenim u konačnom rješenju. Na slici 5.18. prikazana je raspodjela skalarnog polja magnetske indukcije po crvenoj konturi nacrtanoj na sl. 5.17. iz koje se vidi da je na različitim dijelovima jezgre transformatora iznos magnetske indukcije podjednak usporedimo li mjesta gdje je polje homogeno, što opravdava pretpostavku napravljenu u izrazu (4-2). Polje je zbog samog puta po kojem se zatvara magnetski tok homogeno na većini dijelova osim pri vanjskim rubovima, što je uočljivo iz obje prikazane slike. Prema tome, malo poboljšanje u odnosu na ovaj model, bilo bi zaobljivanje rubova jezgre, čime bi se smanjila masa korištenog materijala a time i cijena izrade, dok se funkcionalnost ne bi značajnije promijenila.

## <span id="page-58-0"></span>**6. ZAKLJUČAK**

U ovom radu dobiven je geometrijski simulacijski model jednofaznog transformatora, spreman za analizu metodom konačnih elemenata pomoću simulacijskog alata FEMM. Pri izradi modela rješen je reverzni problem u kojem su početni podaci bili mjereni signali struja i napona transformatora te neke dostupne dimenzije. Problem je postavljen i rješen u obliku optimizacijskog odnosno minimizacijskog problema, koristeći se metodom diferencijalne evolucije. To je jedna od metaheurističkih metoda optimizacije koje je moguće riješavati pomoću programskog jezika Python. Pri korištenju ovakvih metoda poželjno je imati što više računalne moći jer metode rješavaju nekolicinu matematičkih i računalnih operacija, kroz velik broj iteracija. Obično metode daju kvalitetnija rješenja kada je omogućen veći broj iteracija ali to produljuje vrijeme rješavanja. Analizirajući dobivene rezultate, da se zaključiti da metaheurističke metode mogu pomoći pri rješavanju reverznih problema. S druge strane, zaključuje se da je ipak potreban inženjerski doprinos u smislu dubljeg upoznavanja objekta kojeg se pokušava rekreirati postupkom reverznog inženjerstva pri definiranju i postavljanju ovog problema prema rješavanju.

Kako je već navedeno kroz rad, obično se objekt koji se pokušava rekreirati reverznim inženjerstvom prvo trodimenzionalno skenira, što bi u ovom radu potpuno promjenilo postupak rješavanja, ali postoji mogućnost da bi ovakav pristup donio potpune dimenzijske podatke o objektu, te na kraju polučio drugačiji i moguće kvalitetniji rezultat. Nasuprot tome, trodimenzionalni skeneri koji daju precizne rezultate skeniranja, relativno su skupi uređaji te postoji problem pretvaranja skeniranih podataka u upotrebljivi geometrijski model. To je postupak koji zahtjeva relativno puno vremena ovisno o kompleksnosti objekta. Da bi se usporedila razlika s postupkom korištenim u ovom radu, potrebna su daljnja istraživanja u kojima bi se koristilo trodimenzionalno skeniranje, ukoliko je to financijski moguće.

Kako je u radu korišten relativno mali jednofazni transformator nazivne snage 1.5 kVA, postavlja se pitanje kako bi se postupak proveo u slučaju nekog većeg, npr. distributivnog transformatora, čija je dostupnost podataka i dimenzija daleko manja nego u našem slučaju, a i sam geometrijski model bi bio kompleksniji. Čak i u slučaju da imamo uvid u mjerene signale napona i struja, ostaje pitanje načina provođenja postupka reverznog inženjerstva, što bi mogla biti zanimljiva tema za buduća istraživanja.

Konačno rješenje, odnosno konačni dobiveni model dao je relativno mala odstupanja, uspoređujući mjerene i računate napone primarnog namota. Prema tome da se zaključiti, da bi ovakav način modeliranja transformatora mogao biti od pomoći u daljnjim modeliranjima ako pri

modeliranju postoji neka nepoznanica koju je teško procijeniti i/ili izračunati. Bitno je naglasiti, da se postupak mora pažljivo odrađivati, jer pri korištenju metaheurističkih metoda ne moramo potpuno poznavati problem, a s druge strane dobivamo model koji treba imati precizne opisne i dimenzijske podatke.

## <span id="page-60-0"></span>**LITERATURA**

[1] S. J. Chapman, Electric machinery fundamentals – 4th edition, McGraw-Hill, New York, 2003.

[2] The Maxwell Equations , https://www.feynmanlectures.caltech.edu/II\_18.html, dostupno: 10.06.2022

[3] M.J. Heathcote, J&P transformers book, Reed Educational and Professional Publishing Ltd, Woburn, 1998.

[4] Ideal transformer, [https://commons.wikimedia.org/wiki/File:Ideal\\_transformer.svg,](https://commons.wikimedia.org/wiki/File:Ideal_transformer.svg) dostupno: 13.06.2022.

[5] Faradays law, <https://www.maxwells-equations.com/faraday/faradays-law.php> dostupno: 18.06.2022.

[6] S.A. Jain, A.A. Pandya, Three Phase Power Transformer Modeling Using FEM for Accurate Prediction of Core and Winding Loss, Kalpa Publications in Engineering, vol.1, str. 75-80, 2017.

[7] P. Milkov Uzunov, Transformers and power quality – Part I, Transformers magazine, vol. 3, br. 3, 2016.

[8] Finite element method, https://en.wikipedia.org/wiki/Finite element method, dostupno: 25.06.2022.

[9] Finite Element Method : Introduction and steps of finite element analysis, [https://geniuserc.com/finite-element-method-introduction-and-steps-of-finite-element-analysis/,](https://geniuserc.com/finite-element-method-introduction-and-steps-of-finite-element-analysis/) dostupno 26.06.2022.

[10] Y. Özüpak, I.H. Teke, M.S. Mamiş, Analysis of electronic circuit transformer with experimental and finite elements, International Journal of Energy Applications andTechnologies, vol. 8, br. 1, str. 21-26, 2021.

[11] What is reverse engineering? Examples & working, [https://electricalvoice.com/reverse](https://electricalvoice.com/reverse-engineering-examples-working/)[engineering-examples-working/,](https://electricalvoice.com/reverse-engineering-examples-working/) dostupno: 06.07.2022.

[12] A complete guide to reverse engineering – Learn how it works?, [https://www.aryacollege.in/a-complete-guide-to-reverse-engineering-learn-how-it-works/,](https://www.aryacollege.in/a-complete-guide-to-reverse-engineering-learn-how-it-works/) dostupno: 09.07.2022.

[13] reverse-engineering, [https://www.techtarget.com/searchsoftwarequality/definition/reverse](https://www.techtarget.com/searchsoftwarequality/definition/reverse-engineering)[engineering,](https://www.techtarget.com/searchsoftwarequality/definition/reverse-engineering) dostupno: 09.07.2022.

58

[14] D. Meeker, Finite Element Method Magnetics Version 4.2 User's Manual, 2020., [https://www.femm.info/Archives/doc/manual42.pdf,](https://www.femm.info/Archives/doc/manual42.pdf) dostupno: 01.08.2022.

[15] D. Meeker, Finite Element Method Magnetics: pyFEMM 0.1.3 User's Manual, 2021., [https://www.femm.info/wiki/pyFEMM/manual.pdf,](https://www.femm.info/wiki/pyFEMM/manual.pdf) dostupno: 03.08.2022.

[16] L. Bianchi, M. Dorigo, M. M. Gambardella, W. J. Gutjahr, A survey on metaheuristics for stochastic combinatorial optimization, Springer Science+Business Media, br. 8, str. 239–287, 2008.

[17] C. Blum, A. Roli, Metaheuristics in Combinatorial Optimization: Overview and Conceptual Comparison, ACM Computing Surveys, vol.35, br.3, str. 268-308, 2003.

[18] A. N. Sadigh, H. Mokhtari, M. Iranpoor, S. M. T. Fatemi Ghomi, Cardinality Constrained Portfolio Optimization Using a Hybrid Approach based on Particle Swarm Optimization and Hopfield Neural Network, Journal of Computational and Theoretical Nanoscience, vol. 5, str. 1– 10, 2012.

[19] Local search (optimization), [https://en.wikipedia.org/wiki/Local\\_search\\_\(optimization\),](https://en.wikipedia.org/wiki/Local_search_(optimization)) dostupno: 07.08.2022.

[20] Global optimization, [https://en.wikipedia.org/wiki/Global\\_optimization,](https://en.wikipedia.org/wiki/Global_optimization) dostupno: 07.08.2022.

[21] Metaheuristic, [https://en.wikipedia.org/wiki/Metaheuristic#cite\\_note-nojhan07-8,](https://en.wikipedia.org/wiki/Metaheuristic#cite_note-nojhan07-8) dostupno: 07.08.2022.

[22] R. Storn, K. Price, Differential Evolution – A Simple and Efficient Heuristic for Global Optimization over Continuous Spaces, Journal of Global Optimization, vol.11, str. 341–359, 1997.

[23]scipy.optimize.differential\_evolution[,https://docs.scipy.org/doc/scipy/reference/generated/sci](https://docs.scipy.org/doc/scipy/reference/generated/scipy.optimize.differential_evolution.html) [py.optimize.differential\\_evolution.html,](https://docs.scipy.org/doc/scipy/reference/generated/scipy.optimize.differential_evolution.html) dostupno: 01.09.2022.

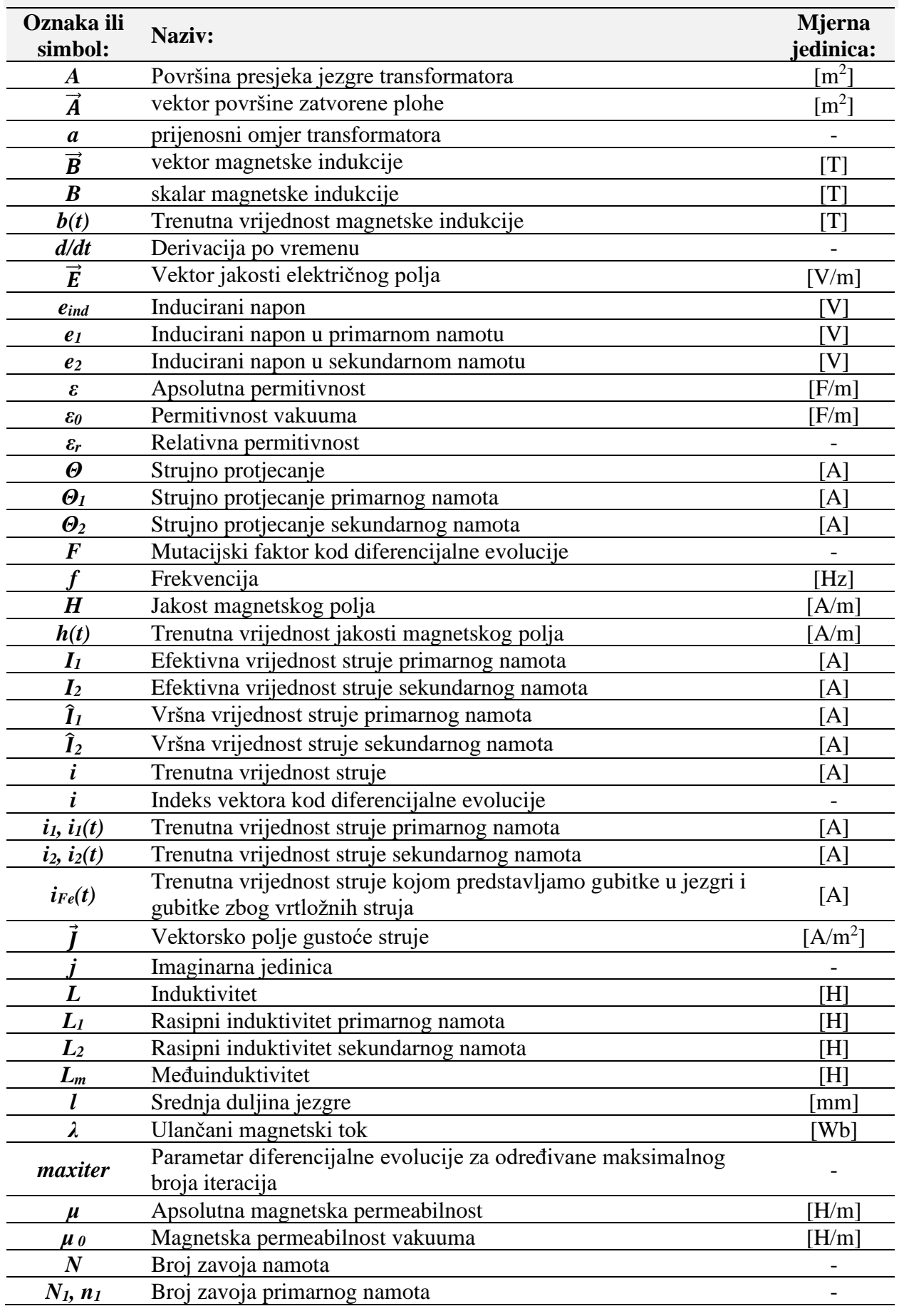

# <span id="page-62-0"></span>**POPIS KORIŠTENIH OZNAKA I SIMBOLA**

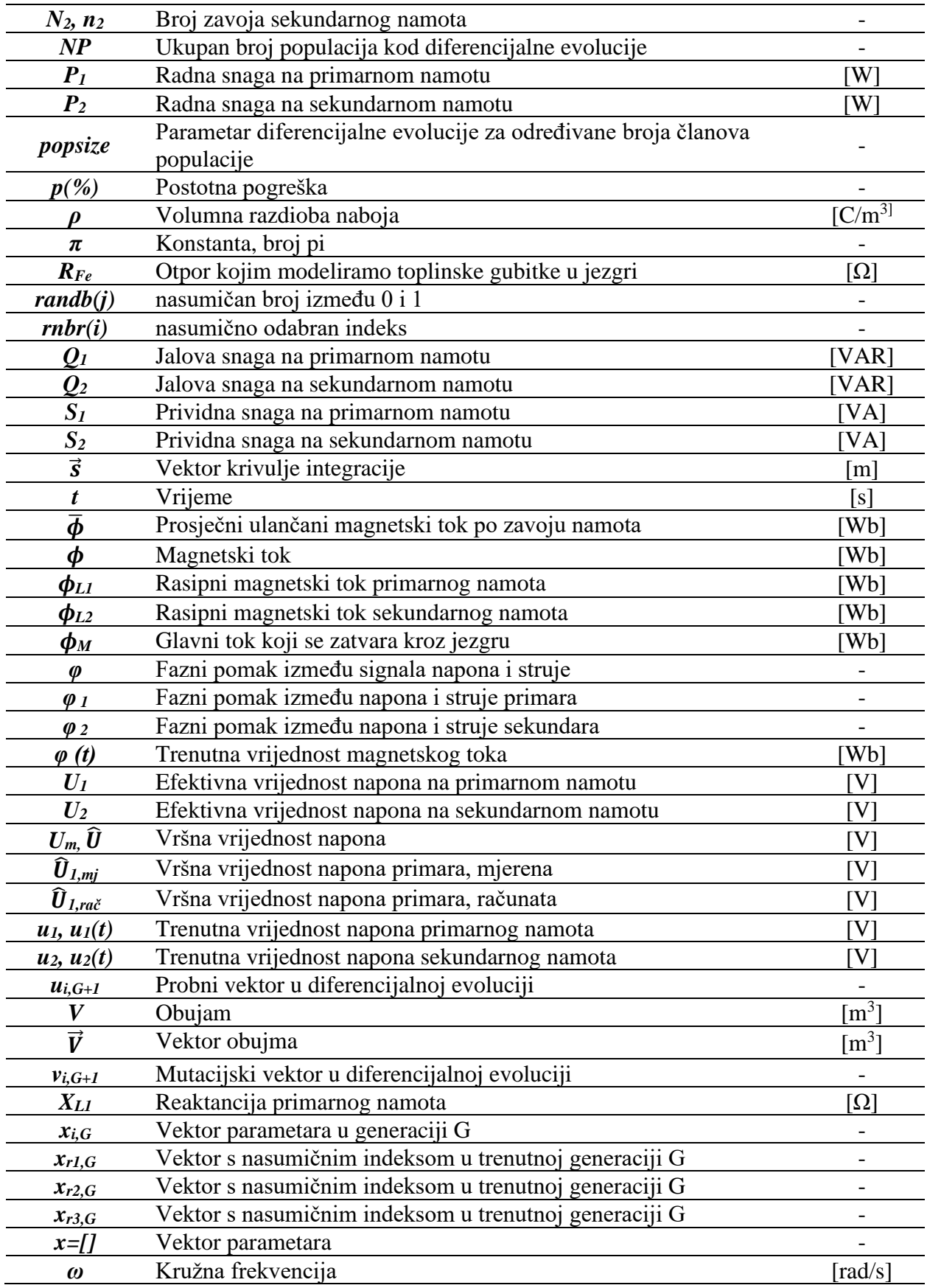

## <span id="page-64-0"></span>**SAŽETAK**

U ovom diplomskom radu, izrađen je geometrijski model jednofaznog transformatora. Model je dobiven postupkom reverznog inženjerstva, počevši od mjerenja struja i napona te dostupnih dimenzija. Kako bi se model dobio, postavljen je optimizacijski problem koji je rješen metaheurističkom metodom diferencijalne evolucije. Kroz rad, napravljen je detaljan opis kompletnog postupka rješavanja problema. Pri modeliranju korišten je simulacijski alat FEMM i programski jezik Python.

*ključne riječi: transformator, reverzno, inženjerstvo, diferencijalna evolucija, FEMM, Python*

## <span id="page-64-1"></span>**ABSTRACT**

In this thesis, a geometric model of a single-phase transformer was created. The model was obtained by the process of reverse engineering, starting from the measurement of currents, voltages and available dimensions. In order to obtain the model, an optimization problem was set, which was solved by the metaheuristic method named differential evolution. Throughout the thesis, a detailed description of the complete problem solving procedure was made. FEMM simulation tool and Python programming language were used for modeling.

*keywords: transformer, reverse, engineering, differential evolution, FEMM, Python*

ŽIVOTOPIS

## <span id="page-65-0"></span>**ŽIVOTOPIS**

Đuka Vidinović rođen je 30.09.1997. u Vinkovcima. Od šeste godine živi u Tordincima, gdje 2004. godine upisuje Osnovnu školu Tordinci koju završava 2012. godine, nakon čega upisuje Tehničku školu Ruđera Boškovića Vinkovci u Vinkovcima. 2016. godine završava srednju školu vrlo dobrim uspjehom sa završnim radom na temu "Sigurnosna rasvjeta". Iste godine upisuje preddiplomski sveučilišni studij elektrotehnike i informacijske tehnologije na Fakultetu elektrotehnike, računarstva i informacijskih tehnologija u Osijeku. Na drugoj godini studija opredjeljuje se za smjer elektroenergetike. Preddiplomski studij završava 2020. godine sa završnim radom "Opis i simulacija elektromotornog pogona s istosmjernim motorima", te iste godine upisuje diplomski studij, smjer industrijska elektroenergetika na istom fakultetu. Tijekom studiranja radio je neke studentske poslove: prodajni agent, konobar i demonstrator laboratorijskih vježbi na istom fakultetu. Informatički je pismen, dobro se služi alatima MS Office (MS Word i Excel), te posjeduje osnovna znanja programskih jezika MATLAB i Python. Također, poznaje rad u alatima za obradu slika i fotografija Adobe Photoshop i Adobe Lightroom.

## <span id="page-66-0"></span>**PRILOG P4.1.**

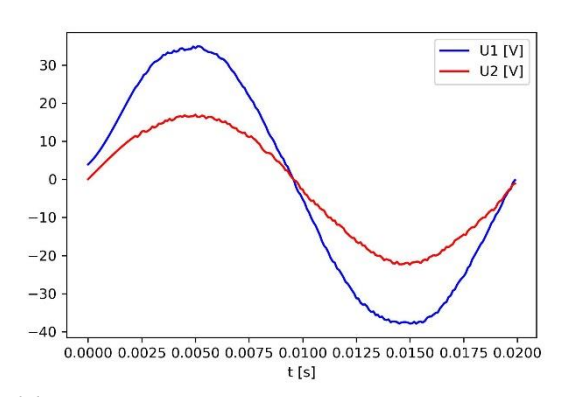

*Slika P4.1.1 Naponi U<sup>1</sup> i U2 pri U1 =26.51[V] Slika P4.1.2 Naponi U<sup>1</sup> i U2 pri U1 =51.58[V]*

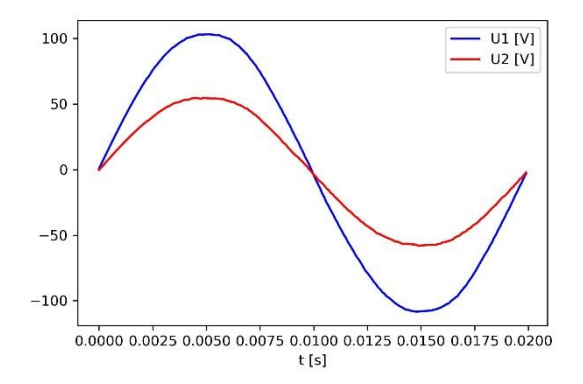

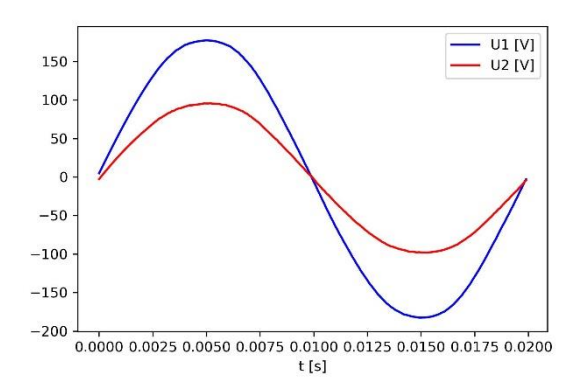

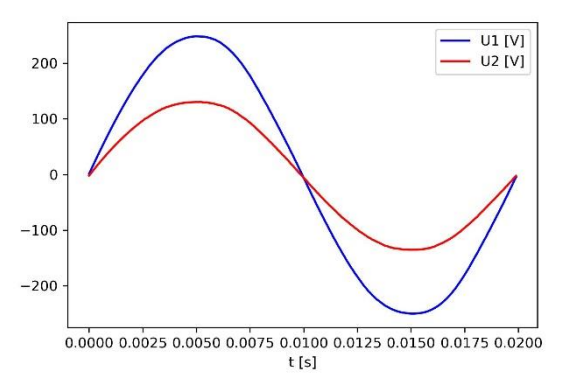

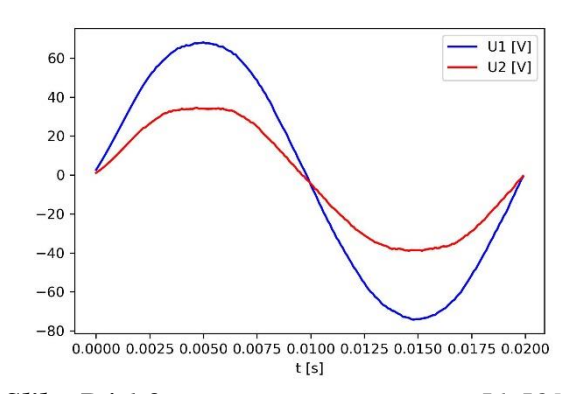

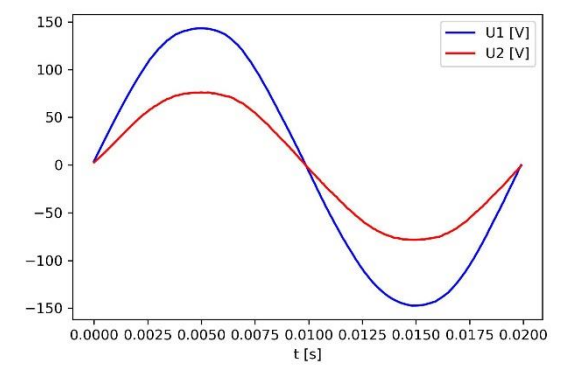

*Slika P4.1.3 Naponi U<sup>1</sup> i U2 pri U1 =76.51[V] Slika P4.1.4 Naponi U<sup>1</sup> i U2 pri U1 =103.8[V]*

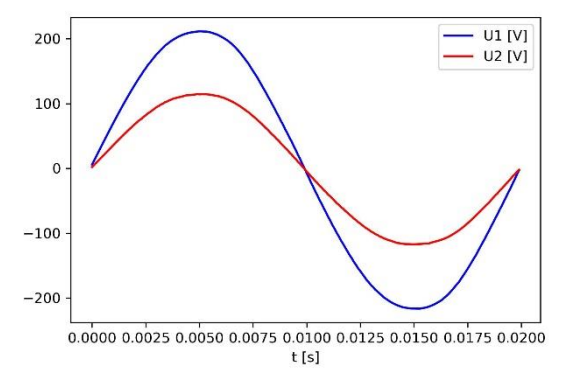

*Slika P4.1.5 Naponi U<sup>1</sup> i U2 pri U1 =129.4[V] Slika P4.1.6 Naponi U<sup>1</sup> i U2 pri U1 =154.1[V]*

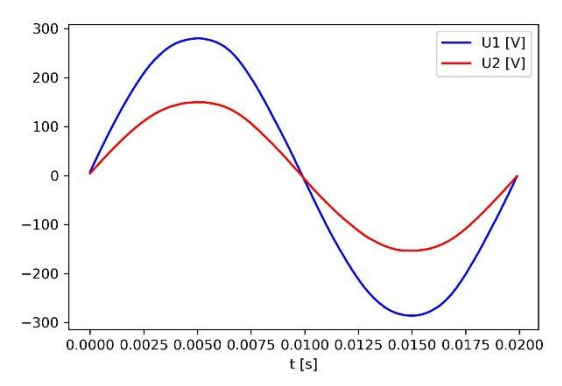

*Slika P4.1.7 Naponi U<sup>1</sup> i U2 pri U1 =179.2[V] Slika P4.1.8 Naponi U<sup>1</sup> i U2 pri U1 =203.8[V]*

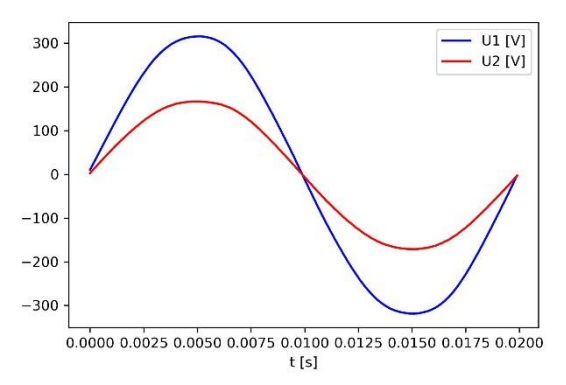

*Slika P4.1.9 Naponi U<sup>1</sup> i U2 pri U1 =228.8[V] Slika P4.1.10 Naponi U<sup>1</sup> i U2 pri U1 =256[V]*

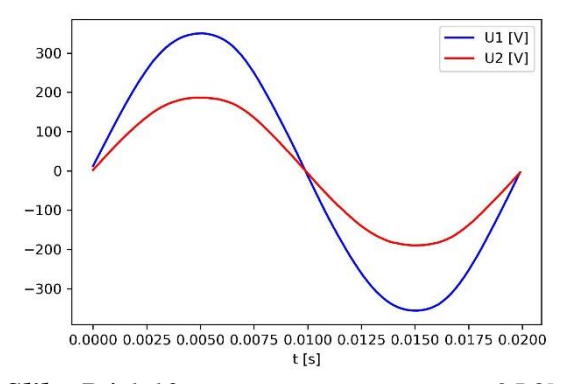

## <span id="page-68-0"></span>**PRILOG P4.2.**

```
from scipy.integrate import cumtrapz
import numpy as np
import csv
from matplotlib import pyplot as pp
polje=['25v.csv','50v.csv','75v.csv','100v.csv','125v.csv'
       .'150v.csv','175v.csv','200v.csv','225v.csv','250v.csv']
A=(64*64)*1.e-6 #povrsina srednjeg stupa jezgre
N1 = 400N2=N1/2 #zavoja, procijenjeni broj zavoja
l=(192-16)+2*(160-16)#milimetara, srednja duljina jezgre
l=l*1.e-3 #metara
bmax=[]hmax = \lceil \rceilhmax.append(0)bmax.append(0)maslov=['U1 = 26.83 V', 'U1 = 51.58 V', 'U1 = 76.51 V', 'U1 = 104.8 V', 'U1 = 129.4 V',<br>
'U1 = 154.1 V', 'U1 = 179.2 V', 'U1 = 203.8 V', 'U1 = 228.8 V', 'U1 = 255.9 V']
for q in range (len(polje)):
    file = open(polje[q])type(file)
    csvreader = csv.reader(file)
    rows = \lceil \rceilfor row in csvreader:
            rows.append(row)
    rows
    u1 = []
    u2 = \lceil \rceil11 = \overline{1}for i in range (2, len(rows)): #povlacenje podataka iz.csv file-a
        u1.append(float(rows[i][1]))i1.append(float(rows[i][2]))
        u2.append(flost(rows[i][3]))t=np.arange(0,0.12,0.0001)
    uod1=np.sum(u2)/len(u2) #rjesavanje male dc komponente napona koja je uzrokovana mjerenjem
    u2 = [x - uod1 for x in u2]u2integral=cumtrapz(u2,t,initial=0) #integral napona, pretpostavka fi0=0
    m=max(u2integral)
    u2integral=u2integral-0.5*m
    fi=u2integral/N2 #magnetski tok po zavoju
    iod1=np.sum(i1)/len(i1) #rjesavanje male dc komponente koja je uzrokovana mjerenjem
    i1 = [x-iod1 for x in i1]B=fi/(A) #izracun magnetske indukcije
    bmax.append(max(B))H=[x*(N1/l) for x in i1] #izracun jakosti mag. polja za zadani broj zavoja
    hmax.append(max(H))pp.figure(0,dpi=300) #crtanje B-H krivulje
pp.plot(hmax,bmax,'b-')
pp.xlabel('H[A/m]',fontsize=13)
pp.ylabel('B[T]',fontsize=13)
pp.savefig('BHkrivulja.jpg')
BH=np.array(list(zip(hmax, bmax))) #spremanje vrijednosti za kasnije upisivanje u FEMM
```

```
Slika P4.2.1. Kod za računanje i crtanje B-H karakteristike
```
## <span id="page-69-0"></span>**PRILOG P4.3.**

```
from scipy.signal import savgol filter
from scipy.signal import savgel_ili
import numpy as np
import csv
from matplotlib import pyplot as pp
polje=['25v.csv','50v.csv','75v.csv','100v.csv','125v.csv',<br>['150v.csv','175v.csv','200v.csv','225v.csv','250v.csv','ks.csv']
naslov=['U1=26.51 [V]','U1 = 51.58 [V]','U1 = 76.51 [V]','U1 = 104.8 [V]','U1 = 129.4 [V]','U1 = 154.1 [V]'<br>U1 = 179.2 [V]','U1 = 203.8 [V]','U1 = 228.8 [V]','U1 = 255.9 [V]', 'Kratki spoj'],'U1 = 179.2 [V]',
BR = 9file = open(polje[BR])type(file)
c<sub>s</sub>v<br/>reader = <math>csv</math>.<br/>reader(file)rows = []for row in csvreader:
         rows.append(row)
rows
t=np.arange(0,0.06,0.00005)
i1=[]i2 = \begin{bmatrix} 1 \\ 1 \end{bmatrix} #samo za KS, inace je u2
u1 = \frac{1}{2}for i in range (2, len(rows)):
    u1.append(float(rows[i][1]))
     i1.append(flost(rows[i][2]))i2.append(float(rows[i][3])) #samo za KS inace je u2
iod1=np.sum(i1)/len(i1) #rjesavanje male dc komponente koja je uzrokovana mjerenjem
i1 = [x-iod1 for x in i1]il_filt=savgol_filter(i1,45,3,mode='nearest')
i1_fft = rfft(i1)N = 1200T=1/10000 #10000 za PH, 20000 KS
frq = fftfreq(N, T)[:N//2]
FFT=2.0/N * np.abs(i1_fft[0:600])
#pp.plot(frq[0:50],FFT[0:50],'r-')
#pp.yticks(np.linspace(0,max(FFT),11))
print(round(max(FFT),2))
STRUJA = round(max(FFT), 3)pp.figure(0,dpi=300)
pp.plot(frq[0:50],FFT[0:50],'b-',label='I1[f] [A]')
pp.yticks(np.linspace(0,max(FFT),11))
pp.xlabel('f [Hz]')
pp.title(naslov[BR])
pp.legend(fontsize=9,loc=0)
pp.savefig('FFT'+str(BR)+'.jpg')
#sekundarna struja, samo za KS
iod2=np.sum(i2)/len(i2)#rjesavanje male dc komponente koja je uzrokovana mjerenjem
i2 = [x-iod2 for x in i2]i2_filt=savgol_filter(i2,45,3,mode='nearest')
i2 fft=rfft(i2)
N = 1200T = 1/10000frq = fftfreq(N, T)[:N//2]
FFT=2.0/N * np.abs(i2 fft[0:600])
pp.plot(frq[0:50],FFT[0:50],'r-',label='I2[f][A]')
pp.xlim([0,0.02])
pp.ylim([-15, 15])
```
*Slika P4.3.1. Kod za računanje Fourierove transformacije, odnosno harmonijskog sastava struja*